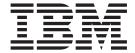

## Release Notes

Version 8.2 FixPak 1 (equivalent to Version 8.1 FixPak 8)

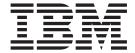

## Release Notes

Version 8.2 FixPak 1 (equivalent to Version 8.1 FixPak 8)

| Before using this information and the product it supports, be sure to read the general information under <i>Notices</i> .                                                              |
|----------------------------------------------------------------------------------------------------|
|                                                                                                    |
|                                                                                                    |
|                                                                                                    |
|                                                                                                    |
|                                                                                                    |
|                                                                                                    |
|                                                                                                    |
|                                                                                                    |
|                                                                                                    |
|                                                                                                    |
|                                                                                                    |
|                                                                                                    |
|                                                                                                    |
|                                                                                                    |
|                                                                                                    |
|                                                                                                    |
|                                                                                                    |
|                                                                                                    |
|                                                                                                    |
|                                                                                                    |
|                                                                                                    |
|                                                                                                    |
|                                                                                                    |
|                                                                                                    |
|                                                                                                    |
| This document contains proprietary information of IBM. It is provided under a license agreement and is protected                                                                       |
| by copyright law. The information contained in this publication does not include any product warranties, and any statements provided in this manual should not be interpreted as such. |
| You can order IBM publications online or through your local IBM representative.                                                                                                    |
| • To order publications online, go to the IBM Publications Center at www.ibm.com/shop/publications/order                                                                               |
| <ul> <li>To find your local IBM representative, go to the IBM Directory of Worldwide Contacts at<br/>www.ibm.com/planetwide</li> </ul>                                                 |
| To order DB2 publications from DB2 Marketing and Sales in the United States or Canada, call 1-800-IBM-4YOU                                                                             |

© Copyright International Business Machines Corporation 2002 - 2004. All rights reserved. US Government Users Restricted Rights – Use, duplication or disclosure restricted by GSA ADP Schedule Contract with IBM Corp.

When you send information to IBM, you grant IBM a nonexclusive right to use or distribute the information in any

way it believes appropriate without incurring any obligation to you.

(426-4968).

## Contents

|   | About the Release Notes vii                       | 7<br><b>7</b> | Alternative Unicode conversion tables for the coded character set identifier (CCSID) 943 | 10  |
|---|---------------------------------------------------|---------------|------------------------------------------------------------------------------------------|-----|
|   | About this release                                | 7             | Replacing the Unicode conversion tables for                                              |     |
|   | New in this release                               | 7             | coded character set (CCSID) 943 with the                                                 |     |
| 8 | DB2 UDB Workgroup Server Edition and DB2          | 7             | Microsoft conversion tables                                                              | 12  |
| 8 | UDB Workgroup Server Unlimited Edition            |               | MVS operating system is not supported                                                    | 13  |
|   | enhancements                                      |               | Backup and restore operations (Linux 390)                                                | 13  |
| 8 |                                                   | 2 2           | Enabling view docking when accessing the                                                 |     |
| 8 | DB2 UDB support on Windows AMD64 platform 1       | 2             | Development Center with Hummingbird Exceed.                                              | 13  |
| 8 | Creation of 32-bit and 64-bit instances 1         |               |                                                                                          |     |
| 8 | New registry variable:                            |               | Installation, migration, upgrade, and                                                    |     |
| 8 | DB2_ASYNC_IO_MAXFILOP                             |               | configuration information                                                                | 15  |
| 8 | maintenance and maintenance health indicators . 2 |               |                                                                                          |     |
| 0 |                                                   |               | Hardware and software requirements                                                       | 10  |
|   | Product fix history                               | 2             | Installation notes                                                                       | 10  |
| 0 | Backward compatibility                            | 3             | Directory path cannot contain blanks (Linux and                                          | 16  |
| 8 | Backward compatibility of DB2 UDB Version 8.2     | 3             | UNIX)                                                                                    | 10  |
| 8 | databases                                         | 2             | JDK levels for DB2 UDB (Linux on IA64 and                                                | 1 5 |
| 8 | Clarification of DB2 UDB client support 3         | 2             | Linux on PowerPC)                                                                        | 13  |
| 7 | Health registry changes when migrating from DB2   | 7             | Uncompressing installation images (Linux and                                             | 1/  |
| 7 | UDB Version 8.2 back to DB2 UDB Version 8.1 3     | 7             | UNIX)                                                                                    | 16  |
| 3 | Alternate FixPaks (Linux and UNIX) 3              | 2             | DB2 UDB does not allow non-English installation                                          | 1/  |
|   | Data Warehouse Center previous server support     | 2             | path (Windows)                                                                           | 16  |
| _ | restrictions                                      | 6             | Downloading and uncompressing FixPaks for                                                | 15  |
| 2 | Development Center APARs required for SQLJ        | 6             | multiple products (Windows)                                                              | 17  |
| 2 | and SQL Assist support on DB2 UDB for OS/390,     | 7             | Installing DB2 UDB from installation images                                              | 15  |
| 2 | Version 6 and DB2 UDB for z/OS, Version 7 5       | 7             | (Linux and UNIX)                                                                         | 17  |
|   | Two versions of SQL Assist are launched from      | 7             | Installing DB2 UDB from installation images                                              |     |
|   | DB2 UDB                                           | 7             | (Windows).                                                                               | 17  |
| 0 | Change in Unicode server behavior 5               | 7             | Disk space required for a DB2 UDB response file                                          | 1.0 |
| 8 | Database configuration parameter changes during   | 7             | installation                                                                             | 18  |
| 8 | migration                                         | 6             | Restrictions to adding products using the                                                | 4.0 |
| 7 | db2diag.log format message enhancements 6         | 6             | db2setup command (Linux and UNIX)                                                        |     |
| 7 | db2set profile registry variables and DB or DBM   | _             | DB2 Web Tools                                                                            | 19  |
| 7 | configuration parameters are now logged 6         | 6             | Binding Query Patroller packages after applying                                          | 10  |
|   | Product compatibility                             | 6             | fixpaks                                                                                  | 19  |
|   | Microsoft XP fix is needed on 64-bit operating    | 6             | Query Patroller installation at FixPak 3 level or                                        |     |
|   | systems                                           | 6             | later                                                                                    |     |
| _ | Windows XP operating systems                      | 2             | Query Patroller server installation                                                      | 20  |
| 8 | DB2 UDB HADR separately priced option             | 7             | Defining a new database partition group in                                               |     |
| 8 | available                                         | 7             | Query Patroller                                                                          |     |
| 8 | DB2 Warehouse Manager (Version 8.2) and IBM       | 2             | Query Patroller client tools installation                                                |     |
| 8 | DB2 OLAP Server FP3 and later                     | 7             | Recreating beta versions of databases                                                    | 20  |
| 8 | Red Hat Linux support with the Data Warehouse     |               | Installing MDAC files for national language                                              |     |
| 8 | Center                                            |               | versions of DB2 UDB                                                                      | 21  |
| 6 | Alternative Unicode conversion tables for the     |               | DB2 license policy for DB2 Universal Database                                            |     |
| 6 | coded character set identifier (CCSID) 5039 8     | _             | Workgroup Server Edition                                                                 |     |
| 6 | Replacing the Unicode conversion tables for coded | 5             | Installing additional Asian fonts (Linux)                                                | 21  |
| 6 | character set (CCSID) 5039 with the Microsoft     |               | Configuring the Development Center to use Java                                           | -   |
| 6 | conversion tables 8                               | _             | Development Kits (Linux)                                                                 | 22  |
| 6 | Alternative Unicode conversion tables for the     | 7             | Creating group and user IDs on United Linux 1.0                                          |     |
| 6 | coded character set identifier (CCSID) 954 9      | 7             | and SuSE Linux distributions                                                             | 23  |
| 6 | Replacing the Unicode conversion tables for       | 7             | Help system daemon does not start after                                                  |     |
| 6 | coded character set (CCSID) 954 with the          | 7             | installing with the db2_install command (UNIX                                            |     |
| 6 | Microsoft conversion tables                       | 7             | and Linux)                                                                               |     |
|   |                                                   |               | Ready for Tivoli enablement (UNIX)                                                       | 23  |

| 7 | Installation image reduction tool (Windows) 2 DB2 Universal Database, Version 8 HTML | 24         |        | Security plug-in problem and restriction for DB2 UDB clients (Windows)     | . 36 |
|---|--------------------------------------------------------------------------------------|------------|--------|----------------------------------------------------------------------------|------|
|   | documentation installation restriction (Windows). 2                                  | 24         |        |                                                                            | . 36 |
| 3 | Previous installations updated to the latest level                                   |            |        |                                                                            | . 36 |
| 3 | (Windows)                                                                            | 24         | 2      | Do not partition Information Catalog Center tables                         | 36   |
| 3 | System requirements for the DB2 .NET Data                                            |            | 7      | Improper display of GB18030 characters in the title                        |      |
| 3 | Provider (Windows)                                                                   | 25         | 7      |                                                                            | . 37 |
|   | Installing DB2 Version 8 Clients and DB2                                             |            | 5      | Query Patroller limitations when                                           |      |
|   | Connect PE as a non-Administrator (Windows) . 2                                      | 25         | 5      | DYN_QUERY_MGMT is disabled                                                 | . 37 |
|   | Migration notes                                                                      | 25         | 5      | Query Patroller result tables now use DB2QPRT                              |      |
| 7 | Migrating DB2 Universal Database (Windows) 2                                         | 25         | 5      | schema                                                                     | . 37 |
| 1 | Migrating DB2 Universal Database when using                                          |            |        | Health indicator restrictions                                              | . 37 |
| 1 | DataJoiner or replication                                                            | 26         |        |                                                                            |      |
| 5 | Migrating a DB2 Version 8 Windows 32-bit                                             |            |        | Known problems and workarounds                                             | 39   |
| 5 | database to Windows 64-bit                                                           | 26         | 8      | The db2nkill tool is not shipped in DB2 UDB                                |      |
| 2 | Migrating XML Extender from previous versions 2                                      | 27         |        |                                                                            | . 39 |
| 4 | Database migration (HP-UX on IA64)                                                   |            | 8      | The "db2gcf –k" command fails on DB2 UDB                                   | . 07 |
|   | ,                                                                                    |            | 8      | Workgroup Server Edition                                                   | 30   |
|   | Uninstallation information 2                                                         | 9          | 7      |                                                                            | . 39 |
| 7 |                                                                                      |            |        | Hotkeys not working in Microsoft Visual Studio                             | . 07 |
| 7 |                                                                                      | <b>4</b> 9 |        |                                                                            | . 40 |
| 7 |                                                                                      | 30         | ′      |                                                                            | . 40 |
| ′ | using a sherit drinistan (whidows)                                                   | 30         | 5      | 1 '                                                                        | . 41 |
|   | Limitations                                                                          |            |        | 1 '                                                                        | . 41 |
| _ | Limitations                                                                          | 51         |        |                                                                            |      |
| 7 | IMPORT REPLACE does not honor the Not Logged                                         |            |        |                                                                            | . 43 |
| 7 | Initially clause                                                                     |            |        | · ' 1 1 1                                                                  | . 43 |
| 7 | Data export with ODBC to file warehouse program 3                                    | 31         |        |                                                                            | . 43 |
| 8 | Data types that are not supported in the                                             |            | 8      | 0 '                                                                        | . 44 |
| 8 | Development Center's integrated SQL debugger 3                                       | 31         |        | 1 7 0                                                                      | . 44 |
| 7 | Structured types in the Development Center 3                                         | 31         |        | GUI tools are not supported for zSeries servers                            |      |
|   | Development Center limitations for 64-bit operating                                  |            | _      |                                                                            | . 45 |
|   | systems                                                                              | 31         |        | Enclose DB2 Information Center search terms within                         |      |
| 2 | Development Center (Linux)                                                           |            | 7      | quotation marks if they contain numbers                                    | . 45 |
| 4 |                                                                                      |            | 4      | Information Catalog Center log file not generated                          |      |
| 4 | marks                                                                                | 32         | 4      | when importing tag language files                                          |      |
|   | Path settings needed to enable Java routines to                                      |            | 6      |                                                                            | . 46 |
|   | compile in the Development Center                                                    | 32         | 7      | Unavailability of ports with Query Patroller                               |      |
| 6 | Development Center limitations to run and debug                                      |            | 7      | ,                                                                          | . 47 |
|   | Java stored procedures simultaneously                                                | 32         |        | Secure environments (Windows)                                              |      |
|   | Cursors in PHP applications                                                          |            |        | XML Extender sample programs renamed                                       |      |
|   | AM_GET_LOCK_RPT procedure is not supported in                                        |            | 2      | Using the new sample programs with the sample                              | ž    |
|   | partitioned database environments (AIX)                                              | 33         | 2      | sqx files                                                                  |      |
|   | Four unsupported SQL administrative routines 3                                       |            | 4      | Decomposing documents in XML Extender that                                 |      |
|   | Bind option limitations for CLI packages 3                                           |            | 4      | contain non unique attribute and element names.                            | . 49 |
|   |                                                                                      | 34         | 5      | Differences between SNA and TCP/IP when using                              |      |
|   | Failures when reporting a successful login during a                                  | -          | 5      | DB2 Connect                                                                | . 51 |
|   | connection attempt (AIX)                                                             | 34         |        |                                                                            |      |
|   | SNA support limitations in Version 8                                                 |            |        | Documentation updates                                                      | 53   |
| 5 | Tools catalog database creation not supported                                        | <i>-</i>   |        | Administration: Implementation                                             |      |
| 5 | (Linux for AMD64)                                                                    | 35         | 8      | Authentication considerations for remote clients                           | 53   |
| 5 | Tools catalog database creation not supported (AIX,                                  |            | 8      | Direct I/O (DIO) and concurrent I/O (CIO)                                  | 00   |
| 5 | Solaris Operating Environments, and HP-UX) 3                                         | 35         | 8      | support                                                                    | 53   |
|   | Memory limitations for DB2 UDB Express and DB2                                       | 30         | 8      | Distributor technology and automatic client                                | . 00 |
|   |                                                                                      | 35         | 8      |                                                                            | . 53 |
|   | DB2 UDB Workgroup Server Edition 64-bit server                                       |            | 7      | Automatic client reroute considerations for                                | . 55 |
|   |                                                                                      | 32         |        |                                                                            | E 1  |
| 8 |                                                                                      | 36         | 7<br>7 | 0 0                                                                        | . 54 |
|   | 0 1                                                                                  | <i>J</i> U | 7      | 11 '                                                                       | . 55 |
|   | Load and Import Columns page does not support                                        | 36         | 7      | Two-part user ID support                                                   |      |
|   | DBCS characters in IXF files                                                         | טכ         | ,      | Additional information for Kerberos support .  Administration: Performance | . 56 |
|   |                                                                                      |            |        | Aummistration, reflorifiance                                               | . on |

| 8 | New system environment variables (Linux)            | 56  | 7 | Customizing the DB2 Universal JDBC driver         |     |
|---|-----------------------------------------------------|-----|---|---------------------------------------------------|-----|
| 7 | New communication registry variable                 |     | 7 | configuration properties                          | 82  |
| 7 | New performance variable                            | 58  | 7 | db2secFreeToken function removed                  | 84  |
| 8 | SQL compiler variables                              |     | 8 |                                                   | 84  |
| 8 | Configuration parameter updates                     | 60  | 7 | Security plug-ins                                 | 84  |
| 8 | SQLDBCONF database configuration parameter          |     | 7 | Security plug-in APIs                             | 84  |
| 8 | file                                                | 61  | 7 | Security plug-in naming conventions (Linux and    |     |
| 8 | Change to the DB2_HASH_JOIN default value           | 61  | 7 | UNIX)                                             | 84  |
| 7 | DB2NTNOCACHE registry variable is                   |     | 7 | Restrictions on security plug-in libraries        | 84  |
| 7 | deprecated                                          | 61  | 8 | GSS-API security plug-ins do not support          |     |
| 7 | Explain tables and organization of explain          |     | 8 | multiple-flow authentication                      | 85  |
| 7 | information                                         | 61  | 8 | GSS-API security plug-ins do not support          |     |
| 7 | Guidelines for capturing explain information        |     | 8 | message encryption and signing                    | 85  |
| 7 | Additional return codes from db2CfgGet API,         |     | 7 | Implicit ending of transactions in stand-alone    |     |
| 7 | collate_info parameter                              | 62  | 7 | applications                                      | 85  |
| 8 | Automatic setting of default prefetch size and      |     | 8 | Distributed transaction support                   |     |
| 8 | update defaults                                     | 63  |   | Application development: Programming Server       |     |
|   | Administration: Planning                            |     |   | Applications                                      | 85  |
| 8 | Supported territory codes and code pages            |     | 7 | Common language run time (CLR) routine            |     |
| 7 | XA function supported by DB2 Universal              | -   | 7 | execution control modes (EXECUTION                |     |
| 7 | Database                                            | 65  | 7 | CONTROL clause)                                   | 85  |
| 8 | Updated TPM and tp_mon_name values for              |     | 7 | Maximum decimal precision and scale in            | -   |
| 8 | xa_open string formats                              | 67  | 7 | common language run time (CLR) routines           | 86  |
| 7 | Activating conversion tables for code pages 923     |     | · | Command Reference                                 |     |
| 7 | and 924                                             | 68  | 6 | db2inidb - Initialize a mirrored database         | 0.  |
| 7 | Conversion table files for euro-enabled code        | 00  | 6 | command                                           | 87  |
| 7 | pages                                               | 69  | 7 | Usage note for the db2iupdt command               |     |
| • | API Reference                                       |     | 7 | db2pd - Monitor and troubleshoot DB2 command      |     |
| 8 | SYNCPOINT option support                            |     | 7 | New parameter for the db2sqljcustomize            | 0,  |
| 7 | New field for SQLEDBDESC structure                  |     | 7 | command                                           | 87  |
| 7 | Correction to new field in the                      |     | 7 | New parameter for the sqlj command                |     |
| 7 | SQLB-TBSPQRY-DATA structure                         | 74  | 8 | Update to the SET CLIENT command                  |     |
| • | Application development: Building and Running       | , 1 | 8 | Update to the PRECOMPILE command                  |     |
|   | Applications                                        | 74  | 8 | Update to the UPDATE HISTORY FILE                 | 00  |
| 7 | Customizing precompile and bind options for         | , 1 | 8 | command                                           | 88  |
| 7 | SQL procedures                                      | 74  | 8 | Updates to the EXPORT and IMPORT commands         |     |
| 7 | C/C++ compile option required (Linux on             |     | 8 | Update to the LOAD command                        |     |
| 7 | PowerPC 64-bit)                                     | 75  | 8 | -                                                 | 89  |
| 7 | Compile and link command for Micro Focus            | , , | 8 | • •                                               | 89  |
| 7 | COBOL stored procedures (HP-UX)                     | 75  | 7 | ATTACH command                                    |     |
| 7 | Minimum supported version of Micro Focus            |     | 7 | RECOVER DATABASE command                          | 90  |
| 7 | COBOL (HP-UX)                                       |     | 7 | UPDATE HISTORY FILE command                       |     |
| 7 | Setting environment variables for Micro Focus       |     | 7 | db2updv8 - Update database to version 8 current   |     |
| 7 | COBOL stored procedures (Windows)                   | 75  | 7 | level command                                     | 91  |
|   | Application development: Call Level Interface (CLI) |     | 7 | Formatting trap files (Windows)                   |     |
| 7 | MapBigintCDefault CLI/ODBC configuration            |     | · | Data Movement                                     |     |
| 7 | keyword                                             | 75  | 8 | Index information lost when the import utility is | -   |
| 7 | DescribeOutputLevel CLI/ODBC configuration          |     | 8 | used                                              | 94  |
| 7 | keyword                                             | 76  |   | Data Recovery and High Availability               |     |
| • | Application development: Programming Client         |     | 8 |                                                   | 94  |
|   | Applications                                        | 77  | 7 |                                                   | 94  |
| 8 | OleDbReportIsLongForLongTypes CLI/ODBC              |     | 7 |                                                   | 94  |
| 8 | configuration keyword                               | 77  | 7 | Tivoli Storage Manager                            |     |
| 8 | OleDbSQLColumnsSortByOrdinal CLI/ODBC               |     | 7 | Value restrictions for the HADR local host and    | , , |
| 8 | configuration keyword                               | 78  | 7 |                                                   | 95  |
| 8 | DB2 Data Source property group for the IBM          |     | 7 | Additional system requirements for high           | - 0 |
| 8 | DB2 OLE DB Provider                                 | 78  | 7 |                                                   | 95  |
| 8 | Incorrect URL syntax in the DB2Binder syntax        | - 0 | 7 | Non-replicated operations for high availability   | , 0 |
| 8 | diagram                                             | 80  | 7 | disaster recovery                                 | 96  |
| 8 | Rerouting DB2 Universal JDBC driver clients         |     | 7 | HADR does not support raw logs                    |     |
| _ | , , , , , , , , , , , , , , , , , , ,               |     | • | Data Warahousa Center                             | 96  |

| 8 | Defining DB2 warehouse sources and targets 96      | 6 | Abnormal shutdown of the historical data        |      |
|---|----------------------------------------------------|---|-------------------------------------------------|------|
| 6 | Updates to the Business Intelligence tutorial 96   | 6 | generator                                       | 118  |
| 6 | Setting the purge limit for warehouse log files 97 | 6 | Dynamic query class updates                     | 118  |
| 4 | Data Warehouse Center support for CURSOR           | 6 | Nested query behavior                           |      |
| 4 | load                                               | 6 | Limitations by SQL statement type 1             |      |
| 7 | Unicode warehouse control database migration       | 7 | Resolution limitation when using the Terminal   |      |
| 7 | and limitations                                    | 7 | Services Client                                 | 119  |
| 7 | Change in date format for Modified column 98       | 7 | New group support for query submissions 1       |      |
| 7 | Defining statistical transformers in the Data      | 7 | Query Patroller schedule limitations 1          |      |
| 7 | Warehouse Center                                   | 7 | Authorization required to use RUN IN            |      |
| 7 | Prerequisite for the iSeries warehouse agent 98    | 7 | BACKGROUND QUERY command 1                      | 20   |
| ′ | DB2 .NET Data Provider                             | 7 | Creating an alias for a result table            |      |
| 7 |                                                    | 8 | Fenced user ID requires write access qpdiag.log | .20  |
| ′ | DB2 Connect                                        | 8 | file and path                                   | 121  |
| 7 |                                                    | 0 |                                                 |      |
| 7 | New security scenario                              | 7 | Quick Beginnings                                | .21  |
| 7 | Corrections to diagrams                            | 7 | Verifying that your databases are ready for     | 101  |
| _ | Development Center                                 | 7 | migration                                       |      |
| 7 | Restrictions to DB2 Universal type 2 and type 4    | 7 | Common Criteria certification for DB2 UDB 1     |      |
| 7 | drivers                                            |   | Spatial Extender                                |      |
|   | GUI Tools                                          | 7 | Verifying the Spatial Extender installation 1   |      |
| 8 | Modifying the statement termination character 100  |   | SQL Administrative Routines                     |      |
| 7 | Database unavailable status in the database        | 8 | EXEC_DB2_SCRIPT procedure unavailable 1         |      |
| 7 | details pane of the Control Center 102             | 8 | GET_DB_CONFIG is a stored procedure 1           |      |
| 7 | Default write to table output generation (Create   | 7 | Column expansion for snapshot UDFs 1            | 22   |
| 7 | Event Monitor)                                     |   | SQL Reference                                   | 25   |
|   | Information Catalog Center                         | 7 | CONNECT statement                               | 25   |
| 7 | Configuration sample scripts                       | 7 | Schema used by the Explain facility 1           | 25   |
| 7 | Web server configuration                           |   | String representations of datetime values 1     |      |
|   | Installation and Configuration Supplement 103      |   | System monitor                                  |      |
| 7 | Application server for DB2 UDB 103                 | 7 |                                                 |      |
| 7 | DB2 Embedded Application Server enablement 104     | 7 | concentrator enabled                            | 26   |
| 7 | Deploying DB2 Web Tools                            | 7 | Progress monitoring of the run time rollback    |      |
| 7 | Direct I/O on block devices (Linux) 109            | 7 | process                                         | 126  |
| 7 | DB2 Information Center daemon (Linux and           | , | XML Extender                                    |      |
| 7 | UNIX)                                              | 8 | Decomposing documents larger than 1 MB 1        |      |
| 8 | Response file keywords and sample files 111        | 7 | Configuring MQ XML UDFs with XML                | .20  |
| 7 | Response file installation error codes             | 7 | Extender                                        | 127  |
| 7 | Required user accounts for installation of DB2     | 7 | XML Extender environment variable               | . 41 |
| 7 | servers (Windows)                                  | 7 |                                                 | 127  |
|   |                                                    |   | DB2DXX_MIN_TMPFILE_SIZE                         |      |
| 7 | Asynchronous I/O support (Linux) 112               | 7 | DB2XML.XMLVarchar UDT redefinition 1            | .20  |
| 8 | db2ln command modified to create DB2 UDB           |   |                                                 |      |
| 8 | 64-bit library links (Linux and UNIX) 112          |   | Appendix A. DB2 UDB FixPak CD                   |      |
|   | Message Reference                                  |   | directory structure                             | 29   |
|   | ADM message updates                                |   | •                                               |      |
|   | CLP message updates                                |   | Appendix B. Contacting IBM 13                   | 21   |
| 5 | DBI message updates                                |   |                                                 |      |
|   | SQL message additions and updates 113              |   | Product information                             | .31  |
|   | Query Patroller                                    |   |                                                 |      |
| 8 | Definition updates for managed query states 117    |   | Appendix C. Notices                             |      |
| 5 | Create Explain tables before running Query         |   | Trademarks                                      | 35ء  |
| 5 | Patroller historical data generator                |   |                                                 |      |
| 5 | Checking Query Patroller log files for historical  |   |                                                 |      |
| 5 | analysis                                           |   |                                                 |      |

## **About the Release Notes**

#### **Content:**

The release notes contain the latest information for the following DB2<sup>®</sup>, Version 8 products:

```
DB2 Universal Database Personal Edition
DB2 Universal Database Workgroup Server Edition
DB2 Universal Database Workgroup Server Unlimited Edition
DB2 Universal Database Enterprise Server Edition
DB2 Personal Developer's Edition
DB2 Universal Developer's Edition
DB2 Warehouse Manager
DB2 Warehouse Manager Sourcing Agent for z/OS
DB2 Data Links Manager
DB2 Net Search Extender
DB2 Spatial Extender
DB2 Intelligent Miner Scoring
DB2 Intelligent Miner Modeling
DB2 Intelligent Miner Visualization
DB2 Connect Application Server Edition
DB2 Connect Enterprise Edition
DB2 Connect Personal Edition
DB2 Connect Unlimited Edition
DB2 Query Patroller
```

#### **Version information:**

The most up-to-date documentation is available in the latest version of the DB2 Information Center, which is accessed through a browser. The URL for downloading the latest documentation is provided in the Additional resources section that follows this section.

Revision marks in the DB2 Information Center documentation indicate text that has been added or changed since the PDF information for Version 8.1 was originally made available. A vertical bar (|) indicates information that was added at the time that Version 8.1 was first released. A numeric indicator, such as a 1 or a 2, indicates that the information was added for the FixPak or level ending in the same number. Examples:

- 1 indicates that the information was added or changed in FixPak 1
- 2 indicates that the information was changed for Version 8.1.2
- 8 indicates that the information was changed for Version 8.2 FixPak 1 (equivalent to Version 8.1 FixPak 8)

#### Directory paths:

Windows® systems use backslashes (\) to delimit directories in a directory path. Linux™ and UNIX® systems use forward slashes (/) as delimiters. The Release Notes follow this convention when the information is platform specific. However, when the information is platform independent, you might need to enter the directory path differently than shown. For example, if you have a Windows system, you must enter the directory path using backslashes (\) if the Release Notes show forward slashes (/). Conversely, if you have a Linux or UNIX system, you must enter the directory path using forward slashes (/) if the Release Notes show backslashes (\).

1

1

1

1

1

1

1

1

1

1

1

1

6

6

6 6

6

6

6

#### **DB2 Information Integrator:**

For information about currently known outstanding issues with DB2 Information Integrator and its associated technologies, including federated systems, SQL replication, Q replication, event publishing, Web services, and metadata management, see the DB2 Information Integrator Release Notes. The DB2 Information Integrator Release Notes are available on the DB2 Information Integrator support Web page at: http://www.ibm.com/software/data/integration/db2ii/support.html

#### Additional resources:

The Data Links Manager Administration Guide and Reference was updated in PDF form (book number SC27-1221-01) at the time of FixPak 1 and is available for download at the DB2 support site: http://www.ibm.com/software/data/db2/udb/support.html.

Documentation for the DB2 Life Sciences Data Connect product is available for download from the IBM® software site:

http://www.ibm.com/software/data/db2/lifesciencesdataconnect/

If you want to view the DB2 documentation in HTML format, you can access the DB2 HTML Information Center online from http://publib.boulder.ibm.com/infocenter/db2help/.

Alternatively, you can install the DB2 HTML Information Center on your system; a DB2 HTML Documentation CD image is available for download from the same Web site. Updates are made to the DB2 HTML documentation with every release. For the latest documentation, access the DB2 HTML Information Center online or download the DB2 HTML Documentation CD image for installation on your system. PDF documentation is updated less frequently than the HTML Information Center.

More information on the DB2 Development Center and DB2 for z/OS<sup>®</sup> is available at http://www.ibm.com/software/data/db2/os390/spb/.

For the latest information about the DB2 family of products, obtain a free subscription to DB2 Magazine. The online edition of the magazine is available at http://www.db2mag.com; instructions for requesting a subscription are also posted on this site.

7

7

7

7

7

7

7

7

1

1

## **About this release**

### New in this release

This section provides a brief summary of the enhancements available with this release of DB2 Universal Database.

| 8 | DB2 UDB Workgroup Server Edition and DB2 UDB Workgroup Server Unlimited Edition enhancements                                                          |
|---|----------------------------------------------------------------------------------------------------|
| 8 |                                                                                                    |
| 8 | DB2 Universal Database (UDB) Version 8.2 FixPak 1 (equivalent to Version 8.1                                                                          |
| 8 | FixPak 8) introduces 64–bit support for DB2 UDB Workgroup Server Edition (WSE) and DB2 UDB Workgroup Server Unlimited Edition (WSUE) on the following |
| 8 | platforms:                                                                                                    |
| 8 | • AIX 5L                                                                                                    |
| 8 | • HP-UX 11i                                                                                                    |
| 8 | • Linux for AMD64                                                                                                    |
| 8 | • Linux for IA64                                                                                                    |
| 8 | • Linux for PowerPC                                                                                                    |
| 8 | Solaris Operating Environment                                                                                                    |
| 8 | Windows Server 2003 64-bit Itanium based systems                                                                                                    |
| 8 | Windows XP 64-bit Edition                                                                                                    |
| 8 | The benefits of 64-bit coverage include more address space for code, variables,                                                                       |
| 8 | shared memory, and buffer pools.                                                                                                    |
| 8 | DB2 UDB support on Windows AMD64 platform                                                                                                    |
| 8 | DB2 products are now supported on the following Windows AMD64 platforms:                                                                              |
| 8 | • Windows XP 64–bit                                                                                                    |
| 8 | Windows Server 2003 64-bit                                                                                                    |
| 8 | Creation of 32-bit and 64-bit instances                                                                                                    |
| 8 | You can create 32-bit instances on any DB2 UDB Version 8.2 product on a 64-bit                                                                        |
| 8 | platform. You can create 64-bit instances on all DB2 UDB Version 8.2 products except DB2 UDB Personal Edition and DB2 Connect Personal Edition.       |
| 8 | New registry variable: DB2_ASYNC_IO_MAXFILOP                                                                                                    |
| 8 | A new general registry variable has been added at Version 8.2 FixPak 1 (equivalent                                                                    |
| 8 | to Version 8.1 FixPak 8).                                                                                                    |
| 8 | Variable Name                                                                                                    |
| 8 | DB2_ASYNC_IO_MAXFILOP                                                                                                    |
| 8 | Operating System                                                                                                    |
| 8 | All                                                                                                    |
| 8 | Values                                                                                                    |
| 8 | Default: the value of MAXFILOP (the configuration parameter).                                                                                         |
| 8 | Values: From the value of MAXFILOP to the value of MAX_INT.                                                                                           |

#### Description

DB2 engine dispatchable units (EDUs), such as agents, prefetchers, page cleaners, that read and write data from, and to, table spaces, use the MAXFILOP configuration parameter to limit the number of file handles each process or thread has open at any one time. Since most I/O on systems is done by EDUs that perform I/O asynchronous to agents (page cleaners and prefetchers), those EDUs can benefit from a larger value for the maximum number of file handles per EDU than MAXFILOP. This is especially the case on systems where there are a lot of files. This registry variable is used to allow the upper limit of file handles to increase beyond the value of MAXFILOP for page cleaners and prefetchers.

## New SMS user table space for automatic maintenance and maintenance health indicators

A new SMS user table space, SYSTOOLSPACE, is created by default by the db2hmon process to store tables used by automatic maintenance and the maintenance health indicators. The table space is created in the default database directory.

If you do not want the tables used by the automatic maintenance and the maintenance health indicators to be created within the SYSTOOLSPACE table space, you can create the automatic maintenance tables in a table space of your choice. However, you must drop the tables in SYSTOOLSPACE and drop SYSTOOLSPACE before using stored procedure calls to create the tables.

With valid authorization, use the SQL DROP statement to drop SYSTOOLSPACE if you do not need it. Ensure that there are no tables within the table space before you drop the table space. If there are tables within the tables space and it is dropped, the tables and table space are automatically recreated the next time the database is started.

To create the needed tables in a table space of your choice, issue the following stored procedure calls:

```
CALL SYSINSTALLOBJECTS('DB2AC','C','<tablespace_name>', NULL)
CALL SYSINSTALLOBJECTS('POLICY','C','<tablespace_name>', NULL)
```

where the tablespace name is a table space of your choice that has 4 KB pages.

Automatic reorganization and the Reorganization required health indicator will automatically create a user temporary table space, SYSTOOLSTMPSPACE, if a user temporary table space does not exist.

### **Product fix history**

For a list of Authorized Program Analysis Reports (APARs) addressed by this fix pack, visit the following Web page:

http://www.ibm.com/software/data/db2/udb/support.html

### **Backward compatibility**

## Backward compatibility of DB2 UDB Version 8.2 databases

If you create a database with DB2 Universal Database  $^{\text{\tiny TM}}$  Version 8.2, you cannot use that database at a Version 8.1 level. That database can only be used at a Version 8.2 or later level.

| 8<br>8<br>8<br>8 | Databases created at the DB2 UDB Version 8.2 level may have additional functionality that was not available on earlier versions. This difference may result in unexpected and undesirable behavior if you attempt to move your new database to a previous release of DB2 UDB.                                                                  |
|------------------|----------------------------------------------------------------------------------------------------|
| 8<br>8<br>8<br>8 | <b>Note:</b> The only way to move a database from Version 8.2 back to Version 8.1 is if the database was originally created under Version 8.1. Even then, backward migration is possible only after running the <b>db2demigdb</b> tool. However, you might encounter problems if you used built-in functions that have changed in Version 8.2. |
| 8                | Clarification of DB2 UDB client support                                                                                                    |
| 8                | The "DB2 client overview" section of the DB2 Quick Beginnings for Clients book states the following:                                                                                                    |
| 8<br>8<br>8      | DB2 clients can connect to DB2 servers two releases later or one release earlier than the client's release level, as well as to servers at the same release level.                                                                                                    |
| 8                | The amendment to that statement is as follows:                                                                                                    |
| 8<br>8<br>8      | While connections from Version N clients to Version $N+2$ servers are possible in some environments, this connection is a supported configuration only as long as Version N is in service. Once Version N is withdrawn from service, this configuration is no longer supported.                                                                |
| 8                | DB2 Version 6 clients connecting to a DB2 Version 8 server is no longer supported because Version 6 has been withdrawn from service.                                                                                                    |
| 8                | Similarly for DB2 UDB server support, a Version $N$ client can connect to a Version $N$ - 1 server, unless the Version $N$ - 1 server is out of service.                                                                                                    |
| 8<br>7           | Health registry changes when migrating from DB2 UDB Version 8.2 back to DB2 UDB Version 8.1                                                                                                    |
| 7<br>7<br>7<br>7 | Any registry changes made at the DB2 UDB Version 8.2 level are lost when you migrate back to DB2 UDB Version 8.1. The registry reverts to the version 8.1 HealthRules.reg file that contains the settings that existed before you upgraded to DB2 UDB Version 8.2 and started using the settings in the HealthRules2.reg file.                 |
| 3                | Alternate FixPaks (Linux and UNIX)                                                                                                    |
| 3                | Prior to DB2 Universal Database (UDB) Version 8, FixPaks functioned only as                                                                                                    |
| 3                | updates to installed DB2 UDB packages or file sets in one fixed location.                                                                                                    |
| 3                | Essentially, this meant that the installation of FixPaks replaced existing files with the updated ones provided within the FixPaks, and multiple DB2 FixPak levels on                                                                                                    |
| 3                | a single system was not possible. Now, DB2 UDB (ESE) can exist at multiple fix                                                                                                    |
| 3 3              | pack levels in the same system. This feature, supported in production operating environments since Version 8.1.2, is achieved using the following two FixPak types                                                                                                    |
| 3                | regular FixPaks                                                                                                    |
| 3                | <ul> <li>Are available not only for ESE, but for all supported DB2 Version 8</li> </ul>                                                                                                    |
| 3                | products for the related platforms                                                                                                    |
| 3<br>3<br>3      | <ul> <li>Can be installed directly on top of the existing installation either in the<br/>/usr/opt/db2_08_01 directory on AIX® or the /opt/IBM/db2/V8.1<br/>directory on other platforms</li> </ul>                                                                                                    |

| 2 |  |
|---|--|
| 3 |  |
| 3 |  |
| 3 |  |
| 3 |  |
| 3 |  |
| 3 |  |
| 3 |  |
| 3 |  |
| 3 |  |
| 3 |  |
| 7 |  |
| 7 |  |
| 7 |  |
|   |  |
| 3 |  |
| 3 |  |
| 3 |  |
| 3 |  |
| 3 |  |
| 3 |  |

3

3

#### alternate FixPaks

- Can be installed as completely new copies of DB2 UDB ESE
- Are installed in a predefined location other than the location used for a regular DB2 UDB installation

#### Notes:

- 1. You are *not* required to perform a multiple FixPak installation if it is unnecessary for your environment.
- 2. Starting with IBM DB2 UDB Enterprise Server Edition (ESE) for Linux and UNIX, Version 8.1.2, fix packs are supported in production operating environments when they are installed as Multiple fix packs.
- 3. On Linux, alternate FixPaks are available on the following platforms only:
  - x86 (32-bit)
  - S/390<sup>®</sup> (31-bit)

To update a multiple FixPak instance to a different FixPak level, perform one of the following operations:

- Install the appropriate regular FixPak on the General Availability (GA) installation and update the instance by running **db2iupdt** from the existing GA path.
- Install the appropriate alternate FixPak to its own unique path and update the instance by running **db2iupdt** from this path.

For further information regarding downloading alternate FixPaks, visit the IBM support site at http://www.ibm.com/software/data/db2/udb/support.html.

### **Data Warehouse Center previous server support restrictions**

The following limitations exist for previous server support for DB2 Universal Database (UDB) Enterprise Server Edition Version 8 Data Warehouse Center:

#### Large Object (LOB) support

- If you are using a warehouse control database on a server that is earlier than DB2 UDB Enterprise Server Edition Version 8 you cannot work with LOBs. You must upgrade the warehouse control database to the correct level, or you can move the control database to the system on which the DB2 UDB Enterprise Server Edition Version 8 warehouse server is installed and use the warehouse control database locally from that system.
- To move LOBs between the Data Warehouse Center and DB2 UDB, you must upgrade to DB2 UDB Enterprise Server Edition, Version 8.

#### Systems Network Architecture (SNA) support

If you use SNA to connect to your warehouse sources and targets, you must change the configuration to TCP/IP over SNA or use the Windows  $NT^{\circledR}$  warehouse agent.

#### Support for EXPORT and LOAD utilities

The Data Warehouse Center Version 8 LOAD utility does not support a Version 7 target database. If you want to keep your target as a Version 7 database, then you must change the LOAD step to a SQL Select and Insert step. SQL Select and Insert steps use a DELETE\* statement followed by SELECT and INSERT statements. SQL Select and Insert steps require the database to log all transactions. As a result, the performance for SQL Select and Insert steps is not as efficient as it is for the EXPORT and LOAD utilities.

| 2<br>2<br>2                     | Development Center APARs required for SQLJ and SQL Assist support on DB2 UDB for OS/390, Version 6 and DB2 UDB for z/OS, Version 7                                                                                                    |
|---------------------------------|----------------------------------------------------------------------------------------------------|
| 2<br>2<br>2<br>2                | When using the Development Center on an Application Development client for DB2 Universal Database (UDB) Version 8 on Windows or UNIX operating systems, the following APARs need to be installed on the server to enable SQLJ and SQL Assist support:                                                                                                    |
| 2                               | DB2 UDB for z/OS, Version 7                                                                                                    |
| 2 2                             | <ul> <li>PQ65125 - Provides SQLJ support for building Java<sup>™</sup> SQLJ stored<br/>procedures</li> </ul>                                                                                                    |
| 6                               | <ul> <li>PQ76858 - Provides SQL Assist support</li> </ul>                                                                                                    |
| 2                               | DB2 UDB for OS/390 <sup>®</sup> , Version 6                                                                                                    |
| 6                               | <ul> <li>PQ76858 - Provides SQL Assist support</li> </ul>                                                                                                    |
|                                 | Two versions of SQL Assist are launched from DB2 UDB                                                                                                    |
|                                 | You can invoke both Version 7 and Version 8 of SQL Assist from within DB2 Universal Database, Version 8. You can start Version 7 from the DB2 Data Warehouse Center. All other centers start the latest Version 8. The product online help has additional information for SQL Assist, Version 7.                                                                                                    |
|                                 | Change in Unicode server behavior                                                                                                    |
|                                 | In Version 7, Unicode servers ignored any graphic code pages sent by applications at connect time and assumed that UCS2 Unicode (code page 1200) was being used. Version 8 Unicode servers now respect the code page sent by the client.                                                                                                    |
| 8                               | Database configuration parameter changes during migration                                                                                                    |
| 8<br>8<br>8                     | DB2 UDB Version 8.2 uses a new 16K database configuration parameter file named SQLDBCONF. This is a separate file from the DB2 UDB Version 8.1 4K database configuration parameter file named SQLDBCON.                                                                                                    |
| 8<br>8<br>8                     | After migrating to DB2 UDB Version 8.2, the product migrates the contents of the Version 8.1 4K file and uses the 16K file for logging database configuration parameter changes. The Version 8.1 4K file is retained, but it is not used.                                                                                                    |
| 8<br>8<br>8<br>8<br>8<br>8      | If you migrate back to DB2 UDB Version 8.1, the DB2 UDB Version 8.1 product reverts to using the original Version 8.1 4K file for logging database configuration parameter changes. The Version 8.2 16K file is retained, but it is not recognized by the DB2 UDB Version 8.1 product. Changes made to the 16K database configuration parameter file between migrating to Version 8.2 and migrating back to Version 8.1 are, in effect, concealed from the earlier DB2 UDB level because the changes are not migrated to the original 4K file.                                                                                   |
| 8<br>8<br>8<br>8<br>8<br>8<br>8 | In addition, if you migrate to DB2 UDB Version 8.2 again, the DB2 UDB Version 8.2 product recognizes that the 16K database configuration file already exists and reverts to using the Version 8.2 16K file for logging database configuration parameter changes. The Version 8.1 4K file is retained, but it is not recognized by the DB2 UDB Version 8.2 product. Changes made to the 4K database configuration parameter file between migrating back to Version 8.1 and remigrating to Version 8.2 are, in effect, concealed from the more recent DB2 UDB level because the changes are not migrated to the existing 16K file. |

#### db2diag.log format message enhancements 7 7 The db2diag.log file format has been improved in a number of ways for Version 7 8.2. The log file is now easier to read manually and easier to parse in software. The 7 improvements include: 7 · Each entry has a complete set of header information 7 Message and data portions of the logging record are clearly marked, making the 7 logging record easier to use and to understand 7 Timestamps with time zone are included for each record 7 • Each field has a clear field name in uppercase letters 7 · Header and message field line lengths are restricted to 80 characters 7 · New fields have been added, most notably a severity-level field to help you find 7 the most important entries 7 Other changes have been made as well, such as changing the database field name 7 to DB. 7 Event records have been added as diagnostic messages to the db2diag.log file. 7 Examples of such events are: 7 Updates to the profile registry 7 • Updates to configuration parameters 7 Event records have "Event" specified in the LEVEL field. Although events are not 7 errors, they might be logged at diagnostic levels higher than 4 (Informational) or 3 7 (Warning) depending on their importance. db2set profile registry variables and DB or DBM configuration 7 7 parameters are now logged Starting with Version 8.2, db2set profile registry updates and DB and DBM 7 7 configuration parameters and are logged in the db2diag.log file. These messages 7 are logged at high diagnostic levels due to their importance. 7 The following types of db2set profile registry updates are logged: 7 Modify 7 The db2set variableName=value command yields a db2diag.log entry such 7 7 2004-04-22-19.19.14.156959-240 I79582C286 LEVEL: Event 7 : 2437242 TID : 1 PROC : db2set PID 7 INSTANCE: db2user NODE : 000 FUNCTION: DB2 UDB, oper system services, db2set\_main, probe:40 7 CHANGE : CFG DB2SET: DB2DBDFT: From: "OLDDB" To: "SAMPLE" 7 **Delete** The db2set -r command yields a db2diag.log entry such as: 7 CHANGE : CFG DB2SET: DB2DBDFT: From: "SAMPLE" To: ""

3...... V 3. 4 BB232. V BB2BB3. V V 1.0... 3.... 22 V 3....

**Note:** The header information is omitted in the preceding example.

**Reset** The db2set variableName=*value* command yields a db2diag.log entry such

CHANGE : CFG DB2SET: Profile registry was reset

**Note:** The header information is omitted in the preceding example.

Examples for DB and DBM configuration parameter updates are

7

7

7 7

7

| 7 | CHANGE : CFG DB SAMPLE: "Maxlocks" From: "10" To: "20"                      |
|---|-----------------------------------------------------------------------------|
| 7 | CHANGE : CFG DBM: "Diaglevel" From: "3" To: "1"                             |
| 7 | CHANGE : CFG DBM: Reset to the system defaults                              |
| 7 | <b>Note:</b> The header information is omitted in the preceding examples.   |
| 7 | To find these configuration update messages, use db2diag tool. For example: |
| 7 | • To select all events: db2diag -level event                                |
| 7 | • To select change events: <b>db2diag -g</b> " <b>changeevent=</b> "        |

### **Product compatibility**

2

2

8

2

2

5

5

5

5

5

8

8

8

8

8

8

8

8

8

### Microsoft XP fix is needed on 64-bit operating systems

If you are using the Microsoft<sup>®</sup> XP operating system (2600) configured to use the NETBIOS protocol with the DB2 family of products, you need to obtain a hotfix from Microsoft. Contact Microsoft with the Knowledge Base article number Q317437.

### Windows XP operating systems

The Windows XP Home Edition operating system is supported only by DB2 Universal Database (UDB) Personal Edition products.

The Windows XP Professional operating system is supported by the following DB2 products:

- DB2 UDB Express Edition
- DB2 UDB Personal Edition
- DB2 UDB Workgroup Server Edition
- DB2 Connect<sup>™</sup> Personal Edition
- DB2 Connect Enterprise Edition

**Note:** DB2 Connect Enterprise Edition is supported on Windows XP for development or test purposes only. Production environments require Windows 2000 or Windows Server 2003.

### DB2 UDB HADR separately priced option available

In DB2 Universal Database (UDB) Version 8.2, customers of DB2 UDB Workgroup Server Edition and DB2 UDB Express Edition (when licensed based on per user pricing model) were not able to install the DB2 UDB High Availability Disaster Recovery (HADR) separately priced option. This problem has been fixed in DB2 UDB Version 8.2 FixPak 1 (equivalent to Version 8.1 FixPak 8).

## DB2 Warehouse Manager (Version 8.2) and IBM DB2 OLAP Server FP3 and later

The OLAP utilities in DB2 Warehouse Manager Standard Edition, Version 8.2 are not compatible with IBM DB2 OLAP Server<sup>™</sup> FP3 (Essbase API level 6.5.4) and later. You are advised to use DB2 OLAP Server FP2 (Essbase 6.5.3) or earlier until this problem is resolved.

### Red Hat Linux support with the Data Warehouse Center

DB2 Universal Database, Version 8.2 supports Red Hat Enterprise Linux AS Versions 3.1 and 2.1. However, the Data Warehouse Center supports only Red Hat Enterprise Linux AS, Version 2.1. The Data Warehouse Center uses DataDirect ODBC drivers that do not support Red Hat Enterprise Linux AS, Version 3.1. Therefore, the Data Warehouse Center does not support ODBC warehouse sources and warehouse targets from a Red Hat Enterprise Linux AS, Version 3.1 agent site.

## Alternative Unicode conversion tables for the coded character set identifier (CCSID) 5039

The Microsoft Japanese Windows Shift-JIS code page is registered as the IBM coded character set identifier (CCSID) 943. However, the Shift-JIS code page on HP-UX platform is registered as CCSID 5039. CCSID 5039 contains characters in the Japanese Industry Standard (JIS) only, and does not have any vendor defined characters. You can use a DB2 Universal Database (UDB) database of CCSID 5039 on HP-UX to store Shift-JIS characters, but there will be code page conversion between CCSID 5039 and CCSID 943. When using Microsoft ODBC applications, you might encounter a problem when converting data in CCSID 5039 to Unicode, due to differences between IBM's code page conversion table and Microsoft's code page conversion table.

The following list of characters, when converted from CCSID 5039 to Unicode, will result in different code points depending on which conversion table is used (IBM or Microsoft). For these characters, the IBM conversion table conforms to the Japanese Industry Standard JISX0208 and JISX0221.

Table 1. CCSID 5039 to Unicode code point conversion

| Shift-JIS code point (character name) | IBM primary code point (Unicode name) | Microsoft primary code point (Unicode name) |
|---------------------------------------|---------------------------------------|---------------------------------------------|
| X'815C' (EM dash)                     | U+2014 (EM dash)                      | U+2015 (Horizontal bar)                     |
| X'8160' (Wave dash)                   | U+301C (Wave dash)                    | U+FF5E (Fullwidth tilde)                    |
| X'8161' (Double vertical line)        | U+2016 (Double vertical line)         | U+2225 (Parallel to)                        |
| X'817C' (Minus sign)                  | U+2212 (Minus sign)                   | U+FF0D (Fullwidth<br>hyphen-minus)          |

For example, the character EM dash with the CCSID 5039 code point of X'815C' is converted to the Unicode code point U+2014 when using the IBM conversion table, but is converted to U+2015 when using the Microsoft conversion table. This can create potential problems for Microsoft ODBC applications because they would treat U+2014 as an invalid code point. To avoid these potential problems, DB2 UDB provides the alternate Microsoft conversion table from CCSID 5039 to Unicode, in addition to the default IBM conversion table. You need to replace the default IBM conversion table with the alternate Microsoft conversion table. Note that the default IBM conversion table from Unicode to CCSID 5039 matches the Microsoft version.

## Replacing the Unicode conversion tables for coded character set (CCSID) 5039 with the Microsoft conversion tables

When you convert from CCSID 5039 to Unicode, the DB2 Universal Database (UDB) default code page conversion table is used. If you want to use a different version of the conversion table, such as the Microsoft version, you must manually replace the default conversion table (.cnv) file.

#### Prerequisites:

Before replacing the existing code page conversion table file in the sqllib/conv directory, you should back up the file in case you want to change it back. On UNIX and Linux, the sqllib/conv directory is linked to the DB2 UDB installation path.

#### **Restrictions:**

For conversion table replacement to be effective, every DB2 UDB client that connects to the same database must have its conversion table changed. Otherwise, the different clients might store the same character using different code points.

#### Procedure:

To replace the DB2 UDB default conversion table for converting from CCSID 5039 to Unicode, follow these steps:

- 1. Copy sqllib/conv/ms/5039ucs2.cnv to sqllib/conv/5039ucs2.cnv
- 2. Restart DB2 UDB.

## Alternative Unicode conversion tables for the coded character set identifier (CCSID) 954

The IBM coded character set identifier (CCSID) for the Japanese EUC code page is registered as CCSID 954. CCSID 954 is a common encoding for Japanese UNIX and Linux platforms. When using Microsoft ODBC applications to connect to a DB2 Universal Database (UDB) database of CCSID 954, you might encounter a problem when converting data from CCSID 954 to Unicode. The potential problem is due to differences between IBM's code page conversion table and Microsoft's code page conversion table. The IBM conversion table conforms to the character names as specified in the Japanese Industry Standard (JIS) JISX0208, JISX0212, and JISX0221.

The following characters, when converted from CCSID 954 to Unicode, will result in different code points depending on whether the IBM or Microsoft conversion table is used.

Table 2. CCSID 954 to Unicode code point conversion

| EUC-JP code point (character name) | IBM primary code point (Unicode name) | Microsoft primary code point (Unicode name) |
|------------------------------------|---------------------------------------|---------------------------------------------|
| X'A1BD' (EM dash)                  | U+2014 (EM Dash)                      | U+2015 (Horizontal Bar)                     |
| X'A1C1' (Wave dash)                | U+301C (Wave Dash)                    | U+FF5E (Fullwidth Tilde)                    |
| X'A1C2' (Double vertical line)     | U+2016 (Double vertical line)         | U+2225 (Parallel To)                        |
| X'A1DD' (Minus sign)               | U+2212 (Minus sign)                   | U+FF0D (Fullwidth<br>hyphen-minus)          |
| X'8FA2C3' (Broken bar)             | U+00A6 (Broken bar)                   | U+FFE4 (Fullwidth broken bar)               |

For example, the character EM dash with the CCSID 954 code point of X'A1BD' is converted to the Unicode code point U+2014 when using the IBM conversion table, but is converted to U+2015 when using the Microsoft conversion table. Due to this difference of conversion mapping, you might have two different code points for the same character in a DB2 UDB Unicode database, or in a graphic column of a

DB2 UDB 954 database. This can create potential problems for Microsoft ODBC applications because they would treat U+2014 as an invalid code point. To avoid these potential problems, DB2 UDB provides the alternate Microsoft conversion table from CCSID 954 to Unicode, in addition to the default IBM conversion table. You need to replace the default IBM conversion table with the alternate Microsoft conversion table. Note that the default IBM conversion table from Unicode to CCSID 954 matches the Microsoft version.

## Replacing the Unicode conversion tables for coded character set (CCSID) 954 with the Microsoft conversion tables

When you convert from CCSID 954 to Unicode, the DB2 Universal Database (UDB) default code page conversion table is used. If you want to use a different version of the conversion table, such as the Microsoft version, you must manually replace the default conversion table (.cnv) file.

#### **Prerequisites:**

Before replacing the existing code page conversion table file in the sqllib/conv directory, you should back up the file in case you want to change it back. On UNIX and Linux, the sqllib/conv directory is linked to the install path of DB2 UDB.

#### **Restrictions:**

For this to be effective, every DB2 UDB client that connects to the same CCSID 954 database must have its conversion table changed. If your client is Japanese Windows, whose ANSI code page is Shift-JIS (CCSID 943), you will also need to change the DB2 default conversion tables between CCSID 943 and Unicode to the Microsoft version. Otherwise, the different clients might store the same character using different code points.

#### **Procedure:**

To replace the DB2 UDB default conversion table for converting from CCSID 954 to Unicode, follow these steps:

- 1. Copy sqllib/conv/ms/0954ucs2.cnv to sqllib/conv/0954ucs2.cnv
- 2. Restart DB2 UDB.

To replace the DB2 UDB default conversion tables for converting between CCSID 943 and Unicode, follow these steps:

- 1. Copy sqllib/conv/ms/0943ucs2.cnv to sqllib/conv/0943ucs2.cnv
- 2. Copy sqllib/conv/ms/ucs20943.cnv to sqllib/conv/ucs20943.cnv
- 3. Restart DB2 UDB.

## Alternative Unicode conversion tables for the coded character set identifier (CCSID) 943

When using the Microsoft Japanese Windows Shift-JIS code page that is registered as the IBM coded character set identifier (CCSID) 943, you might encounter the following two problems when converting characters between CCSID 943 and Unicode. The potential problem is due to differences between the IBM and Microsoft code page conversion tables. To avoid these potential problems, DB2 Universal Database (UDB) provides the alternate Microsoft conversion tables between CCSID 943 and Unicode, in addition to the default IBM conversion tables.

#### Problem 1:

For historical reasons, over 300 characters in the CCSID 943 code page are represented by two or three code points each. The use of input method editors (IMEs) and code page conversion tables cause only one of these equivalent code points to be entered. For example, the lower case character for Roman numeral one 'i' has two equivalent code points: X'EEEF' and X'FA40'. Microsoft Windows IMEs always generate X'FA40' when 'i' is entered. In general, IBM and Microsoft use the same primary code point to represent the character, except for the following 13 characters:

Table 3. CCSID 943 Shift-JIS code point conversion

| Character name (Unicode code point)    | IBM primary Shift-JIS code point | Microsoft primary Shift-JIS code point |
|----------------------------------------|----------------------------------|----------------------------------------|
| Roman numeral one (U+2160)             | X'FA4A'                          | X'8754'                                |
| Roman numeral two (U+2161)             | X'FA4B'                          | X'8755'                                |
| Roman numeral three (U+2162)           | X'FA4C'                          | X'8756'                                |
| Roman numeral four (U+2163)            | X'FA4D'                          | X'8757'                                |
| Roman numeral five (U+2164)            | X'FA4E'                          | X'8758'                                |
| Roman numeral six (U+2165)             | X'FA4F'                          | X'8759'                                |
| Roman numeral seven (U+2166)           | X'FA50'                          | X'875A'                                |
| Roman numeral eight (U+2167)           | X'FA51'                          | X'875B'                                |
| Roman numeral nine (U+2168)            | X'FA52'                          | X'875C'                                |
| Roman numeral ten (U+2169)             | X'FA53'                          | X'875D'                                |
| Parenthesized ideograph stock (U+3231) | X'FA58'                          | X'FA58'                                |
| Numero sign (U+2116)                   | X'FA59'                          | X'8782'                                |
| Telephone sign (U+2121)                | X'FA5A'                          | X'8754'                                |

IBM products such as DB2 UDB primarily use IBM code points, such as X'FA4A' to present the upper case Roman numeral one 'I', but Microsoft products use X'8754' to represent the same character. An Microsoft ODBC application can insert the 'I' character as X'8754' into a DB2 UDB database of CCSID 943, and the DB2 UDB Control Center can insert the same character as X'FA4A' into the same CCSID 943 database. However, ODBC applications can find only those rows that have 'I' encoded as X'8754', and DB2 UDB Control Center can locate only those rows that have 'I' encoded as X'FA4A'. To enable DB2 UDB Control Center to select 'I' as X'8754', you need to replace the default IBM conversion tables between CCSID 943 and Unicode with the alternate Microsoft conversion tables.

#### Problem 2:

The following list of characters, when converted from CCSID 943 to Unicode, will result in different code points depending on whether the IBM conversion table or

the Microsoft conversion table is used. For these characters, the IBM conversion table conforms to the Japanese Industry Standard JISX0208, JISX0212, and JISX0221.

Table 4. CCSID 943 to Unicode code point conversion

| Shift-JIS code point (character name) | IBM primary code point (Unicode name) | Microsoft primary code point (Unicode name) |
|---------------------------------------|---------------------------------------|---------------------------------------------|
| X'815C' (EM dash)                     | U+2014 (EM dash)                      | U+2015 (Horizontal bar)                     |
| X'8160' (Wave dash)                   | U+301C (Wave dash)                    | U+FF5E (Fullwidth tilde)                    |
| X'8161' (Double vertical line)        | U+2016 (Double vertical line)         | U+2225 (Parallel to)                        |
| X'817C' (Minus sign)                  | U+2212 (Minus sign)                   | U+FF0D (Fullwidth<br>hyphen-minus)          |
| X'FA55' (Broken bar)                  | U+00A6 (Broken bar)                   | U+FFE4 (Fullwidth broken bar)               |

For example, the character EM dash with the CCSID 943 code point of X'815C' is converted to the Unicode code point U+2014 when using the IBM conversion table. However, it is converted to U+2015 when using the Microsoft conversion table. Due to this difference of conversion mapping, you might have two different code points for the same character in a DB2 UDB Unicode database. This can create potential problems for Microsoft ODBC applications because they would treat U+2014 as an invalid code point. To avoid this potential problem, you need to replace the default IBM conversion tables between CCSID 943 and Unicode with the alternate Microsoft conversion tables.

The use of the alternate Microsoft conversion tables between CCSID 943 and Unicode should be restricted to closed environments, where the DB2 UDB clients and the DB2 UDB databases all have a code page of CCSID 943 and are all using the same alternate Microsoft conversion tables. If you have a DB2 UDB client using the default IBM conversion tables, and another DB2 UDB client using the alternate Microsoft conversion tables, and both clients are inserting data to the same DB2 UDB database of CCSID 943, the same character may be stored as different code points in the database.

## Replacing the Unicode conversion tables for coded character set (CCSID) 943 with the Microsoft conversion tables

When you convert between CCSID 943 and Unicode, the DB2 Universal Database (UDB) default code page conversion tables are used. If you want to use a different version of the conversion tables, such as the Microsoft version, you must manually replace the default conversion table (.cnv) files.

#### **Prerequisites:**

Before replacing the existing code page conversion table files in the sqllib/conv directory, you should back up the files in case you want to change them back. On UNIX and Linux, sqllib/conv is linked to the DB2 UDB installation path.

#### **Restrictions:**

For conversion table replacement to be effective, every DB2 UDB client that connects to the same database must have its conversion table changed. Otherwise the different clients might store the same character using different code points.

#### **Procedure:**

7

7

7

7

7

7

7

7

7

7

7

7

7

7

7

7

7

7

7

7

7

7 7

7 7

7

7

7

7

7

7

7

| 7      | 2. Copy sqllib/conv/ms/ucs20943.cnv to sqllib/conv/ucs20943.cnv.                                                                                                    |
|--------|----------------------------------------------------------------------------------------------------|
| 7      | 3. Restart DB2 UDB.                                                                                                    |
|        | MVS operating system is not supported                                                                                                    |
|        | Despite being mentioned in the documentation, the MVS <sup>TM</sup> operating system is no longer supported by DB2 Universal Database. MVS has been replaced with $z/OS$ . |
|        | Backup and restore operations (Linux 390)                                                                                                    |
|        | Backup and restore operations to and from multiple tape devices might not work if you are using the Linux 390 operating system.                                            |
| 2      | Enabling view docking when accessing the Development                                                                                                    |
| 2      | Center with Hummingbird Exceed                                                                                                    |
| 2      | When accessing the Development Center on UNIX with Hummingbird® Exceed,                                                                                                    |
| 2 2    | the XTEST extension version 2.2 must be enabled before you can move and dock views by dragging their title bars within the Development Center.                             |
| 2      | To enable the XTEST extension:                                                                                                    |
| 2<br>2 | <ol> <li>From the Start menu, select Programs -&gt; Hummingbird Connectivity 7.0 -&gt;         Exceed -&gt; XConfig. The XConfig window opens.</li> </ol>                  |
| 2<br>2 | <ol><li>Optional: If your configuration requires a password, enter the XConfig<br/>password.</li></ol>                                                                     |
| 2      | 3. Double click the Protocol icon. The Protocol window opens.                                                                                                    |
| 2      | 4. Select the <b>X Conformance Test Compatibility</b> checkbox.                                                                                                    |
| 2<br>2 | 5. In the <b>Protocol</b> window, click the <b>Extensions</b> button. The Protocol Extensions window opens.                                                                |
| 2      | 6. In the Enable Extensions list, select the XTEST(X11R6) checkbox.                                                                                                    |
| 2      | 7. Click <b>OK</b> .                                                                                                    |

between CCSID 943 and Unicode:

To replace the DB2 UDB default conversion tables for converting characters

1. Copy sqllib/conv/ms/0943ucs2.cnv to sqllib/conv/0943ucs2.cnv.

7

7

## Installation, migration, upgrade, and configuration information

## Hardware and software requirements

Hardware and software requirements can be viewed at the following Web site:

http://www.ibm.com/software/data/db2/udb/sysreqs.html

#### Installation notes

3

3

3

3

2

2

2

2

2

2

2

2

2

2

2 2

7

7

On UNIX and Linux platforms, these Installation notes apply to installation of new products only. To apply a FixPak, see the FixPak's Readme.

On Windows platforms, these Installation notes apply to both the installation of new products and the application of FixPaks. If you are applying a FixPak, these Installation notes should be used in conjunction with the FixPak Readme.

Review this entire section before installing DB2 Universal Database.

### Directory path cannot contain blanks (Linux and UNIX)

If the db2setup program is run from a directory whose path includes a blank, the setup will fail with the following error:

<file>: not found

Place the installable image in a directory whose path does not include spaces.

## JDK levels for DB2 UDB (Linux on IA64 and Linux on PowerPC)

When you install Version 8.2 of DB2 Universal Database (UDB) on Linux, the RPM-based installation attempts to install the IBM Java RPM (IBMJava2–SDK-1.4.1.-2.0.i386.rpm).

**Note:** DB2 UDB on Linux for IA64 only supports Java 1.3.1. For the most recent Linux SDK information, see the IBM developer kit for Linux Web page at http://www.ibm.com/developerworks/java/jdk/linux/tested.html.

If a later level of the RPM (such as IBMJava2-SDK-1.5.0.-2.0.i386.rpm) already exists, the back-level RPM is not installed.

However, in this case, the installation leaves the JDK\_PATH database configuration parameter pointing to the Java 1.4 path, /opt/IBMJava2-14/. As a result, none of the Java-dependant functionality, including the installation of the DB2 Tools Catalog, will work.

#### Prerequisite:

You must run the following command as the instance owner.

#### Procedure:

1. To point DB2 UDB to the correct IBM Developer Kit, run the following command:

| 7                | db2 update dbm cfg using JDK_PATH path                                                                                                    |
|------------------|----------------------------------------------------------------------------------------------------|
| 7                | where path the 1.5 install path, such as /opt/IBMJava2-15.                                                                                                    |
| 7                | Uncompressing installation images (Linux and UNIX)                                                                                                    |
| 7<br>7<br>7<br>7 | Some installation images are delivered in compressed or gzipped format on the product CDs. Before you can install DB2 Universal Database (UDB) from these formats, you need to copy the installation image to a temporary directory and uncompress or gunzip the installation image.                                           |
| 7<br>7<br>7<br>7 | The compressed or gzipped installation images on the CD have the file name PRODUCT.tar.Z or PRODUCT.tar.gz, where PRODUCT is the DB2 product you are installing. For example, if you are installing DB2 UDB Enterprise Server Edition, the compressed image on the relevant CD might be called either ese.tar.Z or ese.tar.gz. |
| 7<br>7<br>7      | In addition to the software disk requirements, you must have a file system with 2 gigabytes of free space to contain the tar.Z or tar.gz file and the uncompressed installation image.                                                                                                    |
| 7                | Procedure:                                                                                                    |
| 7<br>7<br>7<br>7 | <ol> <li>To uncompress the installation images, perform the following steps:</li> <li>Copy the compressed or gzipped installation image to a temporary file system containing at least 2 gigabytes of free space.</li> <li>Change to the directory where you copied the installation image by entering cd</li> </ol>           |
| 7<br>7<br>7<br>7 | <ul><li>/TMP, where /TMP represents the directory where you copied the compressed image.</li><li>3. If the product has the *.tar.Z extension, enter the following command to uncompress the installation image:</li></ul>                                                                                                    |
| 7                | zcat PRODUCT.tar.Z   tar -xvf -                                                                                                    |
| 7                | where PRODUCT is the DB2 product you are installing.                                                                                                    |
| 7<br>7<br>7      | 4. If the product has the *.tar.gz extension, enter the following command to uncompress the installation image: gunzip -c PRODUCT.tar.gz   tar -xvf -                                                                                                    |
|                  |                                                                                                    |
| 7<br>7           | where PRODUCT is the DB2 product you are installing.  Notes:                                                                                                    |
| 7<br>7<br>7<br>7 | <ul> <li>a. gunzip is part of the AIX 5L<sup>™</sup> default installation setup. If you do not have gunzip, install the rpm.rte file set from the AIX 5L installation media. The rpm.rte file set contains gunzip.</li> </ul>                                                                                                  |
| 7<br>7<br>7<br>7 | <ul> <li>b. You can also download gzip for AIX 5L, which includes gunzip, from http://www.ibm.com/servers/aix/products/aixos/linux/rpmgroups.html.</li> <li>5. To perform the installation using the DB2 Setup wizard, see the <i>Installing DB2 UDB from installation images (Linux and UNIX)</i> section.</li> </ul>         |
| 2                | DB2 UDB does not allow non-English installation path                                                                                                    |
| 2                | (Windows)                                                                                                    |
| 2 2              | During DB2 Universal Database (UDB) installation on Windows, you can enter the directory path for DB2 UDB. However, the directory path name you enter can                                                                                                    |

contain only English characters.

| 6<br>6 | Downloading and uncompressing FixPaks for multiple products (Windows)                                                                                    |
|--------|----------------------------------------------------------------------------------------------------|
| 6      | Starting with DB2 Version 8 for Windows Fixpak 3, IBM is providing                                                                                       |
| 6      | product-specific FixPaks instead of one general FixPak. This change affects only                                                                         |
| 6      | DB2 Version 8 products on Windows platforms.                                                                                                    |
| 6      | For example, if you have DB2 UDB Enterprise Server Edition Version 8 and DB2                                                                             |
| 6      | Spatial Extender Version 8 installed on the same Windows system, you must                                                                                |
| 6      | download the DB2 UDB Enterprise Server Edition FixPak image and the Spatial                                                                              |
| 6      | Extender FixPak image. You must uncompress each image under a common paren directory. All images must be uncompressed for the GUI installation or silent |
| 6      | installation to proceed.                                                                                                    |
| 6<br>6 | For complete FixPak installation instructions, see the latest DB2 UDB FixPak Readme.                                                                     |
| 7      | Installing DB2 UDB from installation images (Linux and UNIX)                                                                                             |
| 7      | Prerequisites:                                                                                                    |
| 7      | Before you start the DB2 Setup wizard:                                                                                                    |
| 7      | • Ensure your system meets installation, memory, and disk requirements. See the                                                                          |
| 7      | Hardware and software requirements section.                                                                                                    |
| 7      | • Ensure you have read the Installation Prerequisites. The file install.txt or                                                                           |
| 7      | install.htm is located on the CD at: /cdrom/doc/language/ where:                                                                                         |
| 7      | - <i>cdrom</i> refers to the mount point                                                                                                    |
| 7      | <ul> <li>language refers to the language directory consisting of a five-character code.</li> </ul>                                                       |
|        |                                                                                                    |
| 7      | You require root authority to perform the installation.                                                                                                  |
| 7      | <ul> <li>The DB2 product CD must be mounted on your system.</li> </ul>                                                                                   |
| 7      | Procedure:                                                                                                    |
| 7      | If the installation images are delivered in compressed or gzipped format on the                                                                          |
| 7      | product CDs, you must uncompress or gunzip the installation image before you                                                                             |
| 7<br>7 | can install DB2 UDB. See the <i>Uncompressing installation images</i> ( <i>Linux and UNIX</i> ) section for details.                                     |
| 7      | To perform the installation using the DB2 Setup wizard, enter the following                                                                              |
| 7      | command:                                                                                                    |
| 7      | ./PRODUCT/db2setup                                                                                                    |
| 7<br>7 | where PRODUCT is the DB2 product you are installing. For example, if you are installing DB2 UDB Enterprise Server Edition, enter ./ese/db2setup.         |
| 7      | The installation Launchpad opens. Proceed through the installation panels.                                                                               |
| 7      | Installing DB2 UDB from installation images (Windows)                                                                                                    |
| 7      | Prerequisites:                                                                                                    |
| 7      | Before you start the DB2 Setup wizard:                                                                                                    |
| 7      | • Ensure your system meets installation, memory, and disk requirements. See the                                                                          |
| 7      | Hardware and software requirements section.                                                                                                    |

| 7<br>7 | install.htm is located on the CD at: x:\doc\language\ where:                                                                           |
|--------|----------------------------------------------------------------------------------------------------|
| 7      | - x represents the CD drive                                                                                                    |
| 7      | <ul> <li>language refers to the language directory consisting of a five-character code.</li> </ul>                                     |
|        |                                                                                                    |
| 7<br>7 | <ul> <li>You must have a local Administrator user account with the recommended user<br/>rights to perform the installation.</li> </ul> |
| 7      | To perform the installation using the DB2 Setup wizard, insert the CD into the                                                         |
| 7      | drive. If enabled, the auto-run feature automatically starts the DB2 Setup                                                             |
| 7      | launchpad.                                                                                                    |
| 7      | Procedure:                                                                                                    |
| 7      | If the auto-run feature is not enabled, you can start the DB2 Setup wizard                                                             |
| 7      | manually:                                                                                                    |
| 7      | 1. Click <b>Start</b> and select the <b>Run</b> option.                                                                                |
| 7      | 2. In the <b>Open</b> field, enter the following command:                                                                              |
| 7      | x:\setup /i language                                                                                                    |
| 7      | where:                                                                                                    |
| 7      | • <i>x</i> : represents the CD drive                                                                                                   |
| 7      | • <i>language</i> is the territory identifier for your language (for example, EN for                                                   |
| 7      | English).                                                                                                    |
| 7      | The /i language parameter is optional. If it is not specified, the DB2 Setup                                                           |
| 7      | wizard runs in the same language as your operating system.                                                                             |
| 7      | 3. Click <b>OK</b> . The DB2 Setup launchpad opens.                                                                                    |
| 7      | Proceed through the installation panels.                                                                                               |
| 7      | Disk space required for a DB2 UDB response file installation                                                                           |
| 7      | When you install a DB2 Universal Database product using a response file, 1 MB of                                                       |
| 7      | free disk space is required in the etc directory.                                                                                      |
| 7      | If you receive error message DBI1191I during a response file installation, the                                                         |
| 7      | message indicates there is not enough free disk space in the root directory. This                                                      |
| 7      | message is misleading. Check the amount of free disk space in the etc directory. A                                                     |
| 7      | minimum of 1 MB of free disk space is required before re-running the installation.                                                     |
| 6      | Restrictions to adding products using the db2setup command                                                                             |
| 6      | (Linux and UNIX)                                                                                                    |
| 6      | Once a DB2 product has been installed, additional DB2 products can be added. If                                                        |
| 6      | you use the db2setup command to add products the following recommendations                                                             |
| 6      | and restrictions apply.                                                                                                    |
| 6      | Recommendations:                                                                                                    |
| 6      | Both the installed product and the product being added should be at the same                                                           |
| 6      | code level. For example, DB2 Universal Database (UDB) Enterprise Server Edition                                                        |
| 6      | Server Version 8 FixPak 5 is already installed and you want to add the DB2                                                             |
| 6      | Information Integrator product. In this case, DB2 Information Integrator should                                                        |
| 6      | also be at the Version 8 FixPak 5 level.                                                                                               |

| 6 |
|---|
| 6 |
| 6 |
| 6 |
| 6 |
| 6 |
| 6 |
| 6 |
| 6 |
| 6 |
| 6 |
|   |
| 6 |
| 6 |
| 6 |
| 6 |
| 6 |
| 6 |
| 6 |
| 6 |
| 6 |
| 6 |
| 6 |
| 6 |
| 6 |
| 6 |
| 6 |

6

6

6

6

6

6

6

#### **Restrictions:**

- If the DB2 fixpak level is higher than the fixpak level of the product being added, the combination is allowed. However, since the fixpak level of the product being added is lower than the DB2 fixpak level, the DB2 fixpak level must be reapplied after installing the additional product. See the appropriate FixPak Readme for instructions to reapply the fixpak.
- If the DB2 fixpak level is lower than the fixpak level of the product being added, an error is generated. The product being added cannot be at a higher fixpak level than DB2 UDB. In this case, you must first bring DB2 UDB to the appropriate level, then install the additional product. See the appropriate FixPak Readme for instructions.

The following table summarizes the db2setup combinations:

Table 5. db2setup combinations

| DB2 fixpak<br>level   | Additional<br>product fixpak<br>level | Is this combination permitted?                                                                                                    |
|-----------------------|---------------------------------------|----------------------------------------------------------------------------------------------------|
| Version 8<br>FixPak 3 | Version 8 FixPak 3                    | Yes. This is recommended.                                                                                                    |
| Version 8<br>FixPak 3 | Version 8 GA                          | Yes, but Version 8 FixPak 3 must be reapplied. See the appropriate FixPak Readme for instructions to reapply the fixpak by going to the DB2 Support Web site.                                                                                                    |
| Version 8<br>FixPak 3 | Version 8 FixPak 5                    | No. DB2 must first be brought to the higher fix pack level (in this example, Version 8 FixPak 5) before installing the additional product. See the appropriate FixPak Readme for instructions to install the required Version 8 FixPak by going to the DB2 Support Web site. |

The DB2 Support Web site address is http://www.ibm.com/software/data/db2/udb/support.html

#### **DB2 Web Tools**

The application servers supported by DB2 Web Tools for the following languages are required to be compliant with the Servlet 2.3 specification:

- Japanese
- Korean
- Simplified Chinese
- Traditional Chinese
- Russian
- Polish

## Binding Query Patroller packages after applying fixpaks

If you have Query Patroller installed, after applying a fixpak and performing all post-fixpak installation tasks, perform the following steps:

- 1. Log in as a user with DBADM authority.
- 2. Change to the proper directory:
  - INSTPATH/bnd (Linux and UNIX)
  - INSTPATH\bnd (Windows)

where INSTPATH is the DB2 UDB instance path.

3. Run the following commands:

| 6      | db2 connect to <i>dbname</i>                                                                                                    |
|--------|----------------------------------------------------------------------------------------------------|
| O      | db2 bind @qpserver.lst blocking all grant public                                                                                                    |
| 6      | Query Patroller installation at FixPak 3 level or later                                                                                                    |
| 6      | Query Patroller is a query management system used to control the flow of queries                                                                                                    |
| 6      | against your DB2 UDB database. In DB2 UDB Version 8.1.2, DB2 Query Patroller                                                                                                    |
| 6      | became a stand-alone product. It is no longer a component of the DB2 Warehouse                                                                                                    |
| 6      | Manager.                                                                                                    |
| 6      | If you have DB2 UDB Version 8 FixPak 3 or later installed and you install the DB2                                                                                                    |
| 6      | Query Patroller base or GA version, you must reapply DB2 UDB FixPak 3 or later.                                                                                                    |
| 6      | Otherwise, the Query Patroller changes are not applied to the DB2 UDB FixPak                                                                                                    |
| 6      | level you are at.                                                                                                    |
| 6      | If you are installing the Query Patroller server, you must also update the DB2 UDB                                                                                                   |
| 6      | instances after reapplying the DB2 UDB FixPak level. The instances must be                                                                                                    |
| 6      | restarted after they are updated.                                                                                                    |
| 2      | Query Patroller server installation                                                                                                    |
| 2      | When you are installing Query Patroller server note the following:                                                                                                    |
| 2      | <ul> <li>If you select Computer usage based from the Select the installation type</li> </ul>                                                                                         |
| 2      | window using the DB2 Setup wizard, and you select Server from the Select how                                                                                                    |
| 2      | this computer will be used window, the Query Patroller Center will not be                                                                                                    |
| 2 2    | installed. If you want to install the Query Patroller Center, select either the <b>Complete</b> or the <b>Custom</b> installation types from the <b>Select the installation type</b> |
| 2      | window.                                                                                                    |
| 2      | • The DB2 Query Patroller Guide uses installation panels from the Computer usage                                                                                                    |
| 2      | based installation type to illustrate how to install Query Patroller server using                                                                                                    |
| 2      | the DB2 Setup wizard. You do not have to use the Computer usage based                                                                                                    |
| 2 2    | installation type to install Query Patroller server. You can use either the Complete or the Custom installation types to install Query Patroller server.                             |
| 2      | DB2 Clients which have Query Patroller Client Tools installed must connect to a                                                                                                    |
| 2      | partition that has the Query Patroller server installed. In a typical partitioned                                                                                                    |
| 2      | database environment, the Query Patroller server is installed on all partitions, so                                                                                                  |
| 2      | you can choose any partition to be the coordinator partition and still be able to                                                                                                    |
| 2      | use the Query Patroller client tools.                                                                                                    |
| 7      | Defining a new database partition group in Query Patroller                                                                                                    |
| 7      | When you define a new table space during Query Patroller installation in a                                                                                                    |
| 7      | partitioned environment, you can select an existing database partition group.                                                                                                    |
| 7      | Alternatively, you can set up a new database partition group for the new table                                                                                                    |
| 7<br>7 | space. If you choose to set up a new database partition group, you can select only one database partition from the list box on the install panel for that new database               |
| 7      | partition group. If you want to add additional partitions into the new database                                                                                                    |
| 7      | partition group, you must add them manually after the installation is complete.                                                                                                    |
| 2      | Query Patroller client tools installation                                                                                                    |
| 2      | DB2 clients do not require the Query Patroller client tools to be installed on them                                                                                                  |
| 2      | in order to submit queries to the Query Patroller server.                                                                                                    |
| 7      | Recreating beta versions of databases                                                                                                    |
| 7      | If you created databases in a beta version of DB2 UDB Version 8.2, you must                                                                                                    |
| 7      | recreate them in the official version of Version 8.2.                                                                                                    |

5

5

5

5

5

5

5 5

5 3

3

5

5

5 5

7

7

7

## Installing MDAC files for national language versions of DB2 UDB

If you do not install the national language version of Microsoft Data Access Components (MDAC) 2.7 prior to installing the national language version of DB2 Universal Database (UDB) Version 8.2, DB2 UDB installs English MDAC files by default. This installation causes the Windows ODBC Data Source Administrator panels to appear untranslated if your operating system is in a language other than English. To fix this problem, install the "MDAC 2.7 RTM - Refresh" bundle from the Microsoft Web site at

http://msdn.microsoft.com/data/downloads/updates/default.aspx.

Choose the language that you want to install, download the required executable file, and run it. This procedure installs the translated ODBC Data Source Administrator files.

## DB2 license policy for DB2 Universal Database Workgroup Server Edition

The Internet license policy is not valid for DB2 Universal Database Workgroup Server Edition. If you require a license for Internet users, you need to purchase DB2 Universal Database Workgroup Server Unlimited Edition.

### Installing additional Asian fonts (Linux)

IBM offers additional font packages for Linux that contain additional double-byte character set (DBCS) support for Asian characters. These font packages are necessary with some versions of Linux that install only the fonts required to display the country-specific or region-specific characters.

If you run the **db2setup** command and find missing characters in the DB2 setup wizard interface, it is likely that your Linux system does not have all the necessary fonts installed. To enable the **db2setup** command to properly refer to the fonts embedded in the installation CD, perform the following task:

- Enter the following command: export JAVA\_FONTS=/<cdrom>/db2/<linux\_platform>/java/jre/lib/fonts where <cdrom> is the location of the install image and <linux\_platform> is a directory name with a *Linux* prefix.
- 2. Re-run the **db2setup** command.

If you notice missing characters when using the DB2 GUI tools after installation, install the necessary fonts provided with the DB2 product. These fonts can be found in the fonts directory on any of the following CDs:

- IBM Developer Kit, Java Technology Edition (64-bit) for AIX 5L
- DB2 Embedded Application Server and applications (XML registry, Web Administration tools and Java distributed debugger) for your operating system

In the fonts directory, there are two typefaces available: Times New Roman WorldType and Monotype Sans Duospace WorldType. For each typeface, there is a country-specific or region-specific font. The following table lists the eight fonts provided in compressed format in the fonts directory.

Table 6. File names for additional Asian fonts

| Font typeface                   | Font file name | Country or Region                    |
|---------------------------------|----------------|--------------------------------------|
| Times New Roman WT J            | tnrwt_j.zip    | Japan and other countries or regions |
| Times New Roman WT K            | tnrwt_k.zip    | Korea                                |
| Times New Roman WT SC           | tnrwt_s.zip    | China (Simplified Chinese)           |
| Times New Roman WT TC           | tnrwt_t.zip    | Taiwan (Traditional<br>Chinese)      |
| Monotype Sans Duospace WT J     | mtsansdj.zip   | Japan and other countries or regions |
| Monotype Sans Duospace WT K     | mtsansdk.zip   | Korea                                |
| Monotype Sans Duospace WT<br>SC | mtsansds.zip   | China (Simplified Chinese)           |
| Monotype Sans Duospace WT TC    | mtsansdt.zip   | Taiwan (Traditional<br>Chinese)      |

**Note:** These fonts do not replace the system fonts. These fonts are to be used in conjunction with or for use with DB2 Universal Database. You cannot engage in the general or unrestricted sale or distribution of these fonts.

#### **Procedure:**

To install an additional Asian font:

- 1. Unzip the font package.
- 2. Copy the font package to the /opt/IBMJava2-141/jre/lib/fonts directory. You need to create the directory if it does not already exist.
- Enter the following command: export JAVA FONTS=/opt/IBMJava2-141/jre/lib/fonts

As a minimum, you need to install one font of each typeface for your country or region. If you are in China, Korea, or Taiwan, use the country-specific or region-specific versions; otherwise, use the Japanese version of the fonts. If you have space on your system, install all eight fonts.

## Configuring the Development Center to use Java Development Kits (Linux)

In some cases, DB2 Universal Database does not install a Java Development Kit on the client operating system. To use the Development Center to develop Java stored procedures on these clients, you must point the Development Center to the location of an installed Java Development Kit .

Follow these steps to identify the location of a Java Development Kit:

- 1. In Development Center, select the **Project** -> **Environment Settings** menu item.
- 2. In the Environment Settings notebook, select the **Process** node.
- 3. In the **Java Home** section of the Process page, select the **JDK level** that will be used to build and run Java stored procedures.
- 4. In the **Directory** field, specify a directory path that exists or is accessible on the client where the selected JDK is installed.

7

7

7 7

7

7

7

7

7

7

7 7

7

7

7

7

If the client computer is used to develop Java stored procedures on multiple DB2 servers, you might need to select additional JDK levels and specify their installed locations, depending on which JDK levels are used by these servers.

On the DB2 server, the Java Development Kit installation might not have linked some Java libraries into the system /usr/lib subdirectory. These links are needed to build and run Java stored procedures.

The following example shows how to create the links to a Java Development Kit on a Linux client:

```
# Setup the links to the .so files
cd /usr/lib
ln -s /opt/IBMJava2-131/jre/bin/libhpi.so
ln -s /opt/IBMJava2-131/jre/bin/libjava.so
ln -s /opt/IBMJava2-131/jre/bin/libjitc.so
ln -s /opt/IBMJava2-131/jre/bin/libxhpi.so
ln -s /opt/IBMJava2-131/jre/bin/libzip.so
ln -s /opt/IBMJava2-131/jre/bin/classic/libjvm.so
```

## Creating group and user IDs on United Linux 1.0 and SuSE Linux distributions

To create group and user IDs for a DB2 UDB Version 8.2 installation on United Linux 1.0 and SuSE Linux distributions, use the groupadd and useradd commands, respectively. The Version 8.2 *Installation and Configuration Supplement* incorrectly documents the mkgroup and mkuser commands to create group and user IDs, respectively.

## Help system daemon does not start after installing with the db2\_install command (UNIX and Linux)

If you are installing the DB2 Information Center on UNIX and Linux platforms using the db2\_install command, the help system daemon (db2icd) does not start following the installation. You need to manually start the help system daemon or restart your computer to access the documentation.

See the topic titled "DB2 Information Center daemon" in the **Documentation updates** | **Installation and configuration** section of the *Release Notes*.

### Ready for Tivoli enablement (UNIX)

When you purchase an IBM software product that carries the Ready for Tivoli<sup>®</sup> logo, you can manage your IBM software products through various Tivoli offerings. The Tivoli products allow you to automatically discover, monitor, and inventory one or more Ready for Tivoli applications.

IBM software products that are Ready for Tivoli can be managed through products such as IBM Tivoli Configuration Manager. IBM Tivoli Monitoring for Databases provides support for all leading databases including DB2 Universal Database (UDB), Oracle, and Informix<sup>®</sup>.

For additional information, point your browser to the IBM Web site at http://www.ibm.com/software/tivoli/

#### Ready for Tivoli Instrumentation and DB2 UDB Version 8:

To install and configure your instrumentation, have your Tivoli administrator do the following:

- 1. The Tivoli Ready signature file for this DB2 product is named xxx.sys. As of FixPak 4 these signature files will be refreshed per FixPak instead of per version release. Confirm the signature files are installed in the directory: %install DB2DIR%/tivready
- 2. Install and configure Tivoli GEM 2.2 Tivoli Ready enablement on all the computers that you intend to monitor. To download Tivoli Ready enablement and detailed installation and use instructions, point your browser to http://www.ibm.com/software/sysmgmt/products/support/
- 3. Advanced database manageability is achieved through IBM Tivoli Monitoring for Databases. The ITM for Databases product uses the new advanced edition Distributed Monitoring product (called IBM Tivoli Monitoring or ITM) and provides significant enhancement in monitoring capability based on the use of this new monitoring engine. ITM for Databases provides DB2 UDB support through a Proactive Analysis Component (PAC). This PAC is tightly integrated with DB2 UDB and provides an out-of-the-box set of monitors for quick deployment and activation. Custom monitors, thresholds, and tasks can also be defined by the DBA.

Additional information available at: http://www.ibm.com/software/tivoli/

Information on other Tivoli products is available at: http://www.ibm.com/software/tivoli/

### Installation image reduction tool (Windows)

The db2iprune command line utility can reduce the size of your DB2 Universal Database (UDB) Windows product installation image. The tool is particularly useful for large scale deployments of DB2 UDB. The tool is also useful for embedding DB2 UDB within an application.

The db2iprune tool consists of an input file and an executable file. The input file (.prn), contains a full list of removable components and is used to indicate which features and languages you would like to remove from the installation image. The db2iprune executable file (db2iprune.exe) then removes the cabinet files associated with those features and languages. The result is a new, smaller DB2 UDB image that can be installed using the regular installation methods. Fixpaks are also applied using the regular methods. When the fixpak is installed it detects and updates only the components that were installed using db2iprune.

The db2iprune tool is located in the \db2\windows\utilities\db2iprune directory on your DB2 UDB product installation CD. This directory also contains a Readme file. Refer to the db2iprune Readme for detailed instructions on how to use db2iprune.

## DB2 Universal Database, Version 8 HTML documentation installation restriction (Windows)

On Windows, do not install the DB2 Universal Database (UDB), Version 8 HTML documentation on a workstation or server where a DB2 UDB, Version 7 (or earlier) product is already installed. The installer detects the earlier version and removes the earlier product.

### Previous installations updated to the latest level (Windows)

If you have a DB2 product that is installed at an earlier Version 8 level, the installation image detects this and updates the product to the latest level.

7 7

7

7

7

7

7

7

7

7

7

7

7

7

7

7

# System requirements for the DB2 .NET Data Provider (Windows)

Before using the DB2 Universal Database (UDB) installation program to install the DB2 .NET Data Provider, you must have the .NET Framework already installed on the computer. If the .NET Framework is not installed, the DB2 UDB installation program will not register the DB2 .NET Data Provider.

If DB2 UDB is installed and the .NET Framework is not installed, the DB2 .NET Data Provider is not registered. If the .NET Framework is installed at a later date, you can run the db2nmpreg executable to register the provider. This executable resides in the sqllib\bin directory. There are no parameters.

To register DB2 .NET Data Provider, enter db2nmpreg from any command window.

# Installing DB2 Version 8 Clients and DB2 Connect PE as a non-Administrator (Windows)

When installing a DB2 Administration client, DB2 Application Development client, or DB2 Connect Personal Edition, you must update your Windows TCP/IP services file if the following conditions apply:

- The data warehousing feature is selected in the installation setup
- The user ID performing the installation is not a member of the Administrators group on the target computer
- The product is being installed on any one of the following operating systems: Windows NT, Windows 2000, Windows XP, or Windows Server 2003.

If all of the these conditions apply, the following entries need to be added to the Windows TCP/IP services file:

Table 7. Entries required in Windows TCP/IP services file

| Port name | Port number |
|-----------|-------------|
| vwkernel  | 11000/tcp   |
| vwd       | 11001/tcp   |
| vwlogger  | 11002/tcp   |

Without these entries, the Data Warehouse Center will not function properly.

## **Migration notes**

7 7

7

7

7

7

7

7

7

7

3

3

3

3

3

3

3

3

3

3

3

### Migrating DB2 Universal Database (Windows)

The following steps show the correct order for the migration prerequisites for DB2 Universal Database (UDB) on Windows.

#### **Prerequisites:**

Before migrating:

- 1. Review the migration recommendations, restrictions, and space recommendations.
- 2. Record configuration settings before DB2 UDB migration.
- 3. Change the diagnostic error level.
- 4. Verify that databases are ready for DB2 UDB migration.

| 7           | 5. Back up your databases.                                                                                                    |
|-------------|----------------------------------------------------------------------------------------------------|
| 7           | 6. If you are using replication, you must archive all of the DB2 UDB log files.                                                                                                    |
| 7           | 7. You must have SYSADM authority.                                                                                                    |
| 7           | 8. Take the DB2 server offline for DB2 UDB migration.                                                                                                    |
| 8<br>8<br>8 | <b>Note:</b> As of Version 8.1 the DB2_HASH_JOIN registry variable will be ON by default. See the "Administration: Performance" subsection in the "Documentation updates" section for details. |
| 1<br>1      | Migrating DB2 Universal Database when using DataJoiner or replication                                                                                                    |
| 1           | If you want to migrate an instance of DataJoiner® or DB2 Universal Database                                                                                                    |
| 1           | (UDB) for Linux, UNIX, and Windows on which you are running the Capture or                                                                                                    |
| 1           | Apply programs for DB2 UDB replication, you must prepare to migrate your                                                                                                    |
| 1           | replication environment before you migrate the DB2 UDB or DataJoiner instance.                                                                                                    |
| 1           | Detailed instructions for carrying out the required preparation are included in the migration documentation for DB2 DataPropagator <sup>™</sup> , Version 8. You can find                      |
| 1           | migration documentation for DB2 DataPropagator, Version 8 at                                                                                                    |
| 1           | http://www.ibm.com/software/data/dpropr/.                                                                                                    |
| 5           | Migrating a DB2 Version 8 Windows 32-bit database to                                                                                                    |
| 5           | Windows 64-bit                                                                                                    |
| 5           | This topic lists the steps for migrating your 32-bit DB2 Version 8 database on a                                                                                                    |
| 5           | 32-bit computer to a 64-bit database on a 64-bit Windows operating system.                                                                                                    |
| 5           | Prerequisites:                                                                                                    |
| 5           | <ul> <li>A 64-bit version of DB2 Version 8 must be installed on your 64-bit computer.</li> </ul>                                                                                               |
| 5           | • Ensure that your 32-bit Windows system is running DB2 Version 8.                                                                                                    |
| 5           | Procedure:                                                                                                    |
| 5           | To migrate to DB2 Version 8 on Windows 64-bit:                                                                                                    |
| 5           | 1. Backup your DB2 Version 8 databases on your 32-bit Windows system.                                                                                                    |
| 5           | 2. Restore your DB2 Version 8 backup (created in step #1) on your 64-bit                                                                                                    |
| 5           | Windows system.                                                                                                    |
| 5           | Note: In addition to migrating DB2 UDB from 32-bit systems to 64-bit systems, the                                                                                                    |
| 5           | following migrations are also possible:                                                                                                    |
| 5           | <ul> <li>Migrating between versions of Windows</li> </ul>                                                                                                    |
| 5           | <ul> <li>Migrating between versions of DB2 UDB</li> </ul>                                                                                                    |
| 5           | <ul> <li>Migrating everything at once</li> </ul>                                                                                                    |
| 5           | <ul> <li>Migrating back to 32-bit</li> </ul>                                                                                                    |
| 5           | Detailed information is available in the following IBM Redbook: Scaling DB2                                                                                                    |
| 5           | UDB on Windows Server 2003. This Redbook can be found at the following                                                                                                    |
| 5           | URL:                                                                                                    |
| 5           | http://publib-                                                                                                    |
| 5           | b.boulder.ibm.com/Redbooks.nsf/RedbookAbstracts/sg247019.html                                                                                                    |

| 2   | Migrating XML Extender from previous versions                                                                                  |
|-----|----------------------------------------------------------------------------------------------------|
| 2   | If you are using an earlier version of DB2 XML Extender, you must migrate each                                                 |
| 2   | database that is enabled for XML Extender before you use an existing                                                           |
| 2 2 | XML-enabled database with the updated XML Extender release. Each new fix pack contains all of the previous fix packs' updates. |
| 2   | contains an of the previous nx packs appeares.                                                                                 |
| 2   | Before running the migration program, create a backup of the database.                                                         |
| 2   | To migrate an XML enabled database and XML enabled columns, complete the                                                       |
| 2   | following steps.                                                                                                    |
| 2   | 1. From the DB2 Command Line, enter:                                                                                           |
| 2   | db2 connect to database_name                                                                                                   |
| 2 2 | db2 bind dxxinstall/bnd/@dxxMigv.lst                                                                                           |
| 2   | db2 bind dxxinstall/bnd/@dxxbind.lst                                                                                           |
| 2   | where dxxinstall is the directory path in which you installed DB2 Universal                                                    |
| 2   | Database.                                                                                                    |
| 2   | 2. From the DB2 Command Line, enter:                                                                                           |
| 2   | dxxMigv database_name                                                                                                    |
| 4   | Database migration (HP-UX on IA64)                                                                                             |
| 4   | Database migration is not supported for DB2 Universal Database (UDB) for HP-UX                                                 |
| 4   | on IA64 throughout the Version 8.x releases.                                                                                   |
|     |                                                                                                    |
| 4   | Restoring a Version 7 DB2 backup image to a Version 8 instance is not supported                                                |
| 4   | on DB2 UDB for HP-UX on IA64.                                                                                                  |

## **Uninstallation information**

|        | Unicatellia a DDO UDD silently (Windows)                                                      |
|--------|-----------------------------------------------------------------------------------------------|
| 7      | Uninstalling DB2 UDB silently (Windows)                                                       |
| 7      | To remove DB2 products silently using the msiexec command:                                    |
| 7      | msiexec /x <product_code> /qn</product_code>                                                  |
| 7      | where <pre>product code&gt; represents the code for the product you want to remove.</pre>     |
| 7      | Here is a list of the DB2 product codes:                                                      |
| 7<br>7 | DB2 Universal Database Enterprise Server Edition (ESE) {D8F53726-C7AD-11D4-9155-00203586D551} |
| 7<br>7 | DB2 Universal Database Workgroup Server Edition (WSE) {7A28F948-4945-4BD1-ACC2-ADC081C24830}  |
| 7<br>7 | DB2 Universal Database Express Edition (EXP) {58169F10-CA30-4F40-8C6D-C6DA8CE47E16}           |
| 7<br>7 | DB2 Universal Database Personal Edition (PE) {C0AA883A-72AE-495F-9601-49F2EB154E93}           |
| 7<br>7 | <b>DB2</b> Warehouse Manager (WM) {84AF5B86-19F9-4396-8D99-11CD91E81724}                      |
| 7<br>7 | DB2 Data Links Manager (DLM) {1D16CA65-F7D9-47E5-BB26-C623A44832A3}                           |
| 7<br>7 | Relational Connect (RCON) {273F8AB8-C84B-4EE6-85E7-D7C5270A6D08}                              |
| 7<br>7 | DB2 Connect Enterprise Edition (CEE) {9C8DFB63-66DE-4299-AC6B-37D799A728A2}                   |
| 7<br>7 | DB2 Connect Personal Edition (CPE)<br>{F1912044-6E08-431E-9B6D-90ED10C0B739}                  |
| 7<br>7 | DB2 Administration Client (ADMCL) {ABD23811-AA8F-416B-9EF6-E54D62F21A49}                      |
| 7<br>7 | DB2 Application Development Client (ADCL) {68A40485-7F7F-4A91-9AB6-D67836E15CF2}              |
| 7<br>7 | <b>DB2 Run-Time Client (RTCL)</b> {63F6DCD6-0D5C-4A07-B27C-3AE3E809D6E0}                      |
| 7<br>7 | DB2 Run-Time Client Lite (RTLITE) {07C9CEE7-4529-4E60-95D3-6B6EF6AC0E81}                      |
| 7<br>7 | DB2 Eclipse Documentation (DOCE)<br>{FE2D4758-041C-4E4E-95B3-529E4E1EAF3E}                    |
| 7<br>7 | <b>DB2 Query Patroller (QP)</b> {7A8BE511-8DF3-4F22-B61A-AF0B8755E354}                        |
| 7<br>7 | Life Sciences Data Connect (LSDC) {DD30AEB3-4323-40D7-AB39-735A0523DEF3}                      |
| 7<br>7 | <b>DB2 Cube Views (CUBE)</b> {C8FEDF8F-84E8-442F-A084-0A0F6A772B52}                           |

| 7<br>7 | DB2 Spatial Extender (SE)<br>{F6846BF9-F4B5-4BB2-946D-3926795D5749}                                                      |
|--------|----------------------------------------------------------------------------------------------------|
| 7      | Example:                                                                                                    |
| 7<br>7 | If you want to remove DB2 UDB Enterprise Edition, enter the following command msiexec /x <pre>product_code&gt; /qn</pre> |
| 7<br>7 | The following DB2 product codes are no longer supported in DB2 UDB Version 8.2:                                          |
| 7      | <ul> <li>WMC {5FEA5040-22E2-4760-A88C-73DE82BE4B6E}</li> </ul>                                                           |
| 7      | • DOC {73D99978-A255-4150-B4FD-194ECF4B3D7C}                                                                             |
|        | Product code for DB2 Information Center removal using a silent uninstall (Windows)                                       |
| 7<br>7 | When removing the DB2 Information Center using a silent uninstall on Windows, use the following product code:            |
| 7      | {FE2D4758-041C-4E4E-95B3-529E4E1EAF3E}                                                                                   |
| 7      |                                                                                                    |

#### **Limitations**

#### IMPORT REPLACE does not honor the Not Logged Initially clause 7 The IMPORT command's REPLACE option does not honor the CREATE TABLE 7 statement's NOT LOGGED INITIALLY (NLI) clause or the ALTER TABLE 7 statement's ACTIVATE NOT LOGGED INITIALLY clause. 7 If an import with the REPLACE action is performed within the same transaction as 7 a CREATE TABLE or ALTER TABLE statement where the NLI clause is invoked, 7 the import will not honor the NLI clause. All inserts will be logged. 7 Workaround 1 7 Delete the contents of the table using the DELETE statement, then invoke the import with INSERT statement. 7 7 Workaround 2 7 Drop the table and recreate it, then invoke the import with INSERT 7 statement. 7 This limitation applies to DB2 UDB Version 7 and DB2 UDB Version 8. Data export with ODBC to file warehouse program 7 The Data export with ODBC to file warehouse program does not support the 7 following Sybase data types: BIT 7 **BINARY** 7 VARBINARY Data types that are not supported in the Development Center's integrated SQL debugger 8 The following data types are not supported in the SQL Debugger that is integrated 8 into Development Center: 8 For DB2 Universal Database (UDB) for Linux, UNIX, and Windows, the CHAR FOR BIT DATA, VARCHAR FOR BIT DATA, and GRAPHIC data types are not 8 8 supported. 8 For DB2 UDB for z/OS, the GRAPHIC data type is not supported and the BLOB 8 and CLOB data types, used as parameters, are not supported. BLOB and CLOB 8 used as local variables are supported. Structured types in the Development Center

### Development Center limitations for 64-bit operating systems

Debugging of Java stored procedures against a 64-bit server is not supported by the Development Center. Debugging SQL stored procedures is supported on 64-bit Windows operating systems. Developing OLE DB or XML User Defined Functions is not supported for 64-bit servers.

The Development Center no longer supports the creation of structured types.

7

#### **Development Center (Linux)**

You cannot use the Development Center to debug Java stored procedures running on any of the Linux distributions (32–bit, 64–bit, Intel<sup>TM</sup>, zSeries<sup>®</sup>, or iSeries<sup>TM</sup>).

#### Debugging stored procedures with double quotation marks

The Development Center does not support debugging for any stored procedure with double quotation marks (") in the stored procedure name, schema, or specific name.

# Path settings needed to enable Java routines to compile in the Development Center

The Development Center cannot compile Java routines unless it knows where your developer kit versions are installed. Default directories for your developer kit versions are written to your \$HOME/.ibm/db2/dc/DB2DC.settings file when the Development Center starts for the first time. You can copy these directories into your \$USER.settings file and modify them with a Unicode editor, or you can create symbolic links to your developer kit directories in the default locations.

## Development Center limitations to run and debug Java storedprocedures simultaneously

The Development Center does not support running and debugging Java stored procedures simultaneously. In the Development Center, you can either run multiple Java stored procedures at the same time or debug a single Java stored procedure; you cannot run a Java stored procedure while debugging another Java stored procedure. By default, the KEEPFENCED database manager configuration keyword is set to KEEPFENCED=YES as required for debugging SQL stored procedures. When the keyword KEEPFENCED has the default value YES, the routine process is kept active and JVM port conflicts will occur. Java stored procedures will cause a JVM exception and will fail in any of the following circumstances when the default KEEPFENCED=YES database manager configuration setting is used:

- · Building a Java stored procedure in the Development Center then debugging it
- One user running a Java stored procedure and another user debugging a Java stored procedure while the initial Java stored procedure is still running
- One user debugging a Java stored procedure and another user running a Java stored procedure while the initial Java stored procedure is being debugged

To work around this limitation, ensure that the KEEPFENCED database manager configuration keyword is set to KEEPFENCED=NO by running the following commands:

db2 update dbm cfg using KEEPFENCED NO db2stop db2start  $\,$ 

When KEEPFENCED is set to NO, the db2fmp process will shut down when a Java stored procedure call is finished, and DB2 Universal Database will start a new db2fmp process to handle the next routine call. This ensures that there will be no existing JVM in debug mode when you start to debug a Java stored procedure.

The KEEPFENCED=YES setting is required to build SQL stored procedures for debugging and to debug SQL stored procedures. When KEEPFENCED=NO, you can still build and execute SQL stored procedures but you cannot debug them.

#### 7 Cursors in PHP applications

When the PHP interpreter creates a cursor on behalf of an application, it is created by default as a Scrollable Keyset-driven cursor. In certain cases, this might cause unexpected results to be returned. In order to avoid this situation, explicitly specify the "FOR READ ONLY" clause for all SELECT statements that are used to update data. Other alternatives include setting the CLI Configuration parameters "Patch2=6", "Patch2=42", or "DisableKeysetCursor=1". However, each of these might have other consequences. Refer to the *CLI Guide and Reference* documentation for details regarding these configuration keywords.

## 8 AM\_GET\_LOCK\_RPT procedure is not supported in partitioned8 database environments (AIX)

The AM\_GET\_LOCK\_RPT procedure is not supported in partitioned database environments on AIX 32. You can obtain the same monitor data by calling the SNAPSHOT\_APPL, SNAPSHOT\_APPL\_INFO, SNAPSHOT\_LOCK, and SNAPSHOT\_LOCKWAIT table functions directly.

#### 7 Four unsupported SQL administrative routines

The following SQL administrative routines are not supported in this release:

- · APP procedure
- INSTALLAPP procedure
- SERVER procedure
- UNINSTALLAPP procedure

### 7 Bind option limitations for CLI packages

Some bind options might not take effect when binding CLI packages with any of the following list files: db2cli.lst, ddcsws.lst, ddcs400.lst, ddcsvm.lst, or ddcsvse.lst. Because CLI packages are used by CLI, ODBC, JDBC, OLE DB, .NET, and ADO applications, any changes made to the CLI packages affect all applications of these types. Only a subset of bind options are therefore supported by default when binding CLI packages. The supported options are: ACTION, COLLECTION, CLIPKG, OWNER, and REPLVER. All other bind options that impact CLI packages are ignored.

To create CLI packages with bind options that are not supported by default, specify the COLLECTION bind option with a collection ID that is different from the default collection ID, NULLID. Any bind options specified are then accepted. For example, to create CLI packages with the KEEPDYNAMIC YES bind option, which is not supported by default, issue the following command:

db2 bind @db2cli.lst collection newcolid keepdynamic yes

In order for CLI/ODBC applications to access the CLI packages created in the new collection, set the CurrentPackageSet CLI/ODBC keyword in the db2cli.ini initialization file to the new collection ID.

- To overwrite CLI packages that already exist under a particular collection ID,
   perform either of the following actions:
   Drop the existing CLI package before issuing the bind command for this
  - Drop the existing CLI package before issuing the bind command for this collection ID
  - Specify the ACTION REPLACE bind option when issuing the bind command

#### CLI LOAD restriction for specifying column names

If the INSERT statement supplied to the CLI LOAD utility includes a VALUES clause, target columns cannot be specified. For example, the following statement is supported by CLI LOAD:

INSERT into tableA VALUES (?, ?, ?)

This statement, however, that specifies target columns is not supported for use with the CLI LOAD utility:

INSERT into tableA (col1, col2, col3) VALUES (?, ?, ?)

# Failures when reporting a successful login during a connection attempt (AIX)

When using OS authentication on AIX, DB2 Universal Database (UDB) attempts to report a successful login to AIX upon successful authentication during a connection attempt. Prior to Version 8 FixPak 5, if DB2 UDB was unable to report a successful login, the connection would fail despite the user being authenticated. Starting with Version 8 FixPak 5, the connection is allowed to continue and the failure is logged in the db2diag.log file.

### **SNA support limitations in Version 8**

The following support has been withdrawn from DB2 Universal Database (UDB) Enterprise Server Edition (ESE) Version 8 for Windows and UNIX operating systems, and from DB2 Connect Enterprise Edition (CEE) Version 8 for Windows and UNIX operating systems:

- Multisite update (two-phase commit) capability using SNA cannot be used.
   Applications that require multisite update (two-phase commit) *must* use TCP/IP connectivity. Multisite update (two-phase commit) using TCP/IP to a host or iSeries database server has been available for several releases. Host or iSeries applications that require multisite update (two-phase commit) support can use the new capability of TCP/IP multisite update (two-phase commit) support within DB2 UDB ESE, Version 8.
- DB2 UDB ESE or DB2 CEE servers no longer accept client connections using SNA. As of Version 8, FixPak 1, DB2 UDB allows the 32-bit version of AIX, Solaris Operating Environment, HP-UX, and Windows applications to access host- or iSeries database servers using SNA. This support allows applications access to host or iSeries database servers using SNA, but using only one-phase commit.
- Sysplex support with DB2 UDB for z/OS is only available using TCP/IP. Sysplex support is not provided using SNA connectivity.
- Change password support is no longer available using SNA connectivity to host database servers.
- All SNA support will be withdrawn in the next version of DB2 UDB and DB2 Connect.

3 3 3

### Tools catalog database creation not supported (Linux for AMD64)

The creation of the tools catalog database under a 64-bit DB2 Universal Database (UDB) instance on Linux (AMD64) is not supported. Do not attempt to create the tools catalog under a 64-bit instance using any of the following methods:

- Installing DB2 UDB
- Updating a 64-bit instance using the db2isetup command
- Issuing the CREATE TOOLS CATALOG CLP command after the installation is finished.

The creation of the tools catalog database under a 32-bit instance on Linux (AMD64) is supported as of Version 8.1.4.

## 5 Tools catalog database creation not supported (AIX, Solaris Operating5 Environments, and HP-UX)

The creation of the tools catalog is not supported during the installation of DB2 Universal Database (UDB) against 64-bit instances on the hybrid 64-bit platforms. The hybrid platforms are:

AIX

5

5

5 5

5

5

5

5

5

5

5

5

5

5 5

5

5

5

5

5

5

5

8

8

8

8

8

8

8

8

- Solaris Operating Environments
- HP-UX
- Other platforms that support both 32-bit and 64-bit instances

If you want to create a tools catalog against a 64-bit instance, this can be done after the installation of DB2 UDB either through the Command Line Processor using the CREATE TOOLS CATALOG CLP command or using the Control Center. You will also need to install a 64-bit IBM Developer Kit for Java for this operation. Refer to the DB2 Administration Server section of the DB2 Administration Guide for more details.

## Memory limitations for DB2 UDB Express and DB2 Workgroup Server Edition V8.2

There are memory limitations for the following products:

- IBM DB2 Universal Database (UDB) Express Edition (Named user option). The maximum memory per server is 4GB.
- IBM DB2 UDB Express Edition (CPU option). The maximum memory per server is 4GB.
- IBM DB2 UDB Workgroup Server Edition. The maximum memory per server is 16GB.
- IBM DB2 UDB Workgroup Server Unlimited Edition. The maximum memory per server is 16GB.

### DB2 UDB Workgroup Server Edition 64-bit server instance limitations

B DB2 Universal Database (UDB) Workgroup Server Edition and DB2 UDB
Workgroup Server Unlimited Edition are not licensed for 64-bit server instances.
With these products, you can create:

- 32-bit server instances
- 32-bit or 64-bit client instances

#### Scheduling a warehouse process to run at intervals

When scheduling a warehouse process to run at intervals, you must determine the longest time it takes to run all the production steps in the process and schedule the intervals accordingly. If a process exceeds the scheduled time interval, all subsequently scheduled occurrences of that process will not run and will not be rescheduled.

## Load and Import Columns page does not support DBCS characters in IXF files

If you use the Load wizard or Import notebook to set up a load or import from an IXF input file containing DBCS characters, the Columns page will not correctly display the column names contained in the file.

## 8 Security plug-in problem and restriction for DB2 UDB clients8 (Windows)

When developing security plug-ins that will be deployed in DB2 clients on Windows operating systems, do not unload any auxiliary libraries in the plug-in termination function. This restriction applies to all types of client security plug-ins, including group, user ID and password, Kerberos, and GSS-API plug-ins.

This restriction is caused by DB2 Universal Database's problem unloading security plug-ins in DB2 clients on Windows operating systems.

#### Two-part user ID not supported (Windows ME)

The two-part user ID for the CONNECT statement and ATTACH command, such as domainname\username, is not supported on Windows ME.

### Minimum display settings for GUI tools

For the GUI tools such as the Control Center to work properly, you must have a screen resolution of at least 800 by 600 and use a display palette of at least 32 colors.

### Do not partition Information Catalog Center tables

Tables that the Information Catalog Manager uses must be contained within a single database partition. Numerous methods are available to put the tables within a single partition. The following procedure is one approach that works.

- 1. Open a DB2 Command Line Processor and issue these commands:
  - a. CREATE DATABASE PARTITION GROUP partition\_group\_name ON DBPARTITIONNUM partition\_number
  - b. CREATE REGULAR TABLESPACE tablespace\_name IN DATABASE PARTITION GROUP partition\_group\_name MANAGED BY SYSTEM USING ('cname')

where *partition\_group\_name* is the same in both commands.

- 2. Click Start -> Programs -> IBM DB2 -> Set-up Tools -> Manage Information Catalog Wizard.
- 3. On the Options page, specify the table space name in the **Table space** field.

8

8

8

8

8

8

7 7

2

2

2

2

2

2 2 2

2

2

2

#### Improper display of GB18030 characters in the title bar of a window

If you have characters from the GB18030 Chinese character encoding standard in the title bar of a window, they might appear as questions marks or squares.

#### 5 Query Patroller limitations when DYN\_QUERY\_MGMT is disabled

Query Patroller cannot perform the following actions if the database configuration parameter DYN\_QUERY\_MGMT is disabled:

- · Release queries from a held state
- Make a running or queued query run in the background when the query is in the foreground

If you attempt to release a query from held state, or change a foreground query to a background query when DYN\_QUERY\_MGMT is set to DISABLE, an error message will be displayed and the state of the query will not change. If held queries are scheduled to run and DYN\_QUERY\_MGMT is disabled at the time they start running, an error message is written to the qpdiag.log file and the queries are left in held state.

#### Query Patroller result tables now use DB2QPRT schema

Starting with FixPak 5, all new result tables are created in the schema DB2QPRT rather than in the schema of the submitter.

DROPIN privilege on the DB2QPRT schema is granted to operators whose profiles were created prior to installation of FixPak 5 and had either:

- The MONITORING privilege with edit authority
- The HISTORICAL ANALYSIS privilege with edit authority

DROPIN privilege on the DB2QPRT schema is granted the first time Query Patroller creates a result table in this schema.

Operators who are given MONITORING privilege with edit authority or HISTORICAL ANALYSIS privilege with edit authority after the installation of FixPak 5 are also granted DROPIN privilege on the DB2QPRT schema upon creation or update of their profiles.

#### Health indicator restrictions

The health monitor is unable to execute actions for the *db2.db2\_op\_status* health indicator if the indicator enters the down state. This state can be caused, for example, when an instance that the indicator is monitoring becomes inactive because of an explicit stop request or an abnormal termination. If you want to have the instance restart automatically after any abnormal termination, you must configure the fault monitor to keep the instance highly available.

### Known problems and workarounds

### 8 The db2nkill tool is not shipped in DB2 UDB Workgroup Server Edition

| 8                | Problem:                                                                                                    |
|------------------|----------------------------------------------------------------------------------------------------|
| 8<br>8<br>8      | The db2nkill tool is not shipped in DB2 Universal Database (UDB) Workgroup Server Edition Version 8. This may cause various problems, including failure while using the "db2gcf -k" command.                         |
| 8<br>8<br>8<br>8 | For example, Issuing the "db2gcf -k -i psustr -p 0 -L" command causes the following response:  Instance : psustr  DB2 Kill : Failure  Partition 0 : Failure                                                          |
| 8<br>8<br>8<br>8 | The corresponding entry in the db2diag.log file is as follows: 2003-07-06-22.11.40.241991 pid:26366 tid:1 level:2 Common - Generic Control Facility - gcf_kill() probe:220 impact 0x900002C1 DB2 kill service failed |
| 8<br>8<br>8      | data #1 (36 bytes) 'psustr', 0 : could not be killed.  Workaround:                                                                                                    |
| 8<br>8<br>8      | The same scenario works without any failures on DB2 UDB Enterprise Server Edition. Use the db2nkill tool that ships with DB2 UDB Enterprise Server Edition Version 8.                                                |

## 8 The "db2gcf –k" command fails on DB2 UDB Workgroup Server 8 Edition

#### 8 Problem:

- The db2gcf command starts, stops, or monitors a DB2 Universal Database (UDB) instance, usually from an automated script, such as in an HA (high availability) cluster.
- The db2nkill tool is not shipped with DB2 UDB Workgroup Server Version 8. This will result in failure when using db2gcf with the –k command parameter.

#### 8 Workaround:

The "db2gcf –k" command works without any failures on Enterprise Server Edition (ESE) as db2nkill is included with DB2 UDB ESE Version 8.

### **SQL1224 error from DRDA wrapper (AIX)**

If a 32-bit DB2 Universal Database (UDB) server is run on an AIX system and an application running on the same system has more than one local database connection through the DRDA® wrapper, then the application might get the following error:

SOL1822N Unexpected error code "-1224" received from 77777 data source "W3 SERVER2". Associated text and tokens are func="DriverConnect" msg="SQL1224N A database agent" 7 SQLSTATE=560BD 7 To avoid this error, put the following entry in the federated configuration file 7 (instance\_directory/cfg/db2dj.ini): 7 EXTSHM=ON 7 Note: When you add entries to the federated configuration file, you must stop and 7 restart DB2 UDB for the changes to take effect. 7 Alternately, you can catalog the local DB2 UDB database as being on a TCP/IP 7 node. For example: 7 CATALOG TCPIP NODE my node REMOTE my host SERVER 123; 7 CATALOG DB mydb AT NODE my node; 7 7 7 CREATE WRAPPER drda; CREATE SERVER my\_server TYPE DB2/UDB VERSION 8 WRAPPER drda AUTHORIZATION "my id" PASSWORD "my pw" 7 OPTIONS (ADD DBNAME 'MYDB');

### Hotkeys not working in Microsoft Visual Studio .NET Framework 1.1

If your hotkeys are not working in Microsoft Visual Studio .NET Framework 1.1, you can download a hotfix from the Microsoft Web site. You can find the hotfix in the Microsoft Knowledge Base, article Q836745.

#### The simplified Chinese locale (AIX)

AIX has changed the code set bound to the simplified Chinese locale Zh\_CN on:

- AIX Version 5.1.0000.0011 or later
- AIX Version 5.1.0 with maintenance level 2 or later

The code set has been changed from GBK (code page 1386) to GB18030 (code page 5488 or 1392). Since DB2 Universal Database (UDB) for AIX supports the GBK code set natively and the GB18030 code set via Unicode, DB2 UDB will default the Zh\_CN locale's code set to ISO 8859-1 (code page 819), and in some operations will also default the locale's territory to the United States (US).

To work around this limitation, you have two options:

- You can override the locale's code set from GB18030 to GBK and the territory from US to China (whose territory ID is CN and territory code is 86).
- You can use a different simplified Chinese locale.

If you choose to use the first option, issue the following commands:

db2set DB2CODEPAGE=1386 db2set DB2TERRITORY=86 db2 terminate db2stop db2start

If you choose to use the second option, change your locale from Zh\_CN to either ZH\_CN or zh\_CN. The ZH\_CN locale's code set is Unicode (UTF-8), while the zh\_CN locale's code set is eucCN (code page 1383).

7

7 7

7

7

3

3

3

3

3

3

3

### The simplified Chinese locale (Red Hat Linux)

Red Hat Version 8 and later (including Red Hat Enterprise Linux [RHEL] versions 2.1 and 3) have changed the default code set for simplified Chinese from GBK (code page 1386) to GB18030 (code page 5488 or 1392).

Since DB2 Universal Database (UDB) for Linux supports the GBK code set natively and the GB18030 code set via Unicode, DB2 UDB will default its code set to ISO 8859-1 (code page 819), and in some operations will also default its territory to the United States (US).

To work around this limitation, you have two options:

- You can override the Red Hat default code set from GB18030 to GBK and the territory from US to China (whose territory ID is CN and territory code is 86).
- You can use a different simplified Chinese locale.

If you choose to use the first option, issue the following commands:

db2set DB2CODEPAGE=1386 db2set DB2TERRITORY=86 db2 terminate db2stop db2start

If you choose to use the second option, issue any one of the following commands:

export LANG=zh\_CN.gbk export LANG=zh\_CN export LANG=zh\_CN.utf8

where the code set associated with zh\_CN is eucCN or code page 1383, and with zh\_CN.utf8 is code page 1208.

### Merant Driver Manager incompatibility (UNIX)

There are incompatibilities with Unicode support when the Merant Driver Manager accesses the DB2 ODBC driver on UNIX. These incompatibilities cause the Merant Driver Manager to use Unicode even if the application did not request Unicode use. This situation can lead to problems with components such as the Data Warehouse Center, Information Catalog Manager, and MQSI, which require the Merant Driver Manager to support non-IBM data sources. You can use an alternate DB2 ODBC driver library without Unicode support enabled until a permanent solution is available.

An alternative DB2 ODBC driver library without Unicode support enabled is included with DB2 Universal Database (UDB) Version 8.1 for AIX, HP-UX, and Solaris Operating Environment. To use this alternative library, you must create a copy of it, giving the copy the original DB2 ODBC driver library's name.

**Note:** The alternative (\_36) library contains the Unicode functions required by the DB2 JDBC driver. Using this library allows JDBC applications, including WebSphere® Application Server, to work successfully with DB2 UDB.

To switch to the non-Unicode ODBC library on AIX, HP-UX, or the Solaris Operating Environment, see the following instructions. Because this is a manual process, you must carry it out every time you update your product, including after the application of successive FixPaks or modification levels.

| 5           | Procedure:                                                                                                    |
|-------------|----------------------------------------------------------------------------------------------------|
| 5           | AIX                                                                                                    |
| 5           | To create the alternate library on AIX:                                                                                                    |
| 5<br>5      | <ol> <li>As the instance owner, shut down all database instances using the<br/>db2stop force command.</li> </ol>                                                         |
| 5<br>5      | 2. Using the DB2 administration server (DAS) instance ID, shut down the DAS instance using the <b>db2admin stop force</b> command.                                       |
| 5           | 3. Back up the original db2.o file in the /usr/lpp/db2_81/lib directory.                                                                                                 |
| 5           | 4. Using root authority, issue the <b>slibclean</b> command.                                                                                                    |
| 5<br>5      | 5. Copy file db2_36.0 to backup file db2.0, ensuring that ownership and permissions remain consistent. Use the following commands:                                       |
| 5<br>5<br>5 | cp db2_36.o db2.o -rr bin:bin for db2.o                                                                                                    |
| 5<br>5      | To switch back to the original object, follow the same procedure using the backup file instead of the db2_36.0 file.                                                     |
| 5           | Solaris Operating Environment                                                                                                    |
| 5           | To create the alternate library in a Solaris Operating Environment:                                                                                                    |
| 5           | 1. As the instance owner, shut down all database instances using the                                                                                                    |
| 5           | db2stop force command.                                                                                                    |
| 5<br>5      | 2. Using the DB2 administration server (DAS) instance ID, shut down the DAS instance using the <b>db2admin stop force</b> command.                                       |
| 5<br>5      | 3. Back up the original libdb2.so.1 file in the /opt/IBMdb2/V8.1/lib directory.                                                                                          |
| 5<br>5<br>5 | 4. Copy file libdb2_36.so.1 to backup file libdb2.so.1, ensuring that ownership and permissions remain consistent. Use the following commands:                           |
| 5<br>5      | <pre>cp libdb2_36.so.1 libdb2.so.1 -r-xr-x bin:bin libdb2.so.1</pre>                                                                                                    |
| 5<br>5      | 5. Issue the <b>db2iupdt <instance></instance></b> command for each database instance and the <b>dasupdt <das_instance></das_instance></b> command for the DAS instance. |
| 5<br>5      | To switch back to the original object, follow the same procedure using the backup file instead of the libdb2_36.so.1 file.                                               |
| 5           | HP-UX PA-RISC                                                                                                    |
| 5           | To create the alternate library on HP-UX PA-RISC:                                                                                                    |
| 5           | 1. Shut down all database instances using the <b>db2stop force</b> command.                                                                                              |
| 5<br>5      | 2. Shut down the DB2 administration server (DAS) instance using the <b>db2admin stop force</b> command.                                                                  |
| 5<br>5      | 3. Back up the original libdb2.sl file in the /opt/IBMdb2/V8.1/lib directory.                                                                                            |
| 5<br>5<br>5 | 4. Copy file libdb2_36.sl to backup file libdb2.sl, ensuring that the ownership and permissions remain consistent. Use the following command to ensure the consistency:  |
| 5<br>5      | cp libdb2_36.sl libdb2.sl<br>-r-xr-x bin:bin for libdb2.sl                                                                                                    |
| 5<br>5      | 5. Issue the <b>db2iupdt <instance></instance></b> command for each database instance and the <b>dasupdt <das instance=""></das></b> command for the DAS instance.       |

| 5<br>5                     | To switch back to the original object, follow the same procedure using the backup file instead of the libdb2_36.sl file.                                                                                                    |
|----------------------------|----------------------------------------------------------------------------------------------------|
| 5                          | HP-UX on IA64                                                                                                    |
| 5                          | To create the alternate library on HP-UX on IA64:                                                                                                    |
| 5                          | 1. Shut down all database instances using the <b>db2stop force</b> command.                                                                                                    |
| 5                          | 2. Shut down the DB2 administration server (DAS) instance using the <b>db2admin stop force</b> command.                                                                                                    |
| 5                          | 3. Back up the original libdb2.so file in the /opt/IBMdb2/V8.1/lib directory.                                                                                                    |
| 5<br>5<br>5                | 4. Copy file libdb2_36.so to backup file libdb2.so, ensuring that the ownership and permissions remain consistent. Use the following command to ensure the consistency:                                                                                                    |
| 5                          | cp libdb2_36.so libdb2.so<br>-r-xr-xr-x bin:bin for libdb2.so                                                                                                    |
| 5                          | 5. Issue the <b>db2iupdt <instance></instance></b> command for each database instance and the <b>dasupdt <das_instance></das_instance></b> command for the DAS instance.                                                                                                    |
| 5                          | To switch back to the original object, follow the same procedure using the backup file instead of the libdb2_36.so file.                                                                                                    |
| 5                          | Other UNIX Operating Systems                                                                                                    |
| 5                          | Contact IBM Support if you require assistance with DB2 UDB and the Merant Driver Manager on other UNIX operating systems.                                                                                                    |
| NFS APA                    | R IY32512 – Unavailable threads (AIX)                                                                                                    |
| 2                          | AIX 5 NFS APAR IY32512 might cause the <b>db2stop</b> command to stop on systems with a large number of partitions.                                                                                                    |
| 2<br>2<br>2<br>2<br>2<br>2 | On a server that is receiving large numbers of requests for blocking locks on files that are already locked, the lock daemon might become unresponsive. This situation occurs when all available locked threads are allocated to threads that are waiting for the locks to become available, so there is no thread available to pick up the work when the unlock request is made. |
| 2<br>2<br>2                | When this situation occurs the stopped nodes must be restarted. There is a DB2 Universal Database workaround for this situation by stopping the nodes one at a time using the NODENUM option of the <b>db2stop</b> command.                                                                                                    |
| SQLFLA                     | G (STD) precompiler option error                                                                                                    |
| 4<br>4                     | If the SQLFLAG(STD) precompile option is enabled, it will cause the following error: Abend C6 occurred while running Precompile program DSNHPC                                                                                                    |
| 1<br>1<br>1                | Remove the SQLFLAG (STD) precompile option when using the Development Center to create SQL stored procedures to run on DB2 Universal Database for z/OS, Version 8.                                                                                                    |
| DB2 Con                    | nect Custom Advisor                                                                                                    |

7

7

Despite being documented in the *DB2 Connect User's Guide*, the DB2 Connect Custom Advisor is no longer supported in Version 8.2.

### Tools catalog database creation fails (HP-UX)

8 **Problem** 8 When installing DB2 Universal Database (UDB) Version 8.2 on HP-UX, the 8 CREATE TOOLS CATALOG command fails with SQLCODE -22209 if it 8 runs under a 32-bit instance and the DB2 Administration Server jdk\_path 8 configuration parameter points to the HP-UX SDK 1.4. The failure occurs 8 because DB2 UDB Version 8.2 installs the HP-UX SDK 1.4 by default but 8 the Version 8.2 32-bit instance requires the HP-UX SDK 1.3 to run the 8 CREATE TOOLS CATALOG command successfully. 8 This failure can also occur when installing DB2 UDB Version 8.1 FixPak 7 8 if you manually updated the DB2 Administration Server jdk path 8 configuration parameter to point to the HP-UX SDK 1.4, or if you dropped 8 and recreated the DB2 Administration Server (DAS). The failure occurs 8 because, in either of these cases, the jdk path configuration parameter 8 changed to point to the HP-UX SDK 1.4. 8 A DB2 UDB Version 8.2 32-bit instance requires HP-UX SDK 1.3 to run 8 successfully. 8 Workaround 1 8 Create the tools catalog under a 64-bit instance. 8 8 Create the tools catalog under a 32-bit instance by performing the 8 following steps: 8 1. Download the HP-UX SDK 1.3 from the HP-UX Web site: 8 http://www.hp.com/products1/unix/java/ 8 2. Install the HP-UX SDK 1.3. 8 3. Update the DB2 Administration Server jdk\_path configuration 8 parameter to point to the HP-UX SDK 1.3. For example: 8 db2 update admin config using JDK PATH /opt/java1.3 8 4. Restart the DB2 Administration Server. 8

db2admin stop db2admin start

Re-run the CREATE TOOLS CATALOG command under the 32-bit instance.

### Displaying Indic characters in the DB2 GUI tools

If you have problems displaying Indic characters when using the DB2 GUI tools, you might not have the required fonts installed on your system.

DB2 Universal Database (UDB) has packaged the following IBM TrueType and OpenType proportional Indic language fonts for your use. You can find these fonts in the font directory on any of the following CDs:

- IBM Developer Kit, Java Technology Edition (64-bit) for AIX 5L
- DB2 Embedded Application Server and applications (XML registry, Web Administration tools and Java distributed debugger) for your operating system

These fonts are to be used only in conjunction with DB2 UDB. You cannot engage in the general or unrestricted sale or distribution of these fonts:

8

8

8

7

7

Table 8. Indic fonts packaged with DB2 UDB

| Typeface              | Weight | Font File Name |
|-----------------------|--------|----------------|
| Devanagari MT for IBM | Medium | devamt.ttf     |
| Devanagari MT for IBM | Bold   | devamtb.ttf    |
| Tamil                 | Medium | TamilMT.ttf    |
| Tamil                 | Bold   | TamilMTB.ttf   |
| Telugu                | Medium | TeluguMT.ttf   |
| Telugu                | Bold   | TeleguMTB.ttf  |

Detailed instructions on how to install the fonts and modify the font.properties file can be found in the Internationalization section of the IBM Development Kit for Java documentation.

In addition, the following Microsoft products come with Indic fonts that can be used with DB2 GUI tools:

- Microsoft Windows 2000 operating system
- · Microsoft Windows XP operating system
- Microsoft Publisher
- Microsoft Office

#### **GUI** tools are not supported for zSeries servers (Linux)

With the exception of the DB2 Setup wizard, the GUI tools will not work on zSeries servers running the Linux operating system. This limitation includes any items normally launched from the Installation launchpad, such as the Quick Tour.

If you want to use the GUI tools with one of these systems, install the administrative tools on a client system with a different system configuration, and use this client to connect to your zSeries server.

# 7 Enclose DB2 Information Center search terms within quotation marks 7 if they contain numbers

| 7 | To get accurate search results in the DB2 Information Center you must enclose  |
|---|--------------------------------------------------------------------------------|
| 7 | search terms that include numbers within quotation marks.                      |
| 7 | For example, if you search for the following term you will receive no results: |
| 7 | 1.4.1                                                                          |
| 7 | However, if you enclose the term within quotation marks, you receive the       |
| 7 | appropriate results:                                                           |
| 7 | "1.4.1"                                                                        |
| 7 | A search for the following term will return extra topics:                      |
| 7 | DB20000I                                                                       |
| 7 | But a search on the following term works properly:                             |
| 7 | "DB20000I"                                                                     |

# Information Catalog Center log file not generated when importing tag language files

If an Information Catalog Center log file is not generated when you import tag language files to the Information Catalog Center, perform the following troubleshooting steps:

#### When running db2icmimport from a command line:

If output files were not generated (.xml, .out, .err, .log), there is probably
an error on the command line. Verify that the first five arguments, which
are UserId, Password, Database, Catalog, and Tagfile, are correct. View
the syntax by entering the db2icmimport command. If this does not
solve the problem, modify db2icmimport to capture the output of the
db2javit command by using the -g option to save the output to a file.
For example:

```
db2javit -j:com.ibm.db2.common.icm.tag.IcmImport -w: -i:
   -o:"-Xmx128m -Xms32m" -g:"d:\temp\myimport.trc" ...
```

- If a log file was not generated, there is usually a parsing error. Look at the .xml file and the .out file. If you can, insert a ":COMMIT.CHKPID(DEBUG)" command at the beginning of the tag language file. This command generates debug report messages and checks the .xml and .out files for parsing errors.
- After parsing, errors should appear in the .log file. When the debug report is being generated, look at the .log file and the .out file for information.
- Always check the .err file to see if there is a run time error.

#### When importing tag language files using the Information Catalog Center GUI:

- When you import tag language files using the GUI interface, no .out or .err files are generated.
- If a .log or .xml file is generated, try to debug by using those files.
- If a .log or .xml file is not generated or does not help, run the import process from a command line to get more information.

### **Binding Query Patroller packages**

If the Query Patroller packages are not bound after applying a fixpak, a user without DBADM authority or proper Query Patroller privileges can encounter the following error when using the Query Patroller Center or Query Patroller command line:

SQL0001N - Binding or precompilation did not complete successfully.

If you are using the Query Patroller Center, the SQL0001N error is logged in qpdiag.log file. If you are using the Query Patroller command line, the SQL0001N is returned to the console

Auto-bind code exists to initiate automatic binding. However, the automatic binding fails when the connecting user does not have the necessary privileges to execute all statements in the Query Patroller packages. A symptom of this problem is missing folders in the Query Patroller Center.

To avoid this problem, the qpserver.lst packages should be bound manually by a user with DBADM authority or necessary privileges after applying a fixpak.

#### **Unavailability of ports with Query Patroller (Windows)**

Submitted queries in Query Patroller might receive SQL code -29007 when there are no more available ports on Windows XP or Windows 2003. The likelihood of this error increases with an increasing number of clients accessing Query Patroller. If this situation happens, set the following registry variables as follows:

MaxUserPort=65534 TcpTimedWaitDelay=30

and restart your system for the changes to take effect.

#### Secure environments (Windows)

You might experience file permission problems if you are using DB2 Universal Database (UDB) on Windows and are not an administrator on the Windows system. If you receive an SQL1035N, SQL1652N, or SQL5005C error message, possible causes and workarounds are shown in the following information:

#### User does not have sufficient authority on the sqllib directory:

#### **Problem**

User receives an SQL1035N or SQL1652N error when trying to open the DB2 CLP or command window. The DB2 UDB code (core files) are installed into a directory structure where write privileges are limited, but some DB2 UDB tools need to write and create files in the DB2INSTPROF directory.

#### Workaround

Create a new directory where you can grant users, at minimum, the MODIFY permission and use either **db2set -g db2tempdir** to point to the new directory, or set the db2tempdir variable in the Windows system environment.

User does not have sufficient authority to write to the sqllib\<instance\_dir> directory even though user belongs to SYSADM\_GROUP:

#### **Problem**

User receives an SQL5005C system error when trying to update the database manager configuration file (update dbm cfg). The user does not have the required NTFS permissions to write to the sqllib\instance\_dir directory even though you have added this user to the SYSADM\_GROUP.

#### First workaround

Grant the users, at minimum, the MODIFY permission on the *instance\_dir* directory at the file system level.

#### Second workaround

Create a new directory where you can grant the user, at minimum, the MODIFY permission. Use the **db2set db2instprof** command to point to the new directory. You will need either to recreate the instance so that the information is stored under the new instance directory specified by db2instprof, or you will need to move the old instance directory to the new directory.

### XML Extender sample programs renamed

Some XML Extender sample programs might have the same name as other installed programs. Accidentally invoking another program with the same name as an XML Extender sample program can damage your XML files. The following list shows the old XML Extender sample program names as well as new replacement program names that are less likely to cause conflicts. Make sure you use the new sample program names instead of the old ones to prevent damaging your XML files.

Table 9. Replacement sample programs for XML Extender (Windows)

| Old Program (Do not use) | New Program (Use) |
|--------------------------|-------------------|
| insertx.exe              | dxxisrt.exe       |
| retrieve.exe             | dxxretr.exe       |
| retrieve2.exe            | dxxretr2.exe      |
| retrievec.exe            | dxxretrc.exe      |
| shred.exe                | dxxshrd.exe       |
| tests2x.exe              | dxxgenx.exe       |
| tests2xb.exe             | dxxgenxb.exe      |
| tests2xc.exe             | dxxgenxc.exe      |

Table 10. Replacement sample programs for XML Extender (Linux and UNIX)

| Old Program (Do not use) | New Program (Use) |
|--------------------------|-------------------|
| insertx                  | dxxisrt           |
| retrieve                 | dxxretr           |
| retrieve2                | dxxretr2          |
| retrievec                | dxxretrc          |
| shred                    | dxxshrd           |
| tests2x                  | dxxgenx           |
| tests2xb                 | dxxgenxb          |
| tests2xc                 | dxxgenxc          |

### Using the new sample programs with the sample sqx files

The source code (.sqx files) for the executables listed previously are located in the samples\db2xml\c directory of your installation. The source files are still labeled with their old names. If you make changes to the source code, copy your newly compiled executables (with the old names) to the sqllib\bin directory.

On Windows platforms, you must make an additional copy, rename it with its new name above, and copy it to the bin directory. Both copies replace the existing files in the bin directory. For example, after compiling your new version of shred.exe, you need to make two copies and replace the files in the bin directory: one labeled shred.exe and the other renamed dxxshrd.exe.

On Linux and UNIX platforms, you need only to replace the file with the old name with your newly compiled version. If you create new executable files from these samples, you must copy the new files from the \SQLLIB\samples\db2xml\c\

2 2

4

4

4

4

4

4

4

4

4

4

4

4

4

4

4

4

4

4

4

4

4

4

4

4

4

4

4

4

4

4

4

4

4

4

4

4

4

4

4

4

4

4

4

4

4

## Decomposing documents in XML Extender that contain non unique attribute and element names

You can now decompose documents that contain non-unique attributes or non-unique element names that map to different columns (of the same or different tables) without receiving the DXXQ045E error. The following is an example of an XML document with non-unique attributes and non-unique element names:

```
<0rder ID="0001-6789">
       <!-- Note: attribute name ID is non-unique ->
       <Customer ID="1111">
                    <Name>John Smith</Name>
       </Customer>
       <!-- Note: element name Name is non unique ->
       <Salesperson ID="1234">
              <Name>Jane Doe</Name>
       </Salesperson>
       <OrderDetail>
              <ItemNo>xxxx-xxxx</ItemNo>
              <Quantity>2</Quantity>
              <UnitPrice>12.50</UnitPrice>
       </OrderDetail>
       <OrderDetail>
              <ItemNo>yyyy-yyyy</ItemNo>
              <Quantity>4</Quantity>
              <UnitPrice>24.99</UnitPrice>
       </OrderDetail>
</0rder>
```

The accompanying DAD, which maps the duplicate elements and attributes to different columns, looks like this:

```
<element_node name="Order">
 <RDB node>
   <condition>
    order tab.order id=detail tab.order id
   </condition>
 </RDB node>
 <!--attribute ID duplicated below, but mapped to a different col->
 <attribute_node name="ID">
   <RDB node>
    <column name="order_id" type="char(9)"/>
   </RDB node>
 </attribute_node>
 <element node name="Customer">
   <!--attribute ID duplicated above, but mapped to a different col->
   <attribute_node name="ID">
    <RDB node>
      <column name="cust id" type="integer"/>
     </RDB node>
   </attribute node>
   <!--element name duplicated below, but mapped to a different col->
   <element node name="Name">
     <text node>
      <RDB_node>
```

```
4
                                 <column name="cust_name" type="char(20)" />
4
                               </RDB node>
                             </text_node>
4
4
4
                           </element node>
                         </element node>
4
                         <element node name="Salesperson">
4
                           <!--attribute ID duplicated above, but mapped to a different col->
4
                           <attribute node name="ID">
4
                             <RDB node>
4
                               4
                               <column name="salesp_id" type="integer"/>
4
                             </RDB node>
                           </attribute node>
4
4
                           <!--element name duplicated above, but mapped to a different col->
4
                           <element node name="Name">
4
                             <text_node>
                               <RDB node>
4
                                 4
                                 <column name="salesp name" type="char(20)" />
4
4
4
                               </RDB node>
                             </text node>
                           </element node>
4
                         </element_node>
4
4
                         <element node name="OrderDetail" multi occurrence="YES">
4
                           <element node name="ItemNo">
4
                             <text_node>
4
                               <RDB node>
                                 4
                                 <column name="itemno" type="char(9)"/>
4
                               </RDB node>
4
                             </text node>
4
                           </element_node>
4
                           <element_node name="Quantity">
                             <text node>
4
                               <RDB node>
4
                                4
4
4
                                 <column name="quantity" type="integer"/>
                               </RDB node>
                             </text node>
4
                           </element node>
4
                           <element node name="UnitPrice">
4
                             <text node>
4
                               <RDB node>detail tab" />
4
                                4
                                 <column name="unit_price" type="decimal(7,2)"/>
                               </RDB node>
4
                             </text node>
4
                           </element node>
4
                         </element_node>
4
                       </element node>
4
                       The contents of the tables would look like the following sample after the preceding
4
                       document is decomposed:
                       ORDER _TAB:
4
4
                       ORDER ID
                                     CUST ID
                                                  CUST NAME
                                                                 SALESP ID
                                                                                SALESP NAME
4
                       0001-6789
                                     1111
                                                  John Smith
                                                                 1234
                                                                                Jane Doe
4
4
                       DETAIL_TAB:
4
```

| 4<br>4<br>4      |                                                                   | ORDER_ID<br>0001-6789<br>0001-6789 | ITEMNO<br>xxxx-xxxx<br>yyyy-yyyy    | QUANTITY<br>2<br>4                        | UNIT_PRICE<br>12.50<br>24.99                                                                        |
|------------------|-------------------------------------------------------------------|------------------------------------|-------------------------------------|-------------------------------------------|----------------------------------------------------------------------------------------------------|
| 5<br>5<br>5      | table, define an alias for the table and use the alias in the DAD |                                    |                                     |                                           |                                                                                                    |
| 5                | Differences bet                                                   | tween SNA a                        | and TCP/IF                          | when using                                | g DB2 Connect                                                                                       |
| 5<br>5<br>5<br>5 |                                                                   | automatically flo                  | ws a commit w<br>he host side thr   | hen a new connec                          | A, the host VTAM <sup>®</sup> layer ction is made. The automatic active, and the thread immediately |
| 5<br>5<br>5<br>5 |                                                                   | automatic commi                    | it. The applicat<br>ow the thread t | ion itself must flow                      | using TCP/IP, there is no w an explicit commit after the he host. Without the explicit ne out.      |
| 5<br>5           |                                                                   |                                    |                                     | rewrite the appli<br>n goes idle after th | cation so that it will perform an ne connection.                                                    |

## **Documentation updates**

## Administration: Implementation

| 8 | Authentication considerations for remote clients                                    |
|---|-------------------------------------------------------------------------------------|
| 8 | The authentication type DATA_ENCRYPT_CMP is designed to allow clients from a        |
| 8 | previous release that do not support data encryption to connect to a server using   |
| 8 | SERVER_ENCRYPT authentication instead of DATA_ENCRYPT. This                         |
| 8 | authentication does not work when the following three statements are true:          |
| 8 | • The client level is Version 7.2.                                                  |
| 8 | <ul> <li>The gateway level is Version 8 FixPak 7 or later.</li> </ul>               |
| 8 | • The server is Version 8 FixPak 7 or later.                                        |
| 8 | In this case, the client cannot connect to the server. To allow the connection, you |
| 8 | must either upgrade your client to Version 8, or have your gateway level at         |
| 8 | Version 8 FixPak 6 or earlier.                                                      |
| 8 | Direct I/O (DIO) and concurrent I/O (CIO) support                                   |
| 8 | Direct I/O (DIO) improves memory performance because it bypasses caching at         |
| 8 | the file system level. This process reduces CPU overhead and makes more memory      |
| 8 | available to the database instance.                                                 |
| 8 | Concurrent I/O (CIO) includes the advantages of DIO and also relieves the           |
| 8 | serialization of write accesses.                                                    |
| 8 | DB2 Universal Database (UDB) supports DIO and CIO on AIX; and DIO on                |
| 8 | HP-UX, Solaris Operating Environment, Linux, and Windows.                           |
| 8 | The keywords NO FILE SYSTEM CACHING and FILE SYSTEM CACHING are                     |
| 8 | part of the CREATE and ALTER TABLESPACE SQL statements to allow you to              |
| 8 | specify whether DIO or CIO is to be used with each table space. When NO FILE        |
| 8 | SYSTEM CACHING is in effect, DB2 UDB attempts to use CIO wherever possible.         |
| 8 | In cases, where CIO is not supported (for example, if JFS is used), DIO is used     |
| 8 | instead.                                                                            |
| 8 | For more information, refer to the article "Improve database performance on file    |
| 8 | system containers in IBM DB2 UDB Stinger using Concurrent I/O on AIX" located       |
| 8 | at the following URL:                                                               |
| 8 | http://www.ibm.com/developerworks/db2/library/techarticle/dm-0408lee/               |
| 8 | Distributor technology and automatic client rerouting                               |
| 8 | The following information is part of the Administration Guide: Implementation       |
| 8 | Appendix B "Using automatic client rerouting":                                      |
| 8 | The DB2 Universal Database for Linux, UNIX, and Windows automatic client            |
| 8 | reroute feature allows client applications to recover from a loss of communication  |
| 8 | with the server by automatically reestablishing the database connection from the    |
| 8 | client to the server, so that the application can continue to work with minimal     |
| 8 | interruption                                                                        |

8 When a client to server connection fails, the client's requests for reconnection are 8 distributed to a defined set of systems by a distributor or dispatcher, such as WebSphere EdgeServer 8 You may be using Distributor Technology in an environment similar to the 8 8 following: Client —> Distributor Technology —> (DB2 Connect Server 1 or DB2 Connect 8 8 Server 2)  $\longrightarrow$  DB2 z/OS 8 where: • The Distributor Technology component has a TCP/IP host name of DThostname 8 • The DB2 Connect Server 1 has a TCP/IP host name of GWYhostname1 8 • The DB2 Connect Server 2 has a TCP/IP host name of GWYhostname2 8 • The DB2 z/OS server has a TCP/IP host name of zOShostname 8 8 The client is catalogued using DThostname in order to utilize the distributor 8 technology to access either of the DB2 Connect Servers. The intervening distributor 8 technology makes the decision to use GWYhostname1 or GWYhostname2. Once the decision is made, the client has a direct socket connection to one of these two 8 DB2 Connect gateways. Once the socket connectivity is established to the chosen 8 8 DB2 Connect server, you have a typical client to DB2 Connect server to DB2 z/OS 8 connectivity. 8 For example, assume the distributor chooses GWYhostname2. This produces the following environment: 8 8 Client —> DB2 Connect Server 2 —> DB2 z/OS The distributor does not retry any of the connections if there is any communication 8 failure. If you want to enable the Automatic Client Reroute feature for a database 8 in such an environment, the alternate server for the associated database or 8 databases in the DB2 Connect Server (DB2 Connect Server 1 or DB2 Connect 8 8 Server 2) should be set up to be the distributor (DThostname). Then, if DB2 Connect Server 1 locks up for any reason, Automatic Client Reroute is triggered 8 8 and client connection is retried with the distributor as both primary and alternate 8 server. This option allows you to combine and maintain the distributor capabilities 8 with the DB2 Automatic Client Reroute feature. Setting the alternate server to a 8 host other than the distributor host name will still provide the clients with the 8 Automatic Client Reroute feature. However, the clients will establish direct connections to the defined alternate server and bypass the distributor technology, 8 8 which eliminates the distributor and the value that it brings. 8 Automatic Client Reroute will intercept the following sqlcodes: 8 • sqlcode -20157 8 • sqlcode -1768 (reason code = 7) 7

### Automatic client reroute considerations for cataloging on a **DB2 Connect server**

Consider the following two items involving alternate server connectivity with DB2 Connect server:

• The first consideration involves using DB2 Connect server for providing access to a host or iSeries database on behalf of both remote and local clients. In such

7 7

7

7

| 7      | situations, confusion can arise regarding alternate server connectivity                                                                                                    |
|--------|----------------------------------------------------------------------------------------------------|
| 7      | information in a system database directory entry. To minimize this confusion,                                                                                                    |
| 7      | consider cataloging two entries in the system database directory to represent the                                                                                                    |
| 7<br>7 | same host or iSeries database. Catalog one entry for remote clients and catalog another for local clients.                                                                                                    |
| 7      | • Secondly, the alternate server information that is returned from a target server is                                                                                                    |
| 7<br>7 | kept only in cache. If the DB2 process is terminated, the cache information, and therefore the alternate server information, is lost.                                                                                                    |
| 7      | Local system account support (Windows)                                                                                                    |
| 7<br>7 | Applications running under the context of the local system account (LSA) are supported on all Windows platforms, except Windows ME.                                                                                                    |
| 7      | Two-part user ID support                                                                                                    |
| 7      | The CONNECT statement and ATTACH command support two-part user IDs. The                                                                                                    |
| 7<br>7 | qualifier of the SAM-compatible user ID is the NetBIOS style name which has a maximum length of 15 characters. This feature is not supported on Windows ME.                                                                                                    |
| 7      | Additional information for Kerberos support                                                                                                    |
| _      |                                                                                                    |
| 7      | Linux prerequisites:                                                                                                    |
| 7      | The prerequisites for Linux Kerberos support are inaccurately reported in the                                                                                                    |
| 7<br>7 | documentation. The provided DB2 Kerberos security plug-in is supported with Red Hat Enterprise Linux Advanced Server 3 with the IBM Network Authentication                                                                                                    |
| 7      | Service (NAS) 1.4 client.                                                                                                    |
| 7      | zSeries and iSeries compatibility:                                                                                                    |
| 7      | For connections to zSeries and iSeries, the database must be cataloged with the                                                                                                    |
| 7      | AUTHENTICATION KERBEROS parameter and the TARGET PRINCIPAL                                                                                                    |
| 7      | parameter name must be explicitly specified.                                                                                                    |
| 7      | Neither zSeries nor iSeries support mutual authentication.                                                                                                    |
| 7      | Windows issues:                                                                                                    |
| 7      | <ul> <li>Due to the manner in which Windows detects and reports some errors, the</li> </ul>                                                                                                    |
| 7<br>7 | following conditions result in an unexpected client security plug-in error (SQL30082N, rc=36):                                                                                                    |
| 7      | - Expired account                                                                                                    |
| 7      | <ul><li>Invalid password</li></ul>                                                                                                    |
| 7      | <ul><li>Expired password</li></ul>                                                                                                    |
| 7      | <ul> <li>Password change forced by administrator</li> </ul>                                                                                                    |
| 7      | <ul> <li>Disabled account</li> </ul>                                                                                                    |
| 7      | Furthermore, in all cases, the DB2 administration log or db2diag.log will indicate                                                                                                    |
| 7      | "Logon failed" or "Logon denied."                                                                                                    |
| 7      | If a domain account name is also defined locally, connections explicitly  A second of the domain account name is also defined locally, connections explicitly  The second of the second of the se |
| 7<br>7 | specifying the domain name and password will fail with the following error:  The Local Security Authority cannot be contacted                                                                                                    |
| ,      | The Local Security Authority calliot be contacted                                                                                                    |
| 7<br>7 | The error is a result of Windows locating the local user first. The solution is to fully qualify the user in the connection string. For example:                                                                                                    |

| 7      | name@DOMAIN.IBM.COM                                                                           |
|--------|-----------------------------------------------------------------------------------------------|
| 7      | <ul> <li>Windows accounts cannot include the @ character in their name because the</li> </ul> |
| 7      | character is assumed to be the domain separator by the DB2 Kerberos plug-in.                  |
| 7      | <ul> <li>When interoperating with a non-Windows platform, ensure that all Windows</li> </ul>  |
| 7      | domain server accounts and all Windows client accounts are configured to use                  |
| 7      | DES encryption. If the account used to start the DB2 service is not configured to             |
| 7      | use DES encryption, the DB2 server will fail to accept Kerberos contexts. In                  |
| 7      | particular, DB2 Universal Database will fail with an unexpected server plug-in                |
| 7      | error, and will log that the AcceptSecurityContext API returned                               |
| 7      | SEC_I_CONTINUTE_NEEDED (0x00090312L).                                                         |
| 7      | To determine if Windows accounts are configured to use DES encryption, look                   |
| 7      | under Account properties in the Active Directory. A restart might be required if              |
| 7      | the account properties are changed.                                                           |
| 7      | <ul> <li>If the client and server are both on Windows, then the DB2 service can be</li> </ul> |
| 7      | started under the local system account. However, if the client and server are in              |
| 7      | different domains, the connection might fail with an invalid target principal                 |
| 7      | name error. The workaround is to explicitly catalog the target principal name on              |
| 7      | the client using the fully qualified server host name and the fully qualified                 |
| 7      | domain name, in the following format:                                                         |
| 7      | host/ <server hostname="">@<server domain="" name=""></server></server>                       |
| 7      | For example:                                                                                  |
| ,<br>7 | host/myhost.domain.ibm.com@DOMAIN.IBM.COM                                                     |
| ,      | 1105 C/ III y 1105 C. WOIII & FT. FDIII. COIII WDOMATN. TDM. COM                              |

## **Administration: Performance**

| 8<br>8<br>8                     | New system environment variables (Linux)  The DB2_MAPPED_BASE and DB2DBMSADDR system environment variables have been added at FixPak 8.                                                                                                    |
|---------------------------------|----------------------------------------------------------------------------------------------------|
| 8                               | Use of these registry variables is only recommended for advanced users.                                                                                                    |
| 8                               | DB2_MAPPED_BASE:                                                                                                    |
| 8                               | Variable name<br>DB2_MAPPED_BASE                                                                                                    |
| 8<br>8<br>8                     | Values  0 OR (hex) virtual address in the 31-bit and 32-bit address range OR NULL (not set)                                                                                                    |
| 8                               | Operating systems Linux on x86 and Linux on zSeries (31-bit)                                                                                                    |
| 8<br>8<br>8<br>8<br>8<br>8<br>8 | Description  The DB2_MAPPED_BASE registry variable can be used to increase the amount of contiguous virtual address space available to a DB2 Universal Database (UDB) process by relocating the attachment address of the shared libraries for the specific process. The contiguous virtual address space is important to maximize the amount of database shared memory available to DB2 UDB. This variable is only effective on distributions that include the mapped_base file in the process identification directory in the proc file system. |

Otherwise, you must start the DB2 service under a valid domain account.

| 8                               | DB2 UDB will attempt to relocate the shared libraries to the virtual address 0x200000000 if this variable is not set.                                                                                                    |
|---------------------------------|----------------------------------------------------------------------------------------------------|
| 8<br>8<br>8                     | The registry variable can also be set to any virtual address (in hex) in the range of the 31 and 32-bit address space if the new address places the shared libraries lower in the address space.                                                                                                    |
| 8<br>8<br>8<br>8<br>8<br>8<br>8 | Note: An incorrect address can cause severe issues with DB2 UDB, ranging from an inability to start DB2 UDB to an inability to connect to the database. An incorrect address is one that collides with an area in memory that is already in use or is predestined to be used for something else. To address this problem, reset the DB2_MAPPED_BASE variable to NULL by using the following command:  db2set DB2_MAPPED_BASE=     |
| 8<br>8<br>8<br>8<br>8           | The following message may appear multiple times in the db2diag.log file because this change is required once per logical node:  ADM0506I DB2 has automatically updated the "mapped_base" kernel parameter from "0x40000000(hex) 1073741824(dec)" to the recommended value "0x200000000(hex) 536870912(dec)".                                                                                                    |
| 8 8                             | This message will only appear if setting of the registry variable successful, and it will include the address that the shared libraries are relocated to.                                                                                                    |
| 8                               | DB2DBMSADDR:                                                                                                    |
| 8                               | Variable name<br>DB2DBMSADDR                                                                                                    |
| 8<br>8<br>8                     | Values  Virtual addresses in the range 0x09000000 to 0xB0000000 in increments of 0x10000                                                                                                    |
| 8                               | Operating systems Linux on x86 and Linux on zSeries (31-bit)                                                                                                    |
| 8<br>8<br>8                     | Description  Specifies the default database shared memory address in hexadecimal format.                                                                                                    |
| 8<br>8<br>8<br>8<br>8<br>8<br>8 | Note: An incorrect address can cause severe issues with DB2 UDB, ranging from an inability to start DB2 UDB, to an inability to connect to the database. An example of an incorrect address is one that collides with an area in memory that is already in use or predestined to be used for something else. To address this problem, reset the DB2DBMSADDR variable to NULL by using the following command:  db2set DB2DBMSADDR= |
| 8<br>8<br>8<br>8                | This variable can be set in conjunction with DB2_MAPPED_BASE or alone to fine tune the address space layout of DB2 UDB processes. This variable changes the location of the instance shared memory from it's current location at virtual address 0x10000000 to the new value given.                                                                                                    |
| 7                               | New communication registry variable                                                                                                    |

The DB2TCP\_CLIENT\_RCVTIMEOUT registry variable has been added in Version

7

7

8.2.

Table 11. Communications variables

| Variable name                       | Operating systems    | Values                     |
|-------------------------------------|----------------------|----------------------------|
| Description                         |                      |                            |
| DB2TCP_CLIENT_RCVTIMEOUT            | All                  | Default=0 (not set)        |
|                                     |                      | Values: 0 to 32767 seconds |
| Specifies the number of seconds a c | lient waits for data | on a TCP/IP receive.       |

There is no timeout if the registry variable is not set or is set to 0. If the TCP/IP receive returns with data before the timeout value has expired, the application proceeds as usual. If the timeout value expires before data is returned, the connection closes.

Note: This registry variable is applicable to the DB2 Client and the client side of the DB2 Gateway only. It is not applicable to the DB2 Server.

### New performance variable

The DB2\_LARGE\_PAGE\_MEM performance variable has been added in Version 8.2.

Table 12. Performance variables

| Variable name      | Operating systems               | Values                                                                                                    |
|--------------------|---------------------------------|----------------------------------------------------------------------------------------------------|
| Description        |                                 |                                                                                                    |
| DB2_LARGE_PAGE_MEM | AIX 5.x 64-bit<br>only<br>Linux | Default=NULL  Use * to denote that all applicable memory regions should use large page memory, or a comma-separated list of specific memory regions that should use large page memory. Available regions vary by operating system. On AIX 5.x 64-bit, the following regions can be specified: DB, DBMS, or PRIVATE. On Linux, the following region can be specified: DB. |

| Variable name | Operating systems | Values |  |
|---------------|-------------------|--------|--|
| Description   |                   |        |  |

Large page memory is supported only for DB2 Universal Database (UDB) for AIX 5L, 64-bit Edition, and DB2 UDB for Linux.

The DB2\_LARGE\_PAGE\_MEM registry variable is used to enable large page support when running on AIX 5.x or any Linux architecture with the appropriate kernel support. This registry variable deprecates the DB2\_LGPAGE\_BP registry variable, which can only be used to enable large-page memory for the database shared memory region. This can now be enabled by setting DB2\_LARGE\_PAGE\_MEM=DB. Any documentation that mentions enabling large pages with the DB2\_LGPAGE\_BP registry variable can be treated as synonymous with setting DB2\_LARGE\_PAGE\_MEM=DB.

Large page usage is primarily intended to provide performance improvements to high performance computing applications. Memory access intensive applications that use large amounts of virtual memory may obtain performance improvements by using large pages. To enable DB2 UDB to use large pages, you must first configure the operating system to use large pages.

Enabling large private pages will increase DB2 UDB memory usage by a significant amount, as each DB2 UDB agent will consume at least 1 large page (16MB) of physical memory. To enable large pages for agent private memory on 64-bit DB2 UDB for AIX (the DB2\_LARGE\_PAGE\_MEM=PRIVATE setting), the following conditions must be met, in addition to configuring large pages on the operating system:

- The instance owner must possess the CAP\_BYPASS\_RAC\_VMM and CAP\_PROPOGATE capabilities.
- The kernel must support interfaces that allow a process to modify its page size at run time.

On 64-bit DB2 UDB for AIX, enabling this variable reduces the size of the shared memory segment backing database memory to the minimum requirement. The default is to create a 64 GB segment: see the database shared memory size (*database\_memory*) database configuration parameter for more details. This avoids pinning more shared memory in RAM than is likely to be used.

By setting this variable, the ability to dynamically increase the overall database shared memory configuration (for example, to increase the size of buffer pools) will be limited.

On Linux, there is an additional requirement for the availability of the **libcap.so** library. This library must be installed for this option to work. If this option is turned on, and the library is not on the system, DB2 UDB will disable the large kernel pages and continue to function as it would previously.

On Linux, to verify that large kernel pages are available, issue the following command: cat /proc/meminfo

If it is available, the following three lines should appear (with different numbers depending on the amount of memory configured on your machine):

HugePages\_Total: 200 HugePages\_Free: 200 Hugepagesize: 16384 KB

If you do not see these lines, or if the HugePages\_Total is 0, configuration of the operating system or kernel is required.

#### SQL compiler variables 7 8 The following update applies to the topic "SQL compiler variables" in Appendix A 8 "DB2 registry and environment variables" of the Administration Guide: Performance: 8 When either or both of the DB2 compiler variables DB2\_MINIMIZE\_LISTPREFETCH and DB2\_INLIST\_TO\_NLJN, are set to ON, they 8 8 remain active even if REOPT(ONCE) is specified. Configuration parameter updates 8 8 Following are the updates to the configuration parameter documentation: authentication – Authentication type 8 8 The Authentication type (authentication) database manager configuration 8 parameter also accepts the following values: 8 DATA ENCRYPT 8 The server accepts encrypted SERVER authentication schemes and the 8 encryption of user data. The authentication works exactly the same way as 8 SERVER ENCRYPT. 8 The following user data are encrypted when using this authentication type: 8 - SQL statements. 8 - SQL program variable data. 8 - Output data from the server processing an SQL statement and including a 8 description of the data. 8 - Some or all of the answer set data resulting from a query. 8 - Large object (LOB) data streaming. 8 - SQLDA descriptors. 8 DATA\_ENCRYPT\_CMP 8 The server accepts encrypted SERVER authentication schemes and the 8 encryption of user data. In addition, this authentication type allows 8 compatibility with earlier products that do not support DATA\_ENCRYPT 8 authentication type. These products are permitted to connect with the 8 SERVER\_ENCRYPT authentication type and without encrypting user data. 8 Products supporting the new authentication type must use it. This authentication type is only valid in the server's database manager configuration file and is not 8 8 valid when used on the CATALOG DATABASE command. util\_impact\_lim - Instance impact policy 8 8 Starting with DB2 Universal Database Version 8.2, the default value of the Instance 8 impact policy (util\_impact\_lim) database manager configuration parameter changes 8 from 100 to 10. sysadm group, sysmaint group, sysctrl group, sysmon group 8 8 The following database manager configuration parameters can all accept group 8 names of 30 bytes (or less) on all platforms: 8 System administration authority group name (sysadm\_group) 8 • System maintenance authority group name (sysmaint\_group) 8 • System control group authority name (sysctrl\_group)

• System monitor authority group name (sysmon\_group)

| 8<br>8<br>8      | The table in the topic "Database manager configuration parameter summary" contains incorrect data types for these database manager configuration parameters. The correct value in all cases is char(30).                                                                                                    |
|------------------|----------------------------------------------------------------------------------------------------|
| 8<br>8<br>8      | estore_seg_sz — Extended storage memory segment size The maximum size for the Extended storage memory segment size database (estore_seg_size) configuration parameter on Windows based platforms is 16 777 216.                                                                                                    |
| 8<br>8<br>8      | hadr_timeout – HADR timeout value  The correct upper limit of the HADR timeout value (hadr_timeout) database configuration parameter is 4 294 967 295.                                                                                                    |
| 8<br>8<br>8<br>8 | <b>locklist – Maximum storage for lock list</b> The documentation for the <b>Maximum storage for locklist</b> ( <i>locklist</i> ) database configuration parameter states that the maximum value for Windows 64-bit and 32-bit servers that service only local clients is 60 000. This value is incorrect, and should be 524 288.                                                                           |
| 8<br>8<br>8      | <b>num_db_backups – Number of database backups</b> The range of values for the <b>Number of database backups</b> (num_db_backups database configuration parameter is incorrect. The correct range is 0 – 32 767.                                                                                                    |
| 8<br>8<br>8<br>8 | SQLDBCONF database configuration parameter file  After migrating to DB2 Universal Database (UDB) Version 8.2 from Version 8.1, DB2 UDB uses a new 16 KB database configuration parameter file named SQLDBCONF. (In Version 8.1, the database configuration parameter file was only 4 KB and named SQLDBCON).                                                                                                |
| 8                | Change to the DB2_HASH_JOIN default value                                                                                                    |
| 8                | As of Version 8.1 the registry variable DB2_HASH_JOIN is set to ON by default.                                                                                                    |
| 8                | The hash-join variable should be used, but it needs to be tuned to get the best performance.                                                                                                    |
| 8<br>8<br>8<br>8 | Hash-join performance is best if you can avoid hash loops and overflow to disk. To tune hash-join performance, estimate the maximum amount of memory available for the <b>sheapthres</b> parameter, then tune the <b>sortheap</b> parameter. Increase its value until you avoid as many hash loops and disk overflows as possible, but do not reach the limit specified by the <b>sheapthres</b> parameter. |
| 8                | For more information, see the "Join methods" topic in the <i>Administration Guide: Performance</i> manual.                                                                                                    |
| 7                | DB2NTNOCACHE registry variable is deprecated                                                                                                    |
| 7<br>7<br>7<br>7 | Functionality previously achieved through DB2NTNOCACHE can be achieved at the table space level by specifying the NO FILE SYSTEM CACHING clause on the CREATE TABLESPACE or the ALTER TABLESPACE statement. Refer to <i>SQL Reference</i> for details on usage. The DB2NTNOCACHE registry variable will be removed in a future release.                                                                     |
| 7                | Explain tables and organization of explain information                                                                                                    |
| 7<br>7<br>7      | Explain tables might be common to more than one user. However, the explain tables can be defined for one user, and aliases can be defined for each additional user using the same name to point to the defined tables. Alternatively, the explain                                                                                                    |

tables can be defined under the SYSTOOLS schema. The Explain facility will default to the SYSTOOLS schema if no other explain tables or aliases are found under the user's session ID for dynamic SQL, or the statement authorization ID for static SQL. Each user sharing the common explain tables must have insert permission on those tables. Read permission for the common explain tables should also be limited, typically to users who analyze the explain information.

#### Guidelines for capturing explain information

Explain data is captured if you request it when an SQL statement is compiled. Consider how you expect to use the captured information when you request explain data.

#### Capturing information in the explain tables:

- Dynamic SQL statements:
  - Explain table information is captured in any of the following cases:
  - The CURRENT EXPLAIN MODE special register is set to:
    - YES: The SQL compiler captures explain data and executes the SQL statement.
    - EXPLAIN: The SQL compiler captures explain data but does not execute the SQL statement.
    - RECOMMEND INDEXES: The SQL compiler captures explain data and the recommended indexes are placed in the ADVISE\_INDEX table, but the SQL statement is not executed.
    - EVALUATE INDEXES: The SQL compiler uses indexes placed by the user in the ADVISE\_INDEX table for evaluation. In EVALUATE INDEXES mode, all dynamic statements are explained as if these virtual indexes were available. The SQL compiler then chooses to use the virtual indexes if they improve the performance of the statements. Otherwise, the indexes are ignored. To find out if proposed indexes are useful, review the EXPLAIN results.
    - REOPT: The SQL compiler captures Explain data for static or dynamic SQL statements during statement reoptimization at execution time, when actual values for the host variables, special registers, or parameter markers are available.
  - The EXPLAIN ALL option has been specified on the BIND or PREP command. The SQL compiler captures explain data for dynamic SQL at run time, even if the CURRENT EXPLAIN MODE special register is set to NO.
     The SQL statement also executes and returns the results of the query.

## Additional return codes from db2CfgGet API, collate\_info parameter

The collating information parameter can only be displayed using the db2CfgGet API. It **cannot** be displayed through the command line processor or the Control Center.

Configuration Type Database
Parameter Type Informational

This parameter provides 260 bytes of database collating information. The first 256 bytes specify the database collating sequence, where byte "n" contains the sort weight of the code point whose underlying decimal representation is "n" in the code page of the database.

| 7<br>7           | The last 4 bytes contain internal information about the type of the collating sequence. The last 4 bytes of collate_info is an integer. The integer is sensitive to                                                                                                    |
|------------------|----------------------------------------------------------------------------------------------------|
| 7                | the endian order of the platform. The possible values are:                                                                                                    |
| 7                | • 0 – The sequence contains non-unique weights                                                                                                    |
| 7                | • 1 – The sequence contains all unique weights                                                                                                    |
| 7<br>7           | <ul> <li>2 – The sequence is the identity sequence, for which strings are compared byte<br/>for byte.</li> </ul>                                                                                                    |
| 7<br>7           | • 3 – The sequence is NLSCHAR, used for sorting characters in a TIS620-1 (code page 874) Thai database.                                                                                                    |
| 7<br>7<br>7<br>7 | <ul> <li>4 – The sequence is IDENTITY_16BIT, which implements the "CESU-8         Compatibility Encoding Scheme for UTF-16: 8-Bit" algorithm as specified in the         Unicode Technical Report #26 available at the Unicode Technical Consortium         Web site at http://www.unicode.org.</li> </ul> |
| 7<br>7<br>7      | • X'8001' – The sequence is UCA400_NO, which implements the UCA (Unicode Collation Algorithm) based on the Unicode Standard version 4.00, with normalization implicitly set to ON.                                                                                                    |
| 7<br>7<br>7      | • X'8002' – The sequence is UCA400_LTH, which implements the UCA (Unicode Collation Algorithm) based on the Unicode Standard version 4.00, and sorts all Thai characters as per the Royal Thai Dictionary order.                                                                                           |
| 7<br>7<br>7      | • X'8003' – The sequence is UCA400_LSK. which implements the UCA (Unicode Collation Algorithm) based on the Unicode Standard version 4.00, and sorts all Slovakian characters properly.                                                                                                    |
| 7<br>7           | If you use this internal type information, you need to consider byte reversal when retrieving information for a database on a different platform.                                                                                                    |
| 7                | You can specify the collating sequence at database creation time.                                                                                                    |
| 8                | Automatic setting of default prefetch size and update defaults                                                                                                    |
| 8<br>8<br>8      | Starting with DB2 Universal Database (UDB) Version 8.2, you can use AUTOMATIC prefetch size for a table space. DB2 UDB automatically updates the prefetch size when the number of containers changes for the table space.                                                                                  |
| 8<br>8<br>8      | The syntax of the DB2_PARALLEL_IO registry variable is expanded to recognize containers with different I/O parallelism characteristics. Through the expanded syntax, containers for different table spaces can have different I/O parallelism                                                              |
| 8                | characteristics. The I/O parallelism characteristic of each table space is used when                                                                                                    |
| 8                | a prefetch size of AUTOMATIC is specified for the table space. If the                                                                                                    |
| 8                | DB2_PARALLEL_IO registry variable is enabled but the expanded syntax                                                                                                    |
| 8                | identifying specific I/O parallelism characteristics for table spaces is not used, a default level of parallelism is assumed. The default level is RAID 5 (6+1).                                                                                                    |
| 8                | The prefetch size information used by the optimizer is refreshed only when an                                                                                                    |
| 8                | ALTER TABLESPACE statement that changes the prefetch size of a table space or                                                                                                    |
| 8                | changes the number of containers (using ADD/DROP/BEGIN NEW STRIPE                                                                                                    |
| 8                | SET/ADD TO NEW STRIPE SET) is issued. If the number of physical disks per container registry settings changes, an <b>ALTER TABLESPACE</b>                                                                                                    |
| 8                | PREFETCHSIZE AUTOMATIC statement should be issued to refresh the                                                                                                    |
| 8                | optimizer information (unless an ALTER TABLESPACE statement that refreshes the                                                                                                    |
| 8                | optimizer information is already issued).                                                                                                    |

If a table space is redirected or restored to use a different number of containers,

refresh the optimizer information by issuing an ALTER TABLESPACE <table

**space name> PREFETCHSIZE AUTOMATIC** statement. If there are multiple stripe sets within a table space, the maximum number of containers among the stripe sets is used to calculated the prefetch size. If the calculated prefetch size exceeds the maximum size (32 767 pages), the largest multiple of the number of containers that is smaller than the maximum is used as the prefetch size.

In a DB2 UDB Enterprise Server Edition environment, if a table space uses an AUTOMATIC prefetch size, the prefetch size might be different on different database partitions. This situation can exist because different database partitions can have different numbers of containers used for calculating the prefetch size. To generate the query access plan, the optimizer uses the prefetch size from the first partition in a database partition group.

## **Administration: Planning**

## Supported territory codes and code pages

In Appendix B, "National language support (NLS)" in *Administration Guide: Planning*, the topic called "Supported territory codes and code pages" has tables for each territory. Two tables require updates:

## China (PRC), territory identifier: CN

The code page for the Linux GBK row in the "China (PRC), territory identifier: CN" table should be changed from 1383 to 1386.

That is, the row should now read:

1386 D-4 GBK 86 zh\_CN.GBK Linux

#### Japan, territory identifier: JP

The table for "Japan, territory identifier: JP" has been revised.

The following locale name should be removed:

954 D-1 eucJP 81 japanese Solaris

Here is the revised table:

Table 13. Japan, territory identifier: JP

| Code page | Group | Code set  | Territory<br>code | Locale      | Operating system |
|-----------|-------|-----------|-------------------|-------------|------------------|
| 932       | D-1   | IBM-932   | 81                | Ja_JP       | AIX              |
| 943       | D-1   | IBM-943   | 81                | Ja_JP       | AIX              |
| 954       | D-1   | IBM-eucJP | 81                | ja_JP       | AIX              |
| 1208      | N-1   | UTF-8     | 81                | JA_JP       | AIX              |
| 930       | D-1   | IBM-930   | 81                | -           | Host             |
| 939       | D-1   | IBM-939   | 81                | -           | Host             |
| 5026      | D-1   | IBM-5026  | 81                | -           | Host             |
| 5035      | D-1   | IBM-5035  | 81                | -           | Host             |
| 1390      | D-1   |           | 81                | -           | Host             |
| 1399      | D-1   |           | 81                | -           | Host             |
| 954       | D-1   | eucJP     | 81                | ja_JP.eucJP | HP-UX            |
| 5039      | D-1   | SJIS      | 81                | ja_JP.SJIS  | HP-UX            |
| 954       | D-1   | EUC-JP    | 81                | ja_JP       | Linux            |
| 932       | D-1   | IBM-932   | 81                | -           | OS/2®            |
| 942       | D-1   | IBM-942   | 81                | -           | OS/2             |
| 943       | D-1   | IBM-943   | 81                | -           | OS/2             |

Table 13. Japan, territory identifier: JP (continued)

| Code page | Group | Code set | Territory<br>code | Locale      | Operating system |
|-----------|-------|----------|-------------------|-------------|------------------|
| 954       | D-1   | eucJP    | 81                | ja          | SCO              |
| 954       | D-1   | eucJP    | 81                | ja_JP       | SCO              |
| 954       | D-1   | eucJP    | 81                | ja_JP.EUC   | SCO              |
| 954       | D-1   | eucJP    | 81                | ja_JP.eucJP | SCO              |
| 943       | D-1   | IBM-943  | 81                | ja_JP.PCK   | Solaris          |
| 954       | D-1   | eucJP    | 81                | ja          | Solaris          |
| 1208      | N-1   | UTF-8    | 81                | ja_JP.UTF-8 | Solaris          |
| 943       | D-1   | IBM-943  | 81                | -           | Windows          |
| 1394      | D-1   |          | 81                | -           |                  |

## XA function supported by DB2 Universal Database

DB2 Universal Database (UDB) supports the XA91 specification defined in *X/Open CAE Specification Distributed Transaction Processing: The XA Specification*, with the following exceptions:

• Asynchronous services

The XA specification allows the interface to use asynchronous services, so that the result of a request can be checked at a later time. The database manager requires that the requests be invoked in synchronous mode.

· Registration

The XA interface allows two ways to register an RM: static registration and dynamic registration. DB2 UDB supports both dynamic and static registration. DB2 UDB provides two switches:

- db2xa\_switch for dynamic registration
- db2xa\_switch\_static for static registration
- · Association migration

DB2 UDB does not support transaction migration between threads of control.

#### XA switch usage and location

As required by the XA interface, the database manager provides a *db2xa\_switch* and a *db2xa\_switch\_static* external C variable of type xa\_switch\_t to return the XA switch structure to the TM. Other than the addresses of various XA functions, the following fields are returned:

| Field   | Value                                                                                                    |
|---------|----------------------------------------------------------------------------------------------------|
| name    | The product name of the database manager. For example, DB2 UDB for AIX.                                                                                                    |
| flags   | For db2xa_switch TMREGISTER   TMNOMIGRATE is set                                                                                                    |
|         | Explicitly states that DB2 UDB uses dynamic registration, and that the TM should not use association migration. Implicitly states that asynchronous operation is not supported. |
|         | For db2xa_switch_static TMNOMIGRATE is set                                                                                                    |
|         | Explicitly states that DB2 UDB uses dynamic registration, and that the TM should not use association migration. Implicitly states that asynchronous operation is not supported. |
| version | Must be zero.                                                                                                    |

#### Using the DB2 Universal Database XA switch

The XA architecture requires that a Resource Manager (RM) provide a *switch* that gives the XA Transaction Manager (TM) access to the RM's **xa**\_ routines. An RM switch uses a structure called xa\_switch\_t. The switch contains the RM's name, non-NULL pointers to the RM's XA entry points, a flag, and a version number.

**Linux– and UNIX–based systems:** The switch for DB2 Universal Database (UDB) can be obtained through either of the following two ways:

• Through one additional level of indirection. In a C program, this can be accomplished by defining the macro:

```
#define db2xa_switch (*db2xa_switch)
#define db2xa switch static (*db2xa switch)
```

prior to using db2xa\_switch or db2xa\_switch\_static.

• By calling db2xacic or db2xacicst

DB2 UDB provides these APIs, which return the address of the *db2xa\_switch* or the *db2xa\_switch\_static* structure. This function is prototyped as:

```
struct xa_switch_t * SQL_API_FN db2xacic()
struct xa_switch_t * SQL_API_FN db2xacicst()
```

With either method, you must link your application with libdb2.

**Windows NT:** The pointer to the *xa\_switch* structure, *db2xa\_switch*, or *db2xa\_switch\_static* is exported as DLL data. This implies that a Windows NT application using this structure must reference it in one of three ways:

• Through one additional level of indirection. In a C program, this can be accomplished by defining the macro:

```
#define db2xa_switch (*db2xa_switch)
#define db2xa_switch_static (*db2xa_switch)
```

prior to using db2xa\_switch or db2xa\_switch\_static.

• If using the Microsoft Visual C++ compiler, db2xa\_switch or db2xa\_switch\_static can be defined as:

```
extern __declspec(dllimport) struct xa_switch_t db2xa_switch
extern __declspec(dllimport) struct xa_switch_t db2xa_switch_static
```

• By calling **db2xacic** or **db2xacicst** 

DB2 UDB provides this API, which returns the address of the *db2xa\_switch* or *db2xa\_switch\_static* structure. This function is prototyped as:

```
struct xa_switch_t * SQL_API_FN db2xacic()
struct xa_switch_t * SQL_API_FN db2xacicst()
```

With any of these methods, you must link your application with db2api.lib.

**Example C Code:** The following code illustrates the different ways in which the *db2xa\_switch* or *db2xa\_switch\_static* can be accessed via a C program on any DB2 UDB platform. Be sure to link your application with the appropriate library.

```
#include <stdio.h>
#include <xa.h>

struct xa_switch_t * SQL_API_FN db2xacic();

#ifdef DECLSPEC_DEFN
extern __declspec(dllimport) struct xa_switch_t db2xa_switch;
```

```
#else
#define db2xa_switch (*db2xa_switch)
extern struct xa_switch_t db2xa_switch;
#endif
main()
{
    struct xa_switch_t *foo;
    printf ( "%s \n", db2xa_switch.name );
    foo = db2xacic();
    printf ( "%s \n", foo->name );
    return;
}
```

# Updated TPM and tp\_mon\_name values for xa\_open string formats

The Internal settings column in the following table has been updated to reflect settings for the thread of control (TOC).

TOC is the entity to which all DB2 UDB XA connections are bound:

- When set to a value of T, all DB2 UDB XA connections formed under a
  particular OS thread are unique to that thread. Multiple threads cannot share
  DB2 UDB connections. Each OS thread has to form its own set of DB2 UDB XA
  connections.
- When set to a value of P, all DB2 UDB XA connections are unique to the OS Process and all XA connections can be shared between OS threads.

Table 14. Valid values for TPM and tp\_mon\_name

| TPM value | TP monitor product           | Internal settings                                                                                                    |
|-----------|------------------------------|----------------------------------------------------------------------------------------------------|
| CICS®     | IBM TxSeries CICS            | AXLIB=libEncServer (for Windows) =/usr/lpp/encina/lib/libEncServer                                                                               |
| ENCINA    | IBM TxSeries Encina® monitor | AXLIB=libEncServer (for Windows) =/usr/lpp/encina/lib/libEncServer (for Linux and UNIX systems) HOLD_CURSOR=F CHAIN_END=T SUSPEND_CURSOR=F TOC=T |

Table 14. Valid values for TPM and tp\_mon\_name (continued)

| TPM value | TP monitor product              | Internal settings                                                                                                    |
|-----------|---------------------------------|----------------------------------------------------------------------------------------------------|
| MQ        | IBM MQSeries <sup>®</sup>       | AXLIB=mqmax (for Windows)                                                                                                    |
| СВ        | IBM Component<br>Broker         | AXLIB=somtrx1i (for Windows) =libsomtrx1                                                                                                    |
| SF        | IBM San Francisco               | AXLIB=ibmsfDB2 HOLD_CURSOR=F CHAIN_END=T SUSPEND_CURSOR=F TOC=T                                                                                                    |
| TUXEDO    | BEA Tuxedo                      | AXLIB=libtux HOLD_CURSOR=F CHAIN_END=F SUSPEND_CURSOR=F TOC=T                                                                                                    |
| MTS       | Microsoft Transaction<br>Server | It is not necessary to configure DB2 UDB for MTS. MTS is automatically detected by DB2 UDB's ODBC driver.                                                                                            |
| JTA       | Java Transaction API            | It is not necessary to configure DB2 UDB for Enterprise Java Servers (EJS) such as IBM WebSphere. DB2 UDB's JDBC driver automatically detects this environment. Therefore this TPM value is ignored. |

## Activating conversion tables for code pages 923 and 924

The following table contains a list of all the code page conversion table files that are associated with code pages 923 and 924. Each file is of the form XXXXYYYY.cnv or ibmZZZZZ.ucs, where XXXXX is the source code page number and YYYY is the target code page number. The file ibmZZZZZ.ucs supports conversion between code page ZZZZZ and Unicode.

#### **Procedure:**

To activate a particular code page conversion table, rename or copy that conversion table file to its new name as shown in the second column.

For example, to support the euro symbol when connecting a 8859-1/15 (Latin 1/9) client to a Windows 1252 database, you need to rename or copy the following code page conversion table files in the sqllib/conv/ directory:

• 09231252.cnv to 08191252.cnv

- 12520923.cnv to 12520819.cnv
- ibm00923.ucs to ibm00819.ucs

Table 15. Conversion table files for code pages 923 and 924

| 923 and 924 conversion table files in the |              |
|-------------------------------------------|--------------|
| sqllib/conv/ directory                    | New name     |
| 04370923.cnv                              | 04370819.cnv |
| 08500923.cnv                              | 08500819.cnv |
| 08600923.cnv                              | 08600819.cnv |
| 08630923.cnv                              | 08630819.cnv |
| 09230437.cnv                              | 08190437.cnv |
| 09230850.cnv                              | 08190850.cnv |
| 09230860.cnv                              | 08190860.cnv |
| 09231043.cnv                              | 08191043.cnv |
| 09231051.cnv                              | 08191051.cnv |
| 09231114.cnv                              | 08191114.cnv |
| 09231252.cnv                              | 08191252.cnv |
| 09231275.cnv                              | 08191275.cnv |
| 09241252.cnv                              | 10471252.cnv |
| 10430923.cnv                              | 10430819.cnv |
| 10510923.cnv                              | 10510819.cnv |
| 11140923.cnv                              | 11140819.cnv |
| 12520923.cnv                              | 12520819.cnv |
| 12750923.cnv                              | 12750819.cnv |
| ibm00923.ucs                              | ibm00819.ucs |

## Conversion table files for euro-enabled code pages

The following tables list the conversion tables that have been enhanced to support the euro currency symbol. If you want to disable euro symbol support, download the conversion table file indicated in the column titled "Conversion table files".

#### Arabic:

| Database server<br>CCSIDs/CPGIDs | Database client<br>CCSIDs/CPGIDs | Conversion table files                      |
|----------------------------------|----------------------------------|---------------------------------------------|
| 864, 17248                       | 1046, 9238                       | 08641046.cnv, 10460864.cnv,<br>IBM00864.ucs |
| 864, 17248                       | 1256, 5352                       | 08641256.cnv, 12560864.cnv,<br>IBM00864.ucs |
| 864, 17248                       | 1200, 1208, 13488, 17584         | IBM00864.ucs                                |

| Database server<br>CCSIDs/CPGIDs | Database client<br>CCSIDs/CPGIDs | Conversion table files                      |
|----------------------------------|----------------------------------|---------------------------------------------|
| 1046, 9238                       | 864, 17248                       | 10460864.cnv, 08641046.cnv,<br>IBM01046.ucs |
| 1046, 9238                       | 1089                             | 10461089.cnv, 10891046.cnv, IBM01046.ucs    |
| 1046, 9238                       | 1256, 5352                       | 10461256.cnv, 12561046.cnv,<br>IBM01046.ucs |
| 1046, 9238                       | 1200, 1208, 13488, 17584         | IBM01046.ucs                                |
| 1089                             | 1046, 9238                       | 10891046.cnv, 10461089.cnv                  |
| 1256, 5352                       | 864, 17248                       | 12560864.cnv, 08641256.cnv,<br>IBM01256.ucs |
| 1256, 5352                       | 1046, 9238                       | 12561046.cnv, 10461256.cnv,<br>IBM01256.ucs |
| 1256, 5352                       | 1200, 1208, 13488, 17584         | IBM01256.ucs                                |

## **Baltic:**

| Database server<br>CCSIDs/CPGIDs | Database client<br>CCSIDs/CPGIDs | Conversion table files                   |
|----------------------------------|----------------------------------|------------------------------------------|
| 921, 901                         | 1257                             | 09211257.cnv, 12570921.cnv, IBM00921.ucs |
| 921, 901                         | 1200, 1208, 13488, 17584         | IBM00921.ucs                             |
| 1257, 5353                       | 921, 901                         | 12570921.cnv, 09211257.cnv, IBM01257.ucs |
| 1257, 5353                       | 922, 902                         | 12570922.cnv, 09221257.cnv, IBM01257.ucs |
| 1257, 5353                       | 1200, 1208, 13488, 17584         | IBM01257.ucs                             |

## **Belarus:**

| Database server<br>CCSIDs/CPGIDs | Database client<br>CCSIDs/CPGIDs | Conversion table files     |
|----------------------------------|----------------------------------|----------------------------|
| 1131, 849                        | 1251, 5347                       | 11311251.cnv, 12511131.cnv |
| 1131, 849                        | 1283                             | 11311283.cnv               |

## Cyrillic:

| Database server<br>CCSIDs/CPGIDs | Database client<br>CCSIDs/CPGIDs | Conversion table files                      |
|----------------------------------|----------------------------------|---------------------------------------------|
| 855, 872                         | 866, 808                         | 08550866.cnv, 08660855.cnv                  |
| 855, 872                         | 1251, 5347                       | 08551251.cnv, 12510855.cnv                  |
| 866, 808                         | 855, 872                         | 08660855.cnv, 08550866.cnv                  |
| 866, 808                         | 1251, 5347                       | 08661251.cnv, 12510866.cnv                  |
| 1251, 5347                       | 855, 872                         | 12510855.cnv, 08551251.cnv, IBM01251.ucs    |
| 1251, 5347                       | 866, 808                         | 12510866.cnv, 08661251.cnv,<br>IBM01251.ucs |

| Database server<br>CCSIDs/CPGIDs | Database client<br>CCSIDs/CPGIDs | Conversion table files                      |
|----------------------------------|----------------------------------|---------------------------------------------|
| 1251, 5347                       | 1124                             | 12511124.cnv, 11241251.cnv, IBM01251.ucs    |
| 1251, 5347                       | 1125, 848                        | 12511125.cnv, 11251251.cnv,<br>IBM01251.ucs |
| 1251, 5347                       | 1131, 849                        | 12511131.cnv, 11311251.cnv,<br>IBM01251.ucs |
| 1251, 5347                       | 1200, 1208, 13488, 17584         | IBM01251.ucs                                |

## Estonia:

| Database server<br>CCSIDs/CPGIDs | Database client<br>CCSIDs/CPGIDs | Conversion table files                      |
|----------------------------------|----------------------------------|---------------------------------------------|
| 922, 902                         | 1257                             | 09221257.cnv, 12570922.cnv,<br>IBM00922.ucs |
| 922, 902                         | 1200, 1208, 13488, 17584         | IBM00922.ucs                                |

## Greek:

| Database server<br>CCSIDs/CPGIDs | Database client<br>CCSIDs/CPGIDs | Conversion table files                      |
|----------------------------------|----------------------------------|---------------------------------------------|
| 813, 4909                        | 869, 9061                        | 08130869.cnv, 08690813.cnv,<br>IBM00813.ucs |
| 813, 4909                        | 1253, 5349                       | 08131253.cnv, 12530813.cnv,<br>IBM00813.ucs |
| 813, 4909                        | 1200, 1208, 13488, 17584         | IBM00813.ucs                                |
| 869, 9061                        | 813, 4909                        | 08690813.cnv, 08130869.cnv                  |
| 869, 9061                        | 1253, 5349                       | 08691253.cnv, 12530869.cnv                  |
| 1253, 5349                       | 813, 4909                        | 12530813.cnv, 08131253.cnv,<br>IBM01253.ucs |
| 1253, 5349                       | 869, 9061                        | 12530869.cnv, 08691253.cnv,<br>IBM01253.ucs |
| 1253, 5349                       | 1200, 1208, 13488, 17584         | IBM01253.ucs                                |

## Hebrew:

| Database server<br>CCSIDs/CPGIDs | Database client<br>CCSIDs/CPGIDs | Conversion table files                      |
|----------------------------------|----------------------------------|---------------------------------------------|
| 856, 9048                        | 862, 867                         | 08560862.cnv, 08620856.cnv,<br>IBM0856.ucs  |
| 856, 9048                        | 916                              | 08560916.cnv, 09160856.cnv,<br>IBM0856.ucs  |
| 856, 9048                        | 1255, 5351                       | 08561255.cnv, 12550856.cnv,<br>IBM0856.ucs  |
| 856, 9048                        | 1200, 1208, 13488, 17584         | IBM0856.ucs                                 |
| 862, 867                         | 856, 9048                        | 08620856.cnv, 08560862.cnv,<br>IBM00862.ucs |

| Database server<br>CCSIDs/CPGIDs | Database client<br>CCSIDs/CPGIDs | Conversion table files                      |
|----------------------------------|----------------------------------|---------------------------------------------|
| 862, 867                         | 916                              | 08620916.cnv, 09160862.cnv,<br>IBM00862.ucs |
| 862, 867                         | 1255, 5351                       | 08621255.cnv, 12550862.cnv,<br>IBM00862.ucs |
| 862, 867                         | 1200, 1208, 13488, 17584         | IBM00862.ucs                                |
| 916                              | 856, 9048                        | 09160856.cnv, 08560916.cnv                  |
| 916                              | 862, 867                         | 09160862.cnv, 08620916.cnv                  |
| 1255, 5351                       | 856, 9048                        | 12550856.cnv, 08561255.cnv,<br>IBM01255.ucs |
| 1255, 5351                       | 862, 867                         | 12550862.cnv, 08621255.cnv,<br>IBM01255.ucs |
| 1255, 5351                       | 1200, 1208, 13488, 17584         | IBM01255.ucs                                |

## Latin-1:

| Database server<br>CCSIDs/CPGIDs | Database client<br>CCSIDs/CPGIDs | Conversion table files     |
|----------------------------------|----------------------------------|----------------------------|
| 437                              | 850, 858                         | 04370850.cnv, 08500437.cnv |
| 850, 858                         | 437                              | 08500437.cnv, 04370850.cnv |
| 850, 858                         | 860                              | 08500860.cnv, 08600850.cnv |
| 850, 858                         | 1114, 5210                       | 08501114.cnv, 11140850.cnv |
| 850, 858                         | 1275                             | 08501275.cnv, 12750850.cnv |
| 860                              | 850, 858                         | 08600850.cnv, 08500860.cnv |
| 1275                             | 850, 858                         | 12750850.cnv, 08501275.cnv |

## Latin-2:

| Database server<br>CCSIDs/CPGIDs | Database client<br>CCSIDs/CPGIDs | Conversion table files                      |
|----------------------------------|----------------------------------|---------------------------------------------|
| 852, 9044                        | 1250, 5346                       | 08521250.cnv, 12500852.cnv                  |
| 1250, 5346                       | 852, 9044                        | 12500852.cnv, 08521250.cnv,<br>IBM01250.ucs |
| 1250, 5346                       | 1200, 1208, 13488, 17584         | IBM01250.ucs                                |

## Simplified Chinese:

| Database server<br>CCSIDs/CPGIDs | Database client<br>CCSIDs/CPGIDs | Conversion table files     |
|----------------------------------|----------------------------------|----------------------------|
| 837, 935, 1388                   | 1200, 1208, 13488, 17584         | 1388ucs2.cnv               |
| 1386                             | 1200, 1208, 13488, 17584         | 1386ucs2.cnv, ucs21386.cnv |

# 

# 

## **Traditional Chinese:**

| Database server<br>CCSIDs/CPGIDs | Database client<br>CCSIDs/CPGIDs | Conversion table files     |
|----------------------------------|----------------------------------|----------------------------|
| 937, 835, 1371                   | 950, 1370                        | 09370950.cnv, 0937ucs2.cnv |
| 937, 835, 1371                   | 1200, 1208, 13488, 17584         | 0937ucs2.cnv               |
| 1114, 5210                       | 850, 858                         | 11140850.cnv, 08501114.cnv |

## Thailand:

| Database server<br>CCSIDs/CPGIDs | Database client<br>CCSIDs/CPGIDs | Conversion table files |
|----------------------------------|----------------------------------|------------------------|
| 874, 1161                        | 1200, 1208, 13488, 17584         | IBM00874.ucs           |

## Turkish:

| Database server<br>CCSIDs/CPGIDs | Database client<br>CCSIDs/CPGIDs | Conversion table files                      |
|----------------------------------|----------------------------------|---------------------------------------------|
| 857, 9049                        | 1254, 5350                       | 08571254.cnv, 12540857.cnv                  |
| 1254, 5350                       | 857, 9049                        | 12540857.cnv, 08571254.cnv,<br>IBM01254.ucs |
| 1254, 5350                       | 1200, 1208, 13488, 17584         | IBM01254.ucs                                |

## Ukraine:

| Database server<br>CCSIDs/CPGIDs | Database client<br>CCSIDs/CPGIDs | Conversion table files     |
|----------------------------------|----------------------------------|----------------------------|
| 1124                             | 1251, 5347                       | 11241251.cnv, 12511124.cnv |
| 1125, 848                        | 1251, 5347                       | 11251251.cnv, 12511125.cnv |

## Unicode:

| Database server<br>CCSIDs/CPGIDs | Database client<br>CCSIDs/CPGIDs | Conversion table files |
|----------------------------------|----------------------------------|------------------------|
| 1200, 1208, 13488, 17584         | 813, 4909                        | IBM00813.ucs           |
| 1200, 1208, 13488, 17584         | 862, 867                         | IBM00862.ucs           |
| 1200, 1208, 13488, 17584         | 864, 17248                       | IBM00864.ucs           |
| 1200, 1208, 13488, 17584         | 874, 1161                        | IBM00874.ucs           |
| 1200, 1208, 13488, 17584         | 921, 901                         | IBM00921.ucs           |
| 1200, 1208, 13488, 17584         | 922, 902                         | IBM00922.ucs           |
| 1200, 1208, 13488, 17584         | 1046, 9238                       | IBM01046.ucs           |
| 1200, 1208, 13488, 17584         | 1250, 5346                       | IBM01250.ucs           |
| 1200, 1208, 13488, 17584         | 1251, 5347                       | IBM01251.ucs           |
| 1200, 1208, 13488, 17584         | 1253, 5349                       | IBM01253.ucs           |
| 1200, 1208, 13488, 17584         | 1254, 5350                       | IBM01254.ucs           |
| 1200, 1208, 13488, 17584         | 1255, 5351                       | IBM01255.ucs           |
| 1200, 1208, 13488, 17584         | 1256, 5352                       | IBM01256.ucs           |

|                          | Database client<br>CCSIDs/CPGIDs | Conversion table files     |
|--------------------------|----------------------------------|----------------------------|
| 1200, 1208, 13488, 17584 | 1386                             | ucs21386.cnv, 1386ucs2.cnv |

#### Vietnamese:

| Database server<br>CCSIDs/CPGIDs | Database client<br>CCSIDs/CPGIDs | Conversion table files |
|----------------------------------|----------------------------------|------------------------|
| 1258, 5354                       | 1129, 1163                       | 12581129.cnv           |

## **API Reference**

## **SYNCPOINT** option support

The SYNCPOINT option for the sqlesetc, sqleqryc, and sqlaprep APIs is ignored as of Version 8; it is available only for backward compatibility.

#### New field for SQLEDBDESC structure

In the sqlecrea API, a new field has been added to support Direct I/O.

#### Field name

Unsigned char sqlfscaching

#### Description

File system caching

#### Values

- File system caching is ON for the current table space
- 1 File system caching is OFF for the current table space

**other** File system caching is ON for the current table space

#### Correction to new field in the SQLB-TBSPQRY-DATA structure

A new field, *unsigned char fsCaching*, has been added in the SQLB-TBSPQRY-DATA structure. This new field supports Direct I/O. Although the size of the reserved bit is documented as 32-bit, the correct size is 31-bit.

## **Application development: Building and Running Applications**

## Customizing precompile and bind options for SQL procedures

The precompile and bind options for SQL procedures can be customized by setting the instance-wide DB2 registry variable, DB2\_SQLROUTINE\_PREPOPTS with the command:

db2set DB2 SQLROUTINE PREPOPTS=<options>

In addition to the options documented at Version 8.2, the REOPT option is allowed:

```
BLOCKING {UNAMBIG | ALL | NO}
DATETIME {DEF | USA | EUR | ISO | JIS | LOC}
DEGREE {1 | degree-of-parallelism | ANY}
DYNAMICRULES {BIND | RUN}
EXPLAIN {NO | YES | ALL}
EXPLSNAP {NO | YES | ALL}
```

| 7<br>7<br>7<br>7<br>7 | FEDERATED {NO   YES} INSERT {DEF   BUF} ISOLATION {CS   RR   UR   RS   NC} QUERYOPT optimization-level REOPT {ALWAYS   NONE   ONCE} VALIDATE {RUN   BIND} |
|-----------------------|----------------------------------------------------------------------------------------------------|
| 7                     | C/C++ compile option required (Linux on PowerPC 64-bit)                                                                                                   |
| 7                     | The compile option "-m64" is required for a 64-bit instance on DB2 Universal                                                                              |
| 7                     | Database for Linux on PowerPC® for building DB2 C/C++ applications and                                                                                    |
| 7                     | routines.                                                                                                    |
| 7                     | Compile and link command for Micro Focus COBOL stored                                                                                                    |
| 7                     | procedures (HP-UX)                                                                                                    |
| 7                     | The compile and link command shown in the DB2 Universal Database Version 8.2                                                                              |
| 7                     | documentation for building stored procedures using Micro Focus COBOL on                                                                                   |
| 7                     | HP-UX is incorrect. The compile command contained in the actual script                                                                                    |
| 7                     | sqllib/samples/cobol_mf/bldrtn is correct. The compile and link commands are                                                                              |
| 7<br>7                | now combined into one single command, using the -y option to specify that the desired output is a shared library.                                         |
| 7                     | Minimum supported version of Micro Focus COBOL (HP-UX)                                                                                                    |
| 7                     | The minimum supported version of the Micro Focus COBOL compiler and run                                                                                   |
| 7                     | time on HP-UX is <i>Micro Focus Server Express</i> 2.2 - <i>Service Pack</i> 1 plus Fix Pack                                                              |
| 7                     | Fixpack22.02_14 for HP-UX PA-RISC 11.x (32/64bit). This Fix Pack is available from                                                                        |
| 7                     | the Micro Focus Support Line Web site at http://supportline.microfocus.com .                                                                              |
| 7                     | Setting environment variables for Micro Focus COBOL stored                                                                                                |
| 7                     | procedures (Windows)                                                                                                    |
| 7                     | In order to run Micro Focus COBOL external routines on Windows, it is necessary                                                                           |
| 7                     | to ensure that the Micro Focus COBOL environment variables are permanently set                                                                            |
| 7                     | as system variables.                                                                                                    |
| 7                     | Procedure:                                                                                                    |
| 7                     | To set environment variables to system variables:                                                                                                    |
| 7                     | 1. Open the Control Panel                                                                                                    |
| 7                     | 2. Select System                                                                                                    |
| 7                     | 3. Select the <b>Advanced</b> tab                                                                                                    |
| 7                     | 4. Click Environment Variables                                                                                                    |
| 7                     | 5. Add the variables to the <b>System variables</b> list                                                                                                  |
| 7                     | Setting the environment variables in the <b>User variables</b> list, at a command prompt,                                                                 |
| 7                     | or in a script is insufficient                                                                                                    |

## Application development: Call Level Interface (CLI)

## MapBigintCDefault CLI/ODBC configuration keyword

Keyword description:

7 7

7

Specify the default C type of BIGINT columns and parameter markers.

| 7<br>7 | db2cli.ini keyword syntax:  MapBigintCDefault = 0   1   2                                  |
|--------|--------------------------------------------------------------------------------------------|
|        | <u> </u>                                                                                   |
| 7<br>7 | <b>Default setting:</b> The default C type representation for BIGINT data is SQL_C_BIGINT. |
| 7      | Usage notes:                                                                               |
| 7      |                                                                                            |
| 7      | MapBigintCDefault controls the C type that is used when SQL_C_DEFAULT is                   |
| 7      | specified for BIGINT columns and parameter markers. This keyword should be                 |
| 7      | used primarily with Microsoft applications, such as Microsoft Access, which cannot         |
| 7      | handle 8-byte integers. Set MapBigintCDefault as follows:                                  |
| 7      | • 0 - for the default SQL_C_BIGINT C type representation                                   |
| 7      | • 1 - for an SQL_C_CHAR C type representation                                              |
| 7      | • 2 - for an SQL_C_WCHAR C type representation                                             |
| 7      | This keyword affects the behavior of CLI functions where SQL_C_DEFAULT might               |
| 7      | be specified as a C type, such as SQLBindParameter(), SQLBindCol(), and                    |
| 7      | SQLGetData().                                                                              |
| 7      | DescribeOutputLevel CLI/ODBC configuration keyword                                         |
| 7      | Keyword description:                                                                       |
| 7      | Set the level of output column describe information that is requested by                   |
| 7      | the CLI driver during prepare or describe requests.                                        |
| 7      | db2cli.ini keyword syntax:                                                                 |
| 7      | DescribeOutputLevel = $0 \mid 1 \mid \underline{2} \mid 3$                                 |
| 7      | Default setting:                                                                           |
| 7      | Request the describe information listed in level 2 of Table 16 on page 77.                 |
| 7      | Usage notes:                                                                               |
| 7      |                                                                                            |
| 7      | This keyword controls the amount of information the CLI driver requests on a               |
| 7      | prepare or describe request. By default, when the server receives a describe               |
| 7      | request, it returns the information contained in level 2 of Table 16 on page 77 for        |
| 7      | the result set columns. An application, however, might not need all of this                |
| 7      | information or might need additional information.                                          |
| 7      | Setting the DescribeOutputLevel keyword to a level that suits the needs of the             |
| 7      | client application might improve performance because the describe data transferred         |
| 7      | between the client and server is limited to the minimum amount that the                    |
| 7      | application requires. If the DescribeOutputLevel setting is set too low, it might          |
| 7      | impact the functionality of the application (depending on the application's                |
| 7      | requirements). The CLI functions to retrieve the describe information might not fail       |
| 7      | in this case, but the information returned might be incomplete.                            |
| 7      | Supported settings for DescribeOutputLevel are:                                            |
| 7      | • 0 - no describe information is returned to the client application                        |
| 7      | • 1 - describe information categorized in level 1 (see Table 16 on page 77) is             |
| 7      | returned to the client application                                                         |
| 7      | • 2 - (default) describe information categorized in level 2 (see Table 16 on page 77)      |
| 7      | is returned to the client application                                                      |

• 3 - describe information categorized in level 3 (see Table 16) is returned to the client application

The following table lists the fields that form the describe information that the server returns when it receives a prepare or describe request. These fields are grouped into levels, and the DescribeOutputLevel CLI/ODBC configuration keyword controls which levels of describe information the CLI driver requests.

**Note:** Not all levels of describe information are supported by all DB2 servers. All levels of describe information are supported on the following DB2 servers: DB2 Universal Database (UDB) for Linux , UNIX, and Windows Version 8 and later, DB2 UDB for z/OS Version 8 and later, and DB2 UDB for iSeries Version 5 Release 3 and later. All other DB2 servers support only the 2 or 0 setting for DescribeOutputLevel.

Table 16. Levels of describe information

| Level 1                                                                                                    | Level 2                                                                                                    | Level 3                                                                                                    |
|----------------------------------------------------------------------------------------------------|----------------------------------------------------------------------------------------------------|----------------------------------------------------------------------------------------------------|
| SQL_DESC_COUNT SQL_COLUMN_COUNT SQL_DESC_TYPE SQL_DESC_CONCISE_TYPE SQL_DESC_CONCISE_TYPE SQL_COLUMN_LENGTH SQL_DESC_DESC_HENGTH SQL_DESC_PRECISION SQL_COLUMN_PRECISION SQL_COLUMN_SCALE SQL_COLUMN_SCALE SQL_DESC_DISPLAY_SIZE SQL_DESC_NULLABLE SQL_DESC_NULLABLE SQL_COLUMN_NULLABLE SQL_DESC_UNSIGNED SQL_DESC_UNSIGNED SQL_DESC_LITERAL_SUFFIX SQL_DESC_LITERAL_PREFIX SQL_DESC_LITERAL_PREFIX SQL_DESC_CASE_SENSITIVE SQL_DESC_FIXED_PREC_SCALE | all fields of level 1 and: SQL_DESC_NAME SQL_DESC_LABEL SQL_COLUMN_NAME SQL_DESC_UNNAMED SQL_DESC_TYPE_NAME SQL_DESC_TYPE_NAME SQL_DESC_STRUCTURED_TYPE SQL_DESC_STRUCTURED_TYPE SQL_DESC_USER_TYPE SQL_DESC_LOCAL_TYPE_NAME SQL_DESC_USER_DEFINED_ TYPE_CODE | all fields of levels 1 and 2 and: SQL_DESC_BASE_COLUMN_NAME SQL_DESC_UPDATABLE SQL_DESC_AUTO_UNIQUE_VALUE SQL_DESC_SCHEMA_NAME SQL_DESC_SCATALOG_NAME SQL_DESC_TABLE_NAME SQL_DESC_BASE_TABLE_NAME |

## **Application development: Programming Client Applications**

# OleDbReportIsLongForLongTypes CLI/ODBC configuration keyword

#### **Keyword description:**

Makes OLE DB flag LONG data types with DBCOLUMNFLAGS\_ISLONG.

#### db2cli.ini keyword syntax:

OleDbReportIsLongForLongTypes = 0 | 1

#### **Equivalent statement attribute:**

SQL\_ATTR\_REPORT\_ISLONG\_FOR\_LONGTYPES\_OLEDB

#### Default setting:

LONG types (LONG VARCHAR, LONG VARCHAR FOR BIT DATA, LONG VARGRAPHIC and LONG VARGRAPHIC FOR BIT DATA) do not have the DBCOLUMNFLAGS\_ISLONG flag set, which may cause the columns to be used in the WHERE clause.

| 8 | Usage notes:                                                                                           |
|---|----------------------------------------------------------------------------------------------------|
| 8 | OLE DB's client cursor engine and OLE DB .NET Data Provider's                                          |
| 8 | CommandBuilder generate update and delete statements based on column                                   |
| 8 | information provided by the IBM DB2 OLE DB Provider. If the generated                                  |
| 8 | statement contains a LONG type in the WHERE clause, the statement will fail                            |
| 8 | because LONG types cannot be used in a search with an equality operator. Setting                       |
| 8 | the keyword OleDbReportIsLongForLongTypes to 1 will make the IBM DB2 OLE                               |
| 8 | DB Provider report LONG types (LONG VARCHAR, LONG VARCHAR FOR BIT                                      |
| 8 | DATA, LONG VARGRAPHIC and LONG VARGRAPHIC FOR BIT DATA) with the                                       |
| 8 | DBCOLUMNFLAGS_ISLONG flag set. This will prevent the long columns from being used in the WHERE clause. |
| 8 | OleDbSQLColumnsSortByOrdinal CLI/ODBC configuration                                                    |
| 8 | keyword                                                                                                |
| 8 | Keyword description:                                                                                   |
| 8 | Makes OLE DB's IDBSchemaRowset::GetRowset(DBSCHEMA_COLUMNS)                                            |
| 8 | return a row set sorted by the ORDINAL_POSITION column.                                                |
| 8 | db2cli.ini keyword syntax:                                                                             |
| 0 | OleDbSQLColumnsSortByOrdinal = $\underline{0} \mid 1$                                                  |
| 8 | Equivalent statement attribute: SQL_ATTR_SQLCOLUMNS_SORT_BY_ORDINAL_OLEDB                              |
| 8 | Default setting:                                                                                       |
| 8 | IDBSchemaRowset::GetRowset(DBSCHEMA_COLUMNS) returns the row                                           |
| 8 | set sorted by the columns TABLE_CATALOG, TABLE_SCHEMA,                                                 |
| 8 | TABLE_NAME, COLUMN_NAME.                                                                               |
| 8 | Usage notes:                                                                                           |
| 8 |                                                                                                    |
| 8 | The Microsoft OLE DB specification requires that                                                       |
| 8 | IDBSchemaRowset::GetRowset(DBSCHEMA_COLUMNS) returns the row set                                       |
| 8 | sorted by the columns TABLE_CATALOG, TABLE_SCHEMA, TABLE_NAME,                                         |
| 8 | COLUMN_NAME. The IBM DB2 OLE DB Provider conforms to the specification.                                |
| 8 | However, applications that use the Microsoft ODBC Bridge provider (MSDASQL)                            |
| 8 | have been typically coded to get the row set sorted by ORDINAL_POSITION.                               |
| 8 | Setting the OleDbSQLColumnsSortByOrdinal keyword to 1 will make the provider                           |
| 8 | return a row set sorted by ORDINAL_POSITION.                                                           |
| 8 | DB2 Data Source property group for the IBM DB2 OLE DB                                                  |
| 8 | Provider                                                                                               |
| 8 | The IBM DB2 OLE DB Provider has added a new property group: DB2 Data                                   |
| 8 | Source. The property set for DB2 Data Source is DBPROPSET_DB2DATASOURCE.                               |
| 8 | The GUID for the property set is                                                                       |
| 8 | {0x8a80412a,0x7d94,0x4fec,{0x87,0x3e,0x6c,0xd1,0xcd,0x42,0x0d,0xcd}}                                   |
| 8 | DBPROPSET_DB2DATASOURCE has three properties:                                                          |
| 8 | <ul> <li>DB2PROP_REPORTISLONGFORLONGTYPES</li> </ul>                                                   |
| 8 | <ul> <li>DB2PROP_RETURNCHARASWCHAR</li> </ul>                                                          |
| 8 | • DB2PROP_SORTBYORDINAL                                                                                |

| 8                                                                                           | DB2PROP_REPOR                                                                                                    | DB2PROP_REPORTISLONGFORLONGTYPES:                                                                                                    |  |  |
|---------------------------------------------------------------------------------------------|----------------------------------------------------------------------------------------------------|----------------------------------------------------------------------------------------------------|--|--|
| 8                                                                                           | #define DB2PROP REP                                                                                                    | #define DB2PROP REPORTISLONGFORLONGTYPES 4                                                                                                    |  |  |
| 8                                                                                           |                                                                                                    | Property group: DB2 Data Source                                                                                                    |  |  |
| 8                                                                                           |                                                                                                    | Property set: DB2PROPSET_DATASOURCE                                                                                                    |  |  |
| 8                                                                                           | Type: VT_B00L                                                                                                    | Type: VT_BOOL                                                                                                    |  |  |
| 8                                                                                           | Typical R/W: R/W                                                                                                    |                                                                                                    |  |  |
| 8                                                                                           | Description: Report                                                                                                    | IsLong for Long Types                                                                                                    |  |  |
| 8                                                                                           | OLE DB's client cur                                                                                                    | rsor engine and OLE DB .NET Data Provider's                                                                                                    |  |  |
| 8                                                                                           |                                                                                                    | generate update and delete statements based on column                                                                                                    |  |  |
| 8                                                                                           |                                                                                                    | ed by the IBM DB2 OLE DB Provider. If the generated                                                                                                    |  |  |
| 8                                                                                           |                                                                                                    | a LONG type in the WHERE clause, the statement will fail                                                                                                    |  |  |
| 8                                                                                           |                                                                                                    | es cannot be used in a search with an equality operator.                                                                                                    |  |  |
| 0                                                                                           |                                                                                                    | * * *                                                                                                    |  |  |
| 8                                                                                           |                                                                                                    | _REPORTISLONGFORLONGTYPES values                                                                                                    |  |  |
| 8                                                                                           | Values                                                                                                    | Meaning                                                                                                    |  |  |
| 8                                                                                           | VARIANT_TRUE                                                                                                    | Will make the IBM DB2 OLE DB Provider report LONG types                                                                                                    |  |  |
| 8                                                                                           |                                                                                                    | (LONG VARCHAR, LONG VARCHAR FOR BIT DATA, LONG                                                                                                    |  |  |
| 8                                                                                           |                                                                                                    | VARGRAPHIC, and LONG VARGRAPHIC FOR BIT DATA) with                                                                                                    |  |  |
| 8                                                                                           |                                                                                                    | the DBCOLUMNFLAGS_ISLONG flag set. This will prevent the                                                                                                    |  |  |
| 8                                                                                           |                                                                                                    | long columns from being used in the WHERE clause.                                                                                                    |  |  |
| 8                                                                                           | VARIANT_FALSE                                                                                                    | DBCOLUMNFLAGS_ISLONG is not set for LONG VARCHAR,                                                                                                    |  |  |
| 8                                                                                           |                                                                                                    | LONG VARCHAR FOR BIT DATA, LONG VARGRAPHIC and                                                                                                    |  |  |
| 8                                                                                           |                                                                                                    | LONG VARGRAPHIC FOR BIT DATA. This is the default.                                                                                                    |  |  |
| 8                                                                                           |                                                                                                    |                                                                                                    |  |  |
| _                                                                                           |                                                                                                    |                                                                                                    |  |  |
| 8<br>8<br>8<br>8<br>8                                                                       | #define DB2PROP_RETU<br>Property group: DB2<br>Property set: DB2PRO<br>Type: VT_BOOL<br>Typical R/W: R/W                                                                                                    | Data Source<br>OPSET_DATASOURCE                                                                                                    |  |  |
| 8<br>8<br>8<br>8<br>8                                                                       | #define DB2PROP_RETU<br>Property group: DB2<br>Property set: DB2PRO<br>Type: VT_BOOL<br>Typical R/W: R/W<br>Description: Return                                                                                                    | URNCHARASWCHAR 2 Data Source DPSET_DATASOURCE  Char as WChar                                                                                                    |  |  |
| 8<br>8<br>8<br>8                                                                            | #define DB2PROP_RETU<br>Property group: DB2<br>Property set: DB2PRO<br>Type: VT_BOOL<br>Typical R/W: R/W<br>Description: Return                                                                                                    | URNCHARASWCHAR 2<br>Data Source<br>OPSET_DATASOURCE                                                                                                    |  |  |
| 8<br>8<br>8<br>8<br>8                                                                       | #define DB2PROP_RETU<br>Property group: DB2<br>Property set: DB2PRO<br>Type: VT_BOOL<br>Typical R/W: R/W<br>Description: Return                                                                                                    | URNCHARASWCHAR 2 Data Source DPSET_DATASOURCE  Char as WChar                                                                                                    |  |  |
| 8<br>8<br>8<br>8<br>8                                                                       | #define DB2PROP_RETURY Property group: DB2 Property set: DB2PROTURY Type: VT_BOOL Typical R/W: R/W Description: Return  Table 18. DB2PROP_                                                                                                    | URNCHARASWCHAR 2 Data Source OPSET_DATASOURCE  Char as WChar _RETURNCHARASWCHAR values                                                                                                    |  |  |
| 8<br>8<br>8<br>8<br>8<br>8                                                                  | #define DB2PROP_RETURY property group: DB2 Property set: DB2PROTURY SET: DB2PROTURY SET: DB2PROTURY SET: DB2PROP_URLE SET SET SET SET SET SET SET SET SET SE                                                                                                    | URNCHARASWCHAR 2 Data Source OPSET_DATASOURCE  Char as WChar _RETURNCHARASWCHAR values  Meaning                                                                                                    |  |  |
| 8<br>8<br>8<br>8<br>8<br>8                                                                  | #define DB2PROP_RETURY property group: DB2 Property set: DB2PROTURY SET: DB2PROTURY SET: DB2PROTURY SET: DB2PROP_URL SET SET SET SET SET SET SET SET SET SET                                                                                                    | URNCHARASWCHAR 2 Data Source OPSET_DATASOURCE  Char as WChar _RETURNCHARASWCHAR values  Meaning OLE DB describes columns of type CHAR, VARCHAR, LONG                                                                                                    |  |  |
| 8<br>8<br>8<br>8<br>8<br>8<br>8<br>8                                                        | #define DB2PROP_RETURE Property group: DB2 Property set: DB2PROF Type: VT_BOOL Typical R/W: R/W Description: Return Table 18. DB2PROP_Values  VARIANT_TRUE                                                                                                    | URNCHARASWCHAR 2 Data Source OPSET_DATASOURCE  Char as WChar _RETURNCHARASWCHAR values  Meaning OLE DB describes columns of type CHAR, VARCHAR, LONG VARCHAR, or CLOB as DBTYPE_WSTR. The code page of data implied in ISequentialStream will be UCS-2. This is the default.                                                                                                    |  |  |
| 8<br>8<br>8<br>8<br>8<br>8<br>8                                                             | #define DB2PROP_RETURY property group: DB2 Property set: DB2PROTURY SET: DB2PROTURY SET: DB2PROTURY SET: DB2PROP_URL SET SET SET SET SET SET SET SET SET SET                                                                                                    | URNCHARASWCHAR 2 Data Source  OPSET_DATASOURCE  Char as WChar  _RETURNCHARASWCHAR values  Meaning  OLE DB describes columns of type CHAR, VARCHAR, LONG VARCHAR, or CLOB as DBTYPE_WSTR. The code page of data implied in ISequentialStream will be UCS-2. This is the default.  OLE DB describes columns of type CHAR, VARCHAR, LONG                                                                                                    |  |  |
| 8<br>8<br>8<br>8<br>8<br>8<br>8<br>8                                                        | #define DB2PROP_RETURE Property group: DB2 Property set: DB2PROF Type: VT_BOOL Typical R/W: R/W Description: Return Table 18. DB2PROP_Values  VARIANT_TRUE                                                                                                    | URNCHARASWCHAR 2 Data Source DPSET_DATASOURCE  Char as WChar  _RETURNCHARASWCHAR values  Meaning  OLE DB describes columns of type CHAR, VARCHAR, LONG VARCHAR, or CLOB as DBTYPE_WSTR. The code page of data implied in ISequentialStream will be UCS-2. This is the default.  OLE DB describes columns of type CHAR, VARCHAR, LONG VARCHAR, or CLOB as DBTYPE_STR. The code page of data                                                                                                    |  |  |
| 8<br>8<br>8<br>8<br>8<br>8<br>8<br>8<br>8                                                   | #define DB2PROP_RETURE Property group: DB2 Property set: DB2PROF Type: VT_BOOL Typical R/W: R/W Description: Return Table 18. DB2PROP_Values  VARIANT_TRUE                                                                                                    | URNCHARASWCHAR 2 Data Source  OPSET_DATASOURCE  Char as WChar  _RETURNCHARASWCHAR values  Meaning  OLE DB describes columns of type CHAR, VARCHAR, LONG VARCHAR, or CLOB as DBTYPE_WSTR. The code page of data implied in ISequentialStream will be UCS-2. This is the default.  OLE DB describes columns of type CHAR, VARCHAR, LONG                                                                                                    |  |  |
| 8<br>8<br>8<br>8<br>8<br>8<br>8<br>8<br>8<br>8                                              | #define DB2PROP_RETURE Property group: DB2 Property set: DB2PROF Type: VT_BOOL Typical R/W: R/W Description: Return Table 18. DB2PROP_Values  VARIANT_TRUE                                                                                                    | URNCHARASWCHAR 2 Data Source OPSET_DATASOURCE  Char as WChar  _RETURNCHARASWCHAR values  Meaning  OLE DB describes columns of type CHAR, VARCHAR, LONG VARCHAR, or CLOB as DBTYPE_WSTR. The code page of data implied in ISequentialStream will be UCS-2. This is the default.  OLE DB describes columns of type CHAR, VARCHAR, LONG VARCHAR, or CLOB as DBTYPE_STR. The code page of data implied in ISequentialStream will be the local code page of the                                                                                                    |  |  |
| 8<br>8<br>8<br>8<br>8<br>8<br>8<br>8<br>8<br>8<br>8                                         | #define DB2PROP_RETURE Property group: DB2 Property set: DB2PROF Type: VT_BOOL Typical R/W: R/W Description: Return Table 18. DB2PROP_Values  VARIANT_TRUE                                                                                                    | URNCHARASWCHAR 2 Data Source OPSET_DATASOURCE  Char as WChar  _RETURNCHARASWCHAR values  Meaning  OLE DB describes columns of type CHAR, VARCHAR, LONG VARCHAR, or CLOB as DBTYPE_WSTR. The code page of data implied in ISequentialStream will be UCS-2. This is the default.  OLE DB describes columns of type CHAR, VARCHAR, LONG VARCHAR, or CLOB as DBTYPE_STR. The code page of data implied in ISequentialStream will be the local code page of the                                                                                                    |  |  |
| 8<br>8<br>8<br>8<br>8<br>8<br>8<br>8<br>8<br>8<br>8                                         | #define DB2PROP_RETURE Property group: DB2 Property set: DB2PROF Type: VT_BOOL Typical R/W: R/W Description: Return Table 18. DB2PROP_Values  VARIANT_TRUE                                                                                                    | URNCHARASWCHAR 2 Data Source OPSET_DATASOURCE  Char as WChar  _RETURNCHARASWCHAR values  Meaning  OLE DB describes columns of type CHAR, VARCHAR, LONG VARCHAR, or CLOB as DBTYPE_WSTR. The code page of data implied in ISequentialStream will be UCS-2. This is the default.  OLE DB describes columns of type CHAR, VARCHAR, LONG VARCHAR, or CLOB as DBTYPE_STR. The code page of data implied in ISequentialStream will be the local code page of the client.                                                                                                    |  |  |
| 8<br>8<br>8<br>8<br>8<br>8<br>8<br>8<br>8<br>8<br>8<br>8<br>8                               | #define DB2PROP_RETURY Property group: DB2 Property set: DB2PROTY Set: DB2PROTY Set: DB2PROTY Set: DB2PROP_LET Set: DB2PROP_LET Set: DB2PROP_L | URNCHARASWCHAR 2 Data Source  OPSET_DATASOURCE  Char as WChar  _RETURNCHARASWCHAR values  Meaning  OLE DB describes columns of type CHAR, VARCHAR, LONG VARCHAR, or CLOB as DBTYPE_WSTR. The code page of data implied in ISequentialStream will be UCS-2. This is the default.  OLE DB describes columns of type CHAR, VARCHAR, LONG VARCHAR, or CLOB as DBTYPE_STR. The code page of data implied in ISequentialStream will be the local code page of the client.  YORDINAL:                                                                                                    |  |  |
| 8<br>8<br>8<br>8<br>8<br>8<br>8<br>8<br>8<br>8<br>8<br>8<br>8<br>8<br>8                     | #define DB2PROP_RETURN Property group: DB2 Property set: DB2PRO Type: VT_BOOL Typical R/W: R/W Description: Return Table 18. DB2PROP_Values  VARIANT_TRUE  DB2PROP_SORTB #define DB2PROP_SORTP Property group: DB2                                                                                                    | URNCHARASWCHAR 2 Data Source  OPSET_DATASOURCE  Char as WChar  _RETURNCHARASWCHAR values  Meaning  OLE DB describes columns of type CHAR, VARCHAR, LONG VARCHAR, or CLOB as DBTYPE_WSTR. The code page of data implied in ISequentialStream will be UCS-2. This is the default.  OLE DB describes columns of type CHAR, VARCHAR, LONG VARCHAR, or CLOB as DBTYPE_STR. The code page of data implied in ISequentialStream will be the local code page of the client.  YORDINAL: TBYORDINAL: TBYORDINAL: TBYORDINAL: TBYORDINAL 3 Data Source                                                                                                    |  |  |
| 8<br>8<br>8<br>8<br>8<br>8<br>8<br>8<br>8<br>8<br>8<br>8<br>8<br>8<br>8<br>8                | #define DB2PROP_RETURN Property group: DB2 Property set: DB2PRO Type: VT_BOOL Typical R/W: R/W Description: Return Table 18. DB2PROP_Values  VARIANT_TRUE  DB2PROP_SORTB #define DB2PROP_SOR Property group: DB2 Property set: DB2PROP                                                                                                    | URNCHARASWCHAR 2 Data Source  OPSET_DATASOURCE  Char as WChar  _RETURNCHARASWCHAR values  Meaning  OLE DB describes columns of type CHAR, VARCHAR, LONG VARCHAR, or CLOB as DBTYPE_WSTR. The code page of data implied in ISequentialStream will be UCS-2. This is the default.  OLE DB describes columns of type CHAR, VARCHAR, LONG VARCHAR, or CLOB as DBTYPE_STR. The code page of data implied in ISequentialStream will be the local code page of the client.  YORDINAL: TBYORDINAL: TBYORDINAL: TBYORDINAL: TBYORDINAL 3 Data Source                                                                                                    |  |  |
| 8<br>8<br>8<br>8<br>8<br>8<br>8<br>8<br>8<br>8<br>8<br>8<br>8<br>8<br>8<br>8<br>8           | #define DB2PROP_RETURN Property group: DB2 Property set: DB2PROTYPICAL TYPE: VT_BOOL Typical R/W: R/W Description: Return Table 18. DB2PROP_Values  VARIANT_TRUE  DB2PROP_SORTB  #define DB2PROP_SORTP  #define DB2PROP_SORTP  Property group: DB2  Property set: DB2PROTYPP: VT_BOOL                                                                                                    | URNCHARASWCHAR 2 Data Source  OPSET_DATASOURCE  Char as WChar  _RETURNCHARASWCHAR values  Meaning  OLE DB describes columns of type CHAR, VARCHAR, LONG VARCHAR, or CLOB as DBTYPE_WSTR. The code page of data implied in ISequentialStream will be UCS-2. This is the default.  OLE DB describes columns of type CHAR, VARCHAR, LONG VARCHAR, or CLOB as DBTYPE_STR. The code page of data implied in ISequentialStream will be the local code page of the client.  YORDINAL: TBYORDINAL: TBYORDINAL: TBYORDINAL: TBYORDINAL 3 Data Source                                                                                                    |  |  |
| 8<br>8<br>8<br>8<br>8<br>8<br>8<br>8<br>8<br>8<br>8<br>8<br>8<br>8<br>8<br>8<br>8<br>8<br>8 | #define DB2PROP_RETURN Property group: DB2 Property set: DB2PRO Type: VT_BOOL Typical R/W: R/W Description: Return Table 18. DB2PROP_Values  VARIANT_TRUE  DB2PROP_SORTB  #define DB2PROP_SOR Property group: DB2 Property set: DB2PRO Type: VT_BOOL Typical R/W: R/W                                                                                                    | Data Source DPSET_DATASOURCE  Char as WChar  _RETURNCHARASWCHAR values  Meaning  OLE DB describes columns of type CHAR, VARCHAR, LONG VARCHAR, or CLOB as DBTYPE_WSTR. The code page of data implied in ISequentialStream will be UCS-2. This is the default.  OLE DB describes columns of type CHAR, VARCHAR, LONG VARCHAR, or CLOB as DBTYPE_STR. The code page of data implied in ISequentialStream will be the local code page of the client.  YORDINAL: TBYORDINAL: TBYORDINAL: TBYORDINAL: TBYORDINAL: TBYORDINAL: TBYORDINAL: TBYORDINAL: TBYORDINAL: TBYORDINAL: TBYORDINAL: TBYORDINAL: TBYORDINAL: TBYORDINAL: TBYORDINAL: TBYORDINAL:                                                                                                    |  |  |
| 8<br>8<br>8<br>8<br>8<br>8<br>8<br>8<br>8<br>8<br>8<br>8<br>8<br>8<br>8<br>8<br>8           | #define DB2PROP_RETURN Property group: DB2 Property set: DB2PROTYPICAL TYPE: VT_BOOL Typical R/W: R/W Description: Return Table 18. DB2PROP_Values  VARIANT_TRUE  DB2PROP_SORTB  #define DB2PROP_SORTP  #define DB2PROP_SORTP  Property group: DB2  Property set: DB2PROTYPP: VT_BOOL                                                                                                    | Data Source DPSET_DATASOURCE  Char as WChar  _RETURNCHARASWCHAR values  Meaning  OLE DB describes columns of type CHAR, VARCHAR, LONG VARCHAR, or CLOB as DBTYPE_WSTR. The code page of data implied in ISequentialStream will be UCS-2. This is the default.  OLE DB describes columns of type CHAR, VARCHAR, LONG VARCHAR, or CLOB as DBTYPE_STR. The code page of data implied in ISequentialStream will be the local code page of the client.  YORDINAL: TBYORDINAL: TBYORDINAL: TBYORDINAL: TBYORDINAL: TBYORDINAL: TBYORDINAL: TBYORDINAL: TBYORDINAL: TBYORDINAL: TBYORDINAL: TBYORDINAL: TBYORDINAL: TBYORDINAL: TBYORDINAL: TBYORDINAL:                                                                                                    |  |  |
| 8<br>8<br>8<br>8<br>8<br>8<br>8<br>8<br>8<br>8<br>8<br>8<br>8<br>8<br>8<br>8<br>8<br>8<br>8 | #define DB2PROP_RETURN Property group: DB2 Property set: DB2PRO Type: VT_BOOL Typical R/W: R/W Description: Return Table 18. DB2PROP_Values  VARIANT_TRUE  DB2PROP_SORTB  #define DB2PROP_SOR Property group: DB2 Property set: DB2PRO Type: VT_BOOL Typical R/W: R/W Description: Sort By Day Type: VT_BOOL Typical R/W: R/W Description: Sort By Day Type: VT_BOOL Typical R/W: R/W Description: Sort By Day Type: VT_BOOL Typical R/W: R/W Description: Sort By Day Type: VT_BOOL Typical R/W: R/W Description: Sort By Day Type: VT_BOOL Typical R/W: R/W Description: Sort By Day Type: VT_BOOL Typical R/W: R/W Description: Sort By Day Type: VT_BOOL Typical R/W: R/W Description: Sort By Day Type: VT_BOOL Typical R/W: R/W Description: Sort By Day Type: VT_BOOL Typical R/W: R/W Description: Sort By Day Typical R/W: R/W Description: Sort By Day Typical R/W: R/W Day Typical R/W: R/W | Data Source DPSET_DATASOURCE  Char as WChar  _RETURNCHARASWCHAR values  Meaning  OLE DB describes columns of type CHAR, VARCHAR, LONG VARCHAR, or CLOB as DBTYPE_WSTR. The code page of data implied in ISequentialStream will be UCS-2. This is the default.  OLE DB describes columns of type CHAR, VARCHAR, LONG VARCHAR, or CLOB as DBTYPE_STR. The code page of data implied in ISequentialStream will be the local code page of the client.  YORDINAL: TBYORDINAL: TBYORDINAL: TBYORDINAL: TBYORDINAL: TBYORDINAL: TO COMMENT OF THE PROPERTY OF THE PROPERTY OF THE PRO |  |  |
| 8<br>8<br>8<br>8<br>8<br>8<br>8<br>8<br>8<br>8<br>8<br>8<br>8<br>8<br>8<br>8<br>8<br>8<br>8 | #define DB2PROP_RETURN Property group: DB2 Property set: DB2PRO Type: VT_BOOL Typical R/W: R/W Description: Return Table 18. DB2PROP_Values  VARIANT_TRUE  DB2PROP_SORTB  #define DB2PROP_SOR Property group: DB2 Property set: DB2PRO Type: VT_BOOL Typical R/W: R/W Description: Sort By The Microsoft OLE                                                                                                    | Data Source DPSET_DATASOURCE  Char as WChar  _RETURNCHARASWCHAR values  Meaning  OLE DB describes columns of type CHAR, VARCHAR, LONG VARCHAR, or CLOB as DBTYPE_WSTR. The code page of data implied in ISequentialStream will be UCS-2. This is the default.  OLE DB describes columns of type CHAR, VARCHAR, LONG VARCHAR, or CLOB as DBTYPE_STR. The code page of data implied in ISequentialStream will be the local code page of the client.  YORDINAL: TBYORDINAL: TBYORDINAL: TBYORDINAL: TBYORDINAL: TBYORDINAL: TBYORDINAL: TBYORDINAL: TBYORDINAL: TBYORDINAL: TBYORDINAL: TBYORDINAL: TBYORDINAL: TBYORDINAL: TBYORDINAL: TBYORDINAL:                                                                                                    |  |  |

sorted by the columns TABLE\_CATALOG, TABLE\_SCHEMA, TABLE\_NAME,

COLUMN\_NAME. The IBM DB2 OLE DB Provider conforms to the specification. However, applications that use the Microsoft ODBC Bridge provider (MSDASQL)

8 8

have been typically coded to get the row set sorted by ORDINAL\_POSITION.

#### Table 19. DB2PROP\_SORTBYORDINAL values

| Values        | Meaning                                                                                                    |
|---------------|----------------------------------------------------------------------------------------------------|
| VARIANT_TRUE  | Will make the provider return a row set sorted by ORDINAL_POSITION.                                                          |
| VARIANT_FALSE | Will make the provider return a row set sorted by TABLE_CATALOG, TABLE_SCHEMA, TABLE_NAME, COLUMN_NAME. This is the default. |

## Incorrect URL syntax in the DB2Binder syntax diagram

In the topic "Installing the DB2 Universal JDBC Driver", the DB2Binder syntax diagram incorrectly defines the URL syntax for the DB2 Universal JDBC Driver. The correct representation of the URL syntax for DB2Binder is shown in the following diagram:

#### DB2Binder syntax:

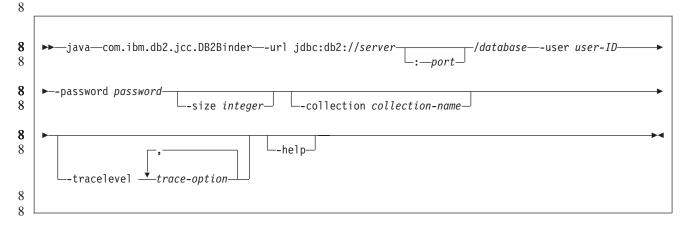

## **Rerouting DB2 Universal JDBC driver clients**

The automatic client reroute feature in DB2 Universal Database (UDB) for Linux, UNIX, and Windows allows client applications to recover from a loss of communication with the server so that they can continue to work with minimal interruption.

Whenever a server locks up, each client that is connected to that server receives a communication error, which terminates the connection and results in an application error. When availability is important, you should have a redundant setup or failover support. (Failover is the ability of a server to take over operations when another server fails.) In either case, the DB2 Universal JDBC driver client attempts to reestablish the connection to a new server, or to the original server, which might be running on a failover node. When the connection is reestablished, the application receives an SQLException that informs it of the transaction failure, but the application can continue with the next transaction.

#### **Restrictions:**

 DB2 Universal JDBC driver client reroute support is available only for connections that use the javax.sql.DataSource interface.

 Before a client application can recover from a loss of communication, an alternate server location must be specified at the server. The database administrator specifies the alternate server with the UPDATE ALTERNATE SERVER FOR DATABASE command.

#### Procedure:

After the database administrator specifies the alternate server location on a particular database at the server instance, the primary and alternate server locations are returned back to the client at connect time. The DB2 Universal JDBC driver creates an instance of Referenceable object DB2ClientRerouteServerList and stores that instance in its transient memory. If communication is lost, the DB2 Universal JDBC driver tries to reestablish the connection using the server information that is returned from the server.

The clientRerouteServerListJNDIName DataSource property provides additional client reroute support at the client; clientRerouteServerListJNDIName has two functions:

- It allows alternate server information to persist across JVMs
- It provides an alternate server location in case the first connection to the database server fails

The clientRerouteServerListJNDIName identifies a JNDI reference to a DB2ClientRerouteServerList instance in a JNDI repository for alternate server information. After a successful connection to the primary server, the alternate server information that is provided by clientRerouteServerListJNDIName is overwritten by the information from the server. The DB2 Universal JDBC driver will attempt to propagate the updated information to the JNDI store after a failover if the clientRerouteServerListJNDIName property is defined. If clientRerouteServerListJNDIName is specified, primary server information specified in DB2ClientRerouteServerList will be used for connection. If the primary server is not specified, serverName information specified on the data source will be used.

DB2ClientRerouteServerList is a serializable Java bean with four properties:

- alternateServerName
- alternatePortNumber
- primaryServerName
- primaryPortNumber

Getter and setter methods for accessing these properties are provided. The definition of the DB2ClientRerouteServerList class is as follows:

```
package com.ibm.db2.jcc;
public class DB2ClientRerouteServerList
  implements java.io.Serializable,
  javax.naming.Referenceable
{
  public String[] alternateServerName;
  public synchronized void
    setAlternateServerName(String[] alternateServer);
  public String[] getAlternateServerName();
  public int[] alternatePortNumber;
  public synchronized void
    setAlternatePortNumber(int[] alternatePortNumberList);
  public int[] getAlternatePortNumber();
```

```
setPrimaryServerName (String primaryServerName);
public String getPrimaryServerName ();
public synchronized void setPrimaryPortNumber (int primaryPortNumber)
public int getPrimaryPortNumber ();
}
```

A newly established failover connection is configured with the original data source properties, except for the server name and port number. In addition, any DB2 UDB special registers that were modified during the original connection are reestablished in the failover connection by DB2 Universal Driver JDBC driver.

When a communication failure occurs, the DB2 Universal JDBC driver first attempts recovery to the primary server. If this fails, the driver attempts to connect to the alternate location (failover). After a connection is reestablished, the driver throws a java.sql.SQLException to the application with SQLCODE -4498, to indicate to the application that the connection has been automatically reestablished to the alternate server. The application can then retry its transaction.

#### Procedure for make DB2ClientRerouteServerList persistent:

To setup storage to make DB2ClientRerouteServerList persistent, follow these steps:

1. Create an instance of DB2ClientRerouteServerList and bind that instance to the JNDI registry. For example:

```
// Create a starting context for naming operations
InitialContext registry = new InitialContext();
// Create a DB2ClientRerouteServerList object
DB2ClientRerouteServerList address=new DB2ClientRerouteServerList();
// Set the port number and server name for the primary server
address.setPrimaryPortNumber(50000);
address.setPrimaryServerName("mvs1.sj.ibm.com");
// Set the port number and server name for the alternate server
int[] port = {50002};
String[] server = {"mvs3.sj.ibm.com"};
address.setAlternatePortNumber(port);
address.setAlternateServerName(server);
registry.rebind("serverList", address);
```

2. Assign the JNDI name of the DB2ClientRerouteServerList object to DataSource property clientRerouteServerListJNDIName. For example: datasource.setClientRerouteServerListJNDIName("serverList");

# Customizing the DB2 Universal JDBC driver configuration properties

The DB2 Universal JDBC driver configuration properties let you set property values that have driver-wide scope. Those settings apply across applications and DataSource instances. You can change the settings without having to change application source code or DataSource characteristics.

Each DB2 Universal JDBC driver configuration property setting is of the following form:

property=value

If the configuration property begins with db2.jcc.override, the configuration property is applicable to all connections and overrides any Connection or DataSource property with the same property name. If the configuration property

| 7<br>7                | begins with db2.jcc or db2.jcc.default, the configuration property value is a default. Connection or DataSource property settings override that value.                                                                                                    |
|-----------------------|----------------------------------------------------------------------------------------------------|
| 7                     | Procedure:                                                                                                    |
| 7                     | To set configuration properties:                                                                                                    |
| 7<br>7                | • Set the configuration properties as Java system properties. Those settings override any other settings.                                                                                                    |
| 7<br>7<br>7           | For standalone Java applications, you can set the configuration properties as Java system properties by specifying -Dproperty=value for each configuration property when you execute the <b>java</b> command.                                                                                             |
| 7<br>7<br>7           | • Set the configuration properties in a resource whose name you specify in the db2.jcc.propertiesFile Java system property. For example, you can specify an absolute path name for the db2.jcc.propertiesFile value.                                                                                      |
| 7<br>7<br>7           | For standalone Java applications, you can set the configuration properties by specifying the -Ddb2.jcc.propertiesFile=path option when you execute the java command.                                                                                                    |
| 7<br>7<br>7<br>7      | • Set the configuration properties in a resource named DB2JccConfiguration.properties. A standard Java resource search is used to find DB2JccConfiguration.properties. The DB2 Universal JDBC driver searches for this resource only if you have not set the db2.jcc.propertiesFile Java system property. |
| 7<br>7                | DB2JccConfiguration.properties can be a standalone file, or it can be included in a JAR file.                                                                                                    |
| 7<br>7                | If DB2JccConfiguration.properties is a standalone file, the path for DB2JccConfiguration.properties must be in the CLASSPATH concatenation.                                                                                                    |
| 7<br>7                | If DB2JccConfiguration.properties is in a JAR file, the JAR file must be in the CLASSPATH concatenation.                                                                                                    |
| 7<br>7                | You can set the following DB2 Universal JDBC driver configuration properties. All properties are optional.                                                                                                    |
| 7<br>7<br>7           | db2.jcc.override.traceFile  Enables the DB2 Universal JDBC driver trace for Java driver code, and specifies the name on which the trace file names are based.                                                                                                    |
| 7<br>7                | Specify a fully qualified file name for the db2.jcc.override.traceFile property value.                                                                                                    |
| 7<br>7                | The db2.jcc.override.traceFile property overrides the traceFile property for a Connection or DataSource object.                                                                                                    |
| 7<br>7<br>7<br>7      | For example, specifying the following setting for db2.jcc.override.traceFile enables tracing of the DB2 Universal JDBC Driver Java code to a file named /SYSTEM/tmp/jdbctrace: db2.jcc.override.traceFile=/SYSTEM/tmp/jdbctrace                                                                           |
| 7<br>7                | You should set the trace properties under the direction of IBM Software Support.                                                                                                    |
| 7<br>7<br>7<br>7<br>7 | db2.jcc.sqljUncustomizedWarningOrException  Specifies the action that the DB2 Universal JDBC driver takes when an uncustomized SQLJ application runs.  db2.jcc.sqljUncustomizedWarningOrException can have the following values:                                                                          |

| 7<br>7<br>7           | The DB2 Universal JDBC driver does not generate a Warning or Exception when an uncustomized SQLJ application runs. This is the default.                                                                                                    |
|-----------------------|----------------------------------------------------------------------------------------------------|
| 7<br>7                | The DB2 Universal JDBC driver generates a Warning when an uncustomized SQLJ application runs.                                                                                                    |
| 7<br>7                | The DB2 Universal JDBC driver generates an Exception when an uncustomized SQLJ application runs.                                                                                                    |
| 7                     | db2secFreeToken function removed                                                                                                    |
| 7<br>7                | The db2secFreeToken function (Free memory held by token) is no longer part of the db2secGssapiServerAuthFunctions_1 user authentication plug-in API.                                                                                                    |
| 8                     | Deploy custom security plug-ins carefully                                                                                                    |
| 8<br>8<br>8<br>8<br>8 | The integrity of your DB2 Universal Database (UDB) installation can be compromised if the deployment of security plug-ins are not adequately coded, reviewed, and tested. DB2 UDB takes precautions against many common types of failures, but it cannot guarantee complete integrity when user-written security plug-ins are deployed.                                 |
| 7                     | Security plug-ins                                                                                                    |
| 7<br>7<br>7           | If you are using your own customized security plug-in, you can use a user ID of up to 255 characters on a connect statement issued through the CLP or a dynamic SQL statement.                                                                                                    |
| 7                     | Security plug-in APIs                                                                                                    |
| 7<br>7<br>7           | For the db2secGetGroupsForUser, db2secValidatePassword, and db2secGetAuthIDs APIs, the input parameter, <i>dbname</i> , can be null and its corresponding length input parameter, <i>dbnamelen</i> , will be set to 0.                                                                                                    |
| 7                     | Security plug-in naming conventions (Linux and UNIX)                                                                                                    |
| 7                     | .so is now accepted as a file name extension for user-written security plug-in libraries on all Linux and UNIX platforms.                                                                                                    |
| 7<br>7                | On AIX, security plug–in libraries can have an extension of .a or .so. If both versions of the plug–in library exist, the .a version is used.                                                                                                    |
| 7<br>7                | For HP–UX on PA–RISC, security plug–in libraries can have an extension of .sl or .so. If both versions of the plug–in library exist, the .sl version is used.                                                                                                    |
| 7<br>7                | On all other Linux and UNIX platforms, .so is the only supported file name extension for security plug–in libraries.                                                                                                    |
| 7                     | Restrictions on security plug-in libraries                                                                                                    |
| 7<br>7                | On AIX, security plug–in libraries can have a file name extension of .a or .so. The mechanism used to load the plug–in library depends on which extension is used:                                                                                                    |
| 7<br>7<br>7<br>7      | Plug–in libraries with a file name extension of .a Plug–in libraries with file name extensions of .a are assumed to be archives containing shared object members. These members must be named <i>shr.o</i> (32–bit) or <i>shr64.o</i> (64–bit). A single archive can contain both the 32–bit and 64–bit members, allowing it to be deployed on both types of platforms. |

For example, to build a 32-bit archive style plug-in library:

| 7 | xlc_r -qmkshrobj -o shr.o MyPlugin.c -bE:MyPlugin.exp<br>ar rv MyPlugin.a shr.o                                     |
|---|----------------------------------------------------------------------------------------------------|
| 7 | Plug-in libraries with a file name extension of .so                                                                 |
| 7 | Plug-in libraries with file name extensions of .so are assumed to be                                                |
| 7 | dynamically loadable shared objects. Such an object is either 32-bit or                                             |
| 7 | 64-bit, depending on the compiler and linker options used when it was                                               |
| 7 | built. For example, to build a 32-bit plug-in library:                                                              |
| 7 | <pre>xlc_r -qmkshrobj -o MyPlugin.so MyPlugin.c -bE:MyPlugin.exp</pre>                                              |
| 7 | On all platforms other than AIX, security plug-in libraries are always assumed to                                   |
| 7 | be dynamically loadable shared objects.                                                                             |
| 8 | GSS-API security plug-ins do not support multiple-flow                                                              |
| 8 | authentication                                                                                                    |
| 8 | GSS-API authentication is limited to flowing one token from the client to the server                                |
| 8 | and one token from the server to the client. These tokens are obtained from                                         |
| 8 | <pre>gss_init_sec_context() on the client and from gss_accept_sec_context() on the</pre>                            |
| 8 | server. GSS-API plug-ins attempting additional flows will generate a security                                       |
| 8 | plug-in unexpected error, causing the connection to fail.                                                           |
| 8 | GSS-API security plug-ins do not support message encryption                                                         |
| 8 | and signing                                                                                                    |
| 8 | Message encryption and signing is not available in GSS-API security plug-ins.                                       |
| 7 | Implicit ending of transactions in stand-alone applications                                                         |
| 7 | All application terminations (normal and abnormal) implicitly roll back                                             |
| 7 | outstanding units of work, regardless of operating system.                                                          |
| 8 | Distributed transaction support                                                                                     |
| 8 | In the What's new documentation for DB2 Universal Database (UDB) Version 8.2,                                       |
| 8 | the Distributed transaction support information for the DB2 Universal JDBC driver                                   |
| 8 | improvements section has incorrect information. The last sentence of this section is                                |
| 8 | incorrect. The correct information is:                                                                              |
| 8 | As of Version 8.2, DB2 UDB provides support for distributed transaction                                             |
| 8 | processing that conforms to the XA specification. This support implements the Java                                  |
| 8 | 2 Platform, Enterprise Edition (J2EE) Java Transaction Service (JTS) and Java Transaction API (JTA) specifications. |
|   |                                                                                                    |

## **Application development: Programming Server Applications**

# Common language run time (CLR) routine execution control modes (EXECUTION CONTROL clause)

As a database administrator or application developer, you might want to protect the assemblies associated with your DB2 Universal Database (UDB) external routines from unwelcome tampering by restricting the actions of routines at run time. DB2 .NET CLR routines support the specification of an execution control mode that identifies what types of actions a routine is allowed to perform at run time. At run time, DB2 UDB can detect if the routine attempts to perform actions beyond the scope of its specified execution control mode, which can be helpful when determining whether an assembly has been compromised.

To set the execution control mode of a CLR routine, specify the optional EXECUTION CONTROL clause in the CREATE statement for the routine. Valid

To modify the execution control mode in an existing CLR routine, execute the ALTER PROCEDURE or ALTER FUNCTION statement.

If the EXECUTION CONTROL clause is not specified for a CLR routine, by default the CLR routine runs using the most restrictive execution control mode, SAFE. Routines that are created with this execution control mode can only access resources that are controlled by the database manager. Less restrictive execution control modes allow a routine to access files on the local file system (FILEREAD or FILEWRITE) or on the network. The execution control mode UNSAFE specifies that no restrictions are to be placed on the behavior of the routine. Routines defined with UNSAFE execution control mode can execute binary code.

These control modes represent a hierarchy of allowable actions, and a higher-level mode includes the actions that are allowed below it in the hierarchy. For example, execution control mode NETWORK allows a routine to access files on the network, files on the local file system, and resources that are controlled by the database manager. Use the most restrictive execution control mode possible and avoid using

If DB2 UDB detects at run time that a CLR routine is attempting an action outside of the scope of its execution control mode, DB2 UDB returns an error (SQLSTATE

The EXECUTION CONTROL clause can only be specified for LANGUAGE CLR routines. The scope of applicability of the EXECUTION CONTROL clause is limited to the .NET CLR routine itself, and does not extend to any other routines

# Maximum decimal precision and scale in common language

The DECIMAL data type in DB2 Universal Database (UDB) is represented with a precision of 31 digits and a scale of 28 digits. The .NET CLR System.Decimal data type is limited to a precision of 29 digits and a scale of 28 digits. Therefore, DB2 UDB external CLR routines must not assign a value greater than (2^96)-1, the highest value that can be represented using a 29 digit precision and a 28 digit scale, to a System. Decimal data type variable. DB2 UDB raises a run time error (SQLSTATE 22003, SQLCODE -413) if such an assignment occurs.

When a routine CREATE statement is executed, if a DECIMAL data type parameter is defined with a scale greater than 28, DB2 UDB raises an error (SQLSTATE 42611, SQLCODE -604).

7

7

7

## **Command Reference**

| 6                          | db2inidb - Initialize a mirrored database command                                                                                                    |
|----------------------------|----------------------------------------------------------------------------------------------------|
| 6<br>6                     | Do not issue the db2 connect to database command prior to issuing the db2inidb database as mirror command.                                                                                                    |
| 5<br>5                     | Attempting to connect to a split mirror database prior to initializing it erases the log files needed for roll forward recovery.                                                                                                    |
| 5<br>5<br>5<br>5<br>5      | The connect sets your database back to the state it was in when you suspended th database. If the database is marked as consistent at the time of the suspend, DB2 Universal Database concludes there is no need for crash recovery and empties the logs for future use. If this situation occurs, attempting to rollforward causes a SQL4970 error.                                                   |
| 7                          | Usage note for the db2iupdt command                                                                                                    |
| 7<br>7<br>7                | Starting with Version 8.2, when you update a DB2 Universal Database instance with the <b>db2iupdt</b> command, you must first stop any DB2 processes running against that instance.                                                                                                    |
| 7                          | db2pd - Monitor and troubleshoot DB2 command                                                                                                    |
| 7                          | Additional parameters for the db2pd command include:                                                                                                    |
| <b>7</b><br>7<br>7         | <b>-hadr</b> Reports High Availability Disaster Recovery information. Descriptions of each reported element can be found in the High availability disaster recovery section of the <i>System Monitor Guide and Reference</i> .                                                                                                    |
| 7<br>7<br>7                | -utilities  Reports Utility information. Descriptions of each reported element can be found in the Utilities section of the <i>System Monitor Guide and Reference</i> .                                                                                                    |
| 7                          | New parameter for the db2sqljcustomize command                                                                                                    |
| 7                          | The db2sqljcustomize command has a new parameter.                                                                                                    |
| 7                          | db2sqljcustomize - DB2 SQLJ Profile Customizer command:                                                                                                    |
| 7<br>7<br>7<br>7<br>7<br>7 | -storebindoptions  Stores the value of the -bindoptions and -staticpositioned values in the serialized profile. If these values are not specified when invoking the dbsqljbind tool, the values stored in the serialized profile are used. When the Customizer is invoked with .grp file, the values are stored in each individual .ser file. The stored values can be viewed using db2sqljprint tool. |
| 7                          | New parameter for the sqlj command                                                                                                    |
| 7                          | The sqlj command has a new parameter.                                                                                                    |
| 7                          | sqlj - DB2 SQLJ Translator command:                                                                                                    |
| 7                          | -db2optimize                                                                                                    |
| 7                          | Specifies that the SQLJ translator generates code for a connection context                                                                                                    |
| <i>i</i><br>7              | class that is optimized for DB2 Universal Database. This option optimizes the code for the user defined context but not for the default context. When                                                                                                    |

7 you run the SQLJ translator with this option, the DB2 Universal JDBC 7 driver file db2jcc.jar must be in the CLASSPATH for compiling the 7 generated Java application. Update to the SET CLIENT command 8 The SET<sup>™</sup> CLIENT command specifies connection settings for the back end 8 8 process. The command parameter SYNCPOINT for this command is ignored as of Version 8 8 8. SYNCPOINT continues to be included for backward compatibility. Update to the PRECOMPILE command 8 8 The PRECOMPILE command processes an application program source file 8 containing embedded SQL statements. A modified source file is produced, 8 containing host language calls for the SQL and, by default, a package is created in 8 the database. 8 The command parameter SYNCPOINT for this command is ignored as of Version 8 8. SYNCPOINT is continued to be included for backward compatibility. Update to the UPDATE HISTORY FILE command 8 Updates the location, device type, or comment in a history file entry. 8 The command parameter STATUS specifies a new status for an entry. 8 Previous documentation incorrectly states that the STATUS command parameter 8 can have a value of "I" to mark the entry as inactive. Valid values are: 8 8 Marks the entry as active. 8 E Marks the entry as expired. Updates to the EXPORT and IMPORT commands 8 The complete "Required connection" subsection for the EXPORT and IMPORT 8 8 commands is as follows: Required connection: 8 Database. If implicit connect is enabled, a connection to the default database is 8 8 established. Utility access to Linux, UNIX, or Windows database servers from Linux, UNIX, or Windows clients must be a direct connection through the engine 8 8 and not through a DB2 Connect gateway or loop back. Update to the LOAD command 8 The complete information for the INDEXING MODE parameter's AUTOSELECT 8 8 value is as follows: **INDEXING MODE:** 8 8 AUTOSELECT 8 The load utility will automatically decide between REBUILD or 8 INCREMENTAL mode. The decision is based on the amount of data being 8 loaded and the depth of the index tree. Information relating to the depth of 8 the index tree is stored in the index object. RUNSTATS is not required to 8 populate this information. AUTOSELECT is the default indexing mode.

## File type modifiers for the load utility

The SET INTEGRITY command in the description for the "generatedoverride" modifier has been updated.

The description for the "usedefaults" modifier has also been updated.

The updates are as follows:

8 Table 20. Valid file type modifiers for load: All file formats

8

8 8

8

8

8

8

8 8

| 8                                         | Modifier          | Description                                                                                                    |
|-------------------------------------------|-------------------|----------------------------------------------------------------------------------------------------|
| 8<br>8<br>8<br>8<br>8<br>8<br>8<br>8<br>8 | generatedoverride | This modifier instructs the load utility to accept user-supplied data for all generated columns in the table (contrary to the normal rules for these types of columns). This is useful when migrating data from another database system, or when loading a table from data that was recovered using the RECOVER DROPPED TABLE option on the ROLLFORWARD DATABASE command. When this modifier is used, any rows with no data or NULL data for a non-nullable generated column will be rejected (SQL3116W).  Note: When this modifier is used, the table will be placed in CHECK PENDING state. To take the table out of CHECK PENDING state without verifying the user-supplied values, issue the following command after the load operation:  SET INTEGRITY FOR < table-name > GENERATED COLUMN IMMEDIATE UNCHECKED |
| 8<br>8<br>8                               |                   | To take the table out of CHECK PENDING state and force verification of the user-supplied values, issue the following command after the load operation:  SET INTEGRITY FOR < table-name > IMMEDIATE CHECKED.  This modifier cannot be used with either the generatedmissing or the                                                                                                    |
| 8                                         |                   | generatedignore modifier.                                                                                                    |
| 8<br>8<br>8                               | usedefaults       | If a source column for a target table column has been specified, but it contains no data for one or more row instances, default values are loaded. Examples of missing data are:                                                                                                    |
| 8<br>8<br>8                               |                   | • For DEL files: two adjacent column delimiters (",,") or two adjacent column delimiters separated by an arbitrary number of spaces (", ,") are specified for a column value.                                                                                                    |
| 8<br>8<br>8<br>8<br>8<br>8                |                   | For DEL/ASC/WSF files: A row that does not have enough columns, or is not long enough for the original specification.     Note: For ASC files, NULL column values are not considered explicitly missing, and a default will not be substituted for NULL column values. NULL column values are represented by all space characters for numeric, date, time, and /timestamp columns, or by using the NULL INDICATOR for a column of any type to indicate the column is NULL.                                                                                                    |
| 8                                         |                   | Without this option, if a source column contains no data for a row instance, one of the following occurs:                                                                                                    |
| 8<br>8                                    |                   | • For DEL/ASC/WSF files: If the column is nullable, a NULL is loaded. If the column is not nullable, the utility rejects the row.                                                                                                    |

## File type modifiers for the import utility

The description for the "usedefaults" and "codepage=x" modifiers have been updated as follows:

Table 21. Valid file type modifiers for import: All file formats

| 8                          | Modifier    | Description                                                                                                    |
|----------------------------|-------------|----------------------------------------------------------------------------------------------------|
| 8<br>8<br>8                | usedefaults | If a source column for a target table column has been specified, but it contains no data for one or more row instances, default values are loaded. Examples of missing data are:                                                                                                    |
| 8<br>8<br>8                |             | • For DEL files: two adjacent column delimiters (",,") or two adjacent column delimiters separated by an arbitrary number of spaces (", ,") are specified for a column value.                                                                                                    |
| 8<br>8<br>8<br>8<br>8<br>8 |             | For DEL/ASC/WSF files: A row that does not have enough columns, or is not long enough for the original specification.     Note: For ASC files, NULL column values are not considered explicitly missing, and a default will not be substituted for NULL column values. NULL column values are represented by all space characters for numeric, date, time, and /timestamp columns, or by using the NULL INDICATOR for a column of any type to indicate the column is NULL. |
| 8                          |             | Without this option, if a source column contains no data for a row instance, one of the following occurs:                                                                                                    |
| 8 8                        |             | For DEL/ASC/WSF files: If the column is nullable, a NULL is loaded. If the column is not nullable, the utility rejects the row.                                                                                                    |

Table 22. Valid file type modifiers for import: ASCII file formats (ASC/DEL)

| Modifier   | Description                                                                                                    |
|------------|----------------------------------------------------------------------------------------------------|
| codepage=x | <i>x</i> is an ASCII character string. The value is interpreted as the code page of the data in the output data set. Converts character data from this code page to the application code page during the import operation. |
|            | The following rules apply:                                                                                                    |
|            | • For pure DBCS (graphic) mixed DBCS, and EUC, delimiters are restricted to the range of x00 to x3F, inclusive.                                                                                                    |
|            | • nullindchar must specify symbols included in the standard ASCII set between code points x20 and x7F, inclusive. This refers to ASCII symbols and code points.                                                            |
|            | Notes:                                                                                                    |
|            | 1. The codepage modifier cannot be used with the lobsinfile modifier.                                                                                                    |
|            | 2. If data expansion occurs when the code page is converted from the application code page to the database code page, the data might be truncated and loss of data can occur.                                              |
|            |                                                                                                    |

## **ATTACH** command

The USER parameter of the ATTACH command specifies the authentication identifier. When attaching to a DB2 Universal Database instance on a Windows operating system, the user name can be specified in a format compatible with Microsoft Windows NT Security Account Manager (SAM). The qualifier must be a NetBIOS style name, which has a maximum length of 15 characters. For example, domainname\username.

#### **RECOVER DATABASE command**

In the Examples section of the RECOVER DATABASE Command for Version 8.2 documentation, timestamps are incorrectly formatted as yyyy:mm:dd:hh:mm:ss.

The correct format is yyyy-mm-dd-hh.mm.ss

8 7

7

7

7

7

7

7 7

7

#### UPDATE HISTORY FILE command 7 7 The UPDATE HISTORY FILE command updates the location, device type, 7 comment, or status in a history file entry. 7 Updated command syntax: 7 ►►—UPDATE HISTORY— \_FOR*\_\_object-part*\_\_\_WITH-7 LEID—eid— 7 \_\_LOCATION—new-location—DEVICE TYPE—new-device-type-7 -COMMENT*-new-comment-*└─STATUS*──new-status-*7 7 Updated command parameters: 7 **FOR** *object-part* 7 Specifies the identifier for the history entry to be updated. It is a timestamp with an optional sequence number from 001 to 999. 7 7 Note: Cannot be used to update entry status. To update the entry status, 7 specify an EID instead. **STATUS** new-status 7 Specifies a new status for an entry. Only backup entries can have their 7 7 status updated. Valid values are: 7 Active. Most entries are active. A 7 I Inactive. Backup images that are no longer on the active log chain 7 become inactive. 7 E Expired. Backup images that are no longer required because there are more than NUM\_DB\_BACKUPS active images are flagged as 7 7 expired. 7 D Backup images that are no longer available for recovery should be marked as having been deleted. 7 db2updv8 - Update database to version 8 current level 7 command 7 7 This command updates the system catalogs in a database to support the current level in the following ways: 7 7 Introduces new routines shipped with the current database manager 7 • Catalogs the ODBC/CLI/JDBC schema procedures as trusted procedures to improve performance and scalability 7 7 • Fixes two typographical errors in the SYSPROC.SNAPSHOT\_QUIESCERS table function's return parameters: 7 7 - OUIESCER TBS ID corrected to QUIESCER TBS ID - OUIESCER STATE corrected to QUIESCER STATE 7 • Fixes LOB columns' column descriptors such that "logged" bit is consistent with 7 the catalog tables 7 7 · Creates SYSIBM.SYSREVTYPEMAPPINGS view 7 • Updates the view definitions for SYSSTAT.COLUMNS and SYSSTAT.TABLES

Updates the SYSCOLDIST.DISTCOUNT column to be updateable

| 7<br>7 | <ul> <li>Updates the SYSINDEXES.TBSPACEID column such that column flags are not<br/>set</li> </ul>                                                                             |
|--------|----------------------------------------------------------------------------------------------------|
|        | set                                                                                                    |
| 7<br>7 | <ul> <li>Fixes parameter lengths of 17 table functions. Refer to the Column expansion for<br/>snapshot UDFs topic in the Documentation updates   SQL Administrative</li> </ul> |
| 7      | Routines section of the Version 8.2 Release Notes for a complete listing of                                                                                                    |
| 7      | functions                                                                                                    |
| 7      | <ul> <li>Alters 33 SYSPROC snapshot UDFs to THREADSAFE:</li> </ul>                                                                                                    |
| 7      | - SNAPSHOT_DBM                                                                                                    |
| 7      | - SNAPSHOT_FCM                                                                                                    |
| 7      | - SNAPSHOT_FCMNODE                                                                                                    |
| 7      | - SNAPSHOT_SWITCHES                                                                                                    |
| 7      | - SNAPSHOT_APPL_INFO                                                                                                    |
| 7      | - SNAPSHOT_APPL                                                                                                    |
| 7      | - SNAPSHOT_STATEMENT                                                                                                    |
| 7      | - SNAPSHOT_LOCKWAIT                                                                                                    |
| 7      | - SNAPSHOT_AGENT                                                                                                    |
| 7      | - SNAPSHOT_SUBSECT                                                                                                    |
| 7      | - SNAPSHOT_DATABASE                                                                                                    |
| 7      | - SNAPSHOT_BP                                                                                                    |
| 7      | - SNAPSHOT_LOCK                                                                                                    |
| 7      | - SNAPSHOT_TABLE                                                                                                    |
| 7      | - SNAPSHOT_DYN_SQL                                                                                                    |
| 7      | - SNAPSHOT_TBS                                                                                                    |
| 7      | - SNAPSHOT_TBS_CFG                                                                                                    |
| 7      | - SNAPSHOT_QUIESCERS                                                                                                    |
| 7      | - SNAPSHOT_CONTAINER                                                                                                    |
| 7      | - SNAPSHOT_RANGES                                                                                                    |
| 7      | - SNAPSHOT_TBREORG                                                                                                    |
| 7      | - HEALTH_DBM_INFO                                                                                                    |
| 7      | – HEALTH_DBM_HI                                                                                                    |
| 7      | - HEALTH_DBM_HI_HIS                                                                                                    |
| 7      | - HEALTH_DB_INFO                                                                                                    |
| 7      | - HEALTH_DB_HI                                                                                                    |
| 7      | - HEALTH_DB_HI_HIS                                                                                                    |
| 7      | - HEALTH_TBS_INFO                                                                                                    |
| 7      | - HEALTH_TBS_HI                                                                                                    |
| 7      | - HEALTH_TBS_HI_HIS                                                                                                    |
| 7      | - HEALTH_CONT_INFO                                                                                                    |
| 7      | - HEALTH_CONT_HI                                                                                                    |
| 7      | - HEALTH_CONT_HI_HIS                                                                                                    |
| 7      | Authorization:                                                                                                    |
| 7      | sysadm                                                                                                    |
| 7      | Required connection:                                                                                                    |

7 Database. This command automatically establishes a connection to the specified 7 database. 7 Command syntax: 7 —db2updv8—-d—database-name --u—userid—-p—password— 7 7 Command parameters: 7 -d database-name 7 Specifies the name of the database to be updated. 7 -u userid 7 Specifies the user ID. -p password 7 Specifies the password for the user. 7 -h Displays help information. When this option is specified, all other options 7 are ignored, and only the help information is displayed. 7 **Example:** After installing the current level (a FixPak or a new version), update the system 7 catalog in the sample database by issuing the following command: 7 db2updv8 -d sample 7 Usage notes: 7 1. This command can be used only on a database running DB2 Universal Database Version 8.1.2 or later. If the command is issued more than once, no 7 7 errors are reported and each of the catalog updates is applied only once. 7 2. To enable the new built-in functions, all applications must disconnect from the database and the database must be deactivated if it has been activated. 7 Formatting trap files (Windows) 7 7 A new tool, db2xprt.exe, is available to let you format trap files (\*.TRP). This tool 7 formats DB2 Universal Database's binary trap files into a human readable ASCII file. Trap files are located in the instance directory (DB2INSTPROF) by default or 7 7 in the diagnostic data directory path if the DIAGPATH database manager 7 configuration parameter is set. 7 **Authorization:** You must have access to the DIAGPATH directory. 7 Command syntax: 7 ▶►—db2xprt-/p—path— 7 7 Command parameters:

/p path A semicolon (;) separated path that points to the location or locations

where the binary files and PDB files are located.

Displays version information.

7

7 7

/v

7 /m Formats a memory dump along with the rest of the trap file.
7 /n Format data without regard to line number information.
7 infile Specifies the input file.
7 outfile Specifies the output file.

## **Data Movement**

## Index information lost when the import utility is used

You can use the import utility to recreate a table that was saved through the export utility.

The *Data Movement* topic "Using import to recreate an exported table" outlines attributes of the original table are *not* retained. In addition to the attributes which have already been documented, the following attributes are *not* retained:

- Index information:
  - Include columns (if any)
  - Index name, if the index is a primary-key index
  - Descending order, if the index is a primary-key index (Ascending is the default)

## **Data Recovery and High Availability**

## High availability disaster recovery overview

When performing the START HADR, STOP HADR, or TAKEOVER HADR commands, the corresponding error codes might be generated: SQL01767N, SQL01769N, or SQL01770N with a reason code of 98. The reason code indicates that there is no installed license for HADR on the server where the command was run. To correct the problem, install a valid HADR license using **db2licm** or install a version of the server that contains a valid HADR license as part of its distribution.

## Cross-platform backup and restore support

DB2 Universal Database (UDB) supports cross-platform backup and restore operations. You can restore databases created on a DB2 UDB Version 8 32-bit Windows platform to a DB2 UDB Version 8 64-bit Windows platform, or the reverse. You can restore databases created on a DB2 UDB Version 8 32-bit Linux x86 platform to a DB2 UDB Version 8 64-bit Linux x86-64 or IA64 platform, or the reverse. You can restore databases created on DB2 UDB Version 8 AIX, HP-UX, Linux PPC, Linux zSeries, or the Solaris Operating Environment platforms, in 32-bit or 64-bit, to DB2 UDB Version 8 AIX, HP-UX, Linux PPC, Linux zSeries, or Solaris Operating Environment platforms (32-bit or 64-bit).

## Backing up to tape (Linux)

The maximum block size limit for 3480 and 3490 tape devices on Linux is 61 440 bytes

Table 23. Maximum block size limit for 3480 and 3490 tape devices on Linux

| Device | Attachment |        | DB2 buffer size<br>limit (in 4-KB pages) |
|--------|------------|--------|------------------------------------------|
| 3480   | s370       | 61 440 | 15                                       |

Table 23. Maximum block size limit for 3480 and 3490 tape devices on Linux (continued)

| Device | Attachment |        | DB2 buffer size limit (in 4-KB pages) |
|--------|------------|--------|---------------------------------------|
| 3490   | s370       | 61 440 | 15                                    |

## **Tivoli Storage Manager**

When calling the BACKUP DATABASE or RESTORE DATABASE commands, you can specify that you want to use the Tivoli Storage Manager (TSM) product to manage database or table space backup or restore operation. The minimum required level of TSM client API is Version 4.2.0, except on the following:

- 64-bit Solaris systems which require TSM client API Version 4.2.1.
- 64-bit Windows NT operating systems which require TSM client API Version 5.1.
- 32-bit Linux for iSeries and pSeries<sup>®</sup> which requires at minimum TSM client API Version 5.1.5
- 64-bit Linux for iSeries and pSeries which requires at minimum TSM client API Version 5.2.2
- 64-bit Linux on AMD Opteron systems which require a minimum TSM client API Version 5.2.0.
- Linux for zSeries 64-bit which requires a minimum TSM client API Version 5.2.2.

# Value restrictions for the HADR local host and local service parameters

When specifying values for the high availability disaster recovery (HADR) local host and local service parameters (HADR\_LOCAL\_SVC and HADR\_REMOTE\_SVC) while preparing an **update database configuration** command, the values must be ports that are not in use for any other service. If the parameters are being configured using the Linux or UNIX command line, the values should be also set in the /etc/services file.

# Additional system requirements for high availability disaster recovery

If you create a table space on the primary database and log replay fails on the standby database because the containers are not available, the primary database does not receive an error message stating that the log replay failed.

To check for log replay errors, you must monitor the db2diag.log and the administration log on the standby database when you are creating new table spaces.

If a takeover operation occurs, the new table space that you created is not available on the new primary database. To recover from this situation, restore the table space on the new primary database from a backup image.

In the following example, table space MY\_TABLESPACE is restored on database MY\_DATABASE before it is used as the new primary database:

- 1. db2 connect to my database
- 2. db2 list tablespaces show detail

| 7<br>7<br>7 | <b>Note:</b> Run the <b>db2 list tablespaces show detail</b> command to show the status of all table spaces and to obtain the table space ID number required for Step 5. |
|-------------|----------------------------------------------------------------------------------------------------|
| 7           | 3. db2 stop hadr on database my_database                                                                                                    |
| 7<br>7      | <ol> <li>db2 "restore database my_database tablespace (my_tablespace) online<br/>redirect"</li> </ol>                                                                    |
| 7<br>7      | 5. db2 "set tablespace containers for my_tablespace_ID_# ignore rollforward container operations using (path '/my_new_container_path/')"                                 |
| 7           | 6. db2 "restore database my database continue"                                                                                                    |
|             | · <del>-</del>                                                                                                    |
| 7<br>7      | 7. db2 rollforward database my_database to end of logs and stop tablespace "(my_tablespace)"                                                                             |
| 7           | 8. db2 start hadr on database my_database as primary                                                                                                    |
| 7           | Non-replicated operations for high availability disaster                                                                                                    |
| 7           | recovery                                                                                                    |
| 7           | Version 8.2 documentation states:                                                                                                    |
| 7<br>7      | BLOBs and CLOBs are not replicated; however, the space for them will be allocated on the standby database.                                                               |
| 7           | The statement should read as follows:                                                                                                    |
| 7<br>7      | Non-logged BLOBs and CLOBs are not replicated; however, the space for them will be allocated on the standby database.                                                    |
| 7           | HADR does not support raw logs                                                                                                    |
| 7           | High availability disaster recovery (HADR) does not support the use of raw I/O                                                                                           |
| 7           | (direct disk access) for database log files. If HADR is started with the START                                                                                           |
| 7<br>7      | HADR command, or if the database is restarted with HADR configured, and raw logs are detected, the associated command will fail with SQL1768N reason code                |
| 7           | "9".                                                                                                    |
| Data \      | Warehouse Center                                                                                                    |
| 8           | Defining DB2 warehouse sources and targets                                                                                                    |
| 8           | The following update affects two Data Warehouse Center topics:                                                                                                    |
| 8           | • Defining DB2 warehouse sources                                                                                                    |
| 8           | Defining a warehouse target                                                                                                    |
| 8           | By default, when you define a warehouse source or a warehouse target, the                                                                                                |
| 8           | number of tables that are returned is 250. However, you can use the new                                                                                                  |
| 8<br>8      | environment variable VWS_MAX_TABLELIST to set the number of tables that are returned. The maximum number of tables that can be returned is 40 000. This                  |
| 8           | number might be less depending on the size of the table names in the list. It is                                                                                         |
| 8           | recommended that you specify a number much smaller than 40 000.                                                                                                    |
| 6           | Updates to the Business Intelligence tutorial                                                                                                    |
| 6           | Verifying that the DWCTBC and TBC_MD databases are registered with                                                                                                    |

ODBC:

6 In Version 8, the control database, TBC\_MD that is used in the tutorial, does not need to be a system ODBC data source. However, the target database or database 6 source DWCTBC must be a system ODBC data source. 6 Opening the Define Warehouse Source notebook: 6 The procedure for opening the Define Warehouse Source notebook for the Tutorial 6 6 Relational Source has changed. Procedure: 6 To open the Define Warehouse Source notebook for the Tutorial Relational Source: 6 1. From the Data Warehouse Center window, right-click the Warehouse Sources 6 folder. 6 6 2. Click Define -> ODBC -> DB2 -> DB2 Family. The Define Warehouse Source notebook opens. 6 Opening the Define Warehouse Target notebook: 6 The procedure for opening the Define Warehouse Target notebook has changed. 6 6 Procedure: To open the Define Warehouse Target notebook: 6 1. From the Data Warehouse Center window, right-click the Warehouse Targets 6 6 folder. 2. Click Define -> ODBC -> DB2 -> DB2 Family. 6 The Define Warehouse Target notebook opens. Setting the purge limit for warehouse log files 6 The log file holds records until a designated count limit is reached. The default 6 count limit is 1000 records. Typically, each job that you run creates 12 to 15 log 6 records. Set the purge limit to a number that meets your needs by updating the 6 Purge log when total records equal field on the Server tab of the Warehouse 6 Properties page. 6 Data Warehouse Center support for CURSOR load 4 The DB2 Universal Database Load step now allows a view or a table to be used as the source to the step, resulting in a LOAD FROM CURSOR. 4 4 In order to map columns in the wizard for CURSOR load, the Map columns based on column positions found in the input file radio button must be selected. 4 Unicode warehouse control database migration and 7 **limitations** 7 7 Starting with Version 8.2 of the Data Warehouse Center, the warehouse control database must be a Unicode database. If you have a Unicode warehouse control 7 7 database from a version of the Data Warehouse Center that is before Version 8.2, 7 you still must create a new Unicode control database by using the Warehouse 7 Control Database Management tool.

7 When you migrate a warehouse control database from a version of the Data 7 Warehouse Center that is before Version 8.2, the Data Warehouse Center Control 7 Database Management tool runs the db2move command to move the data to a 7 new Unicode control database. During this process, windows appear that show the 7 progress of the **db2move** command. This migration path only occurs once. 7 The Data Warehouse Center does not support Unicode on Sybase servers. Change in date format for Modified column 7 7 In the details view of the main Data Warehouse Center window, the format of the 7 date in the Modified column has been updated. The date in the Modified column 7 is displayed in the format for your locale and includes the time. This change in the 7 date format ensures that sorting objects on the Modified column functions 7 properly. This update applies to most lists of Data Warehouse Center objects that 7 are shown in the Navigator and Details views, such as: 7 · Subjects 7 Processes 7 Warehouse schemas 7 Warehouse agent sites 7 Programs 7 Steps 7 Data resources 7 Users 7 User groups Defining statistical transformers in the Data Warehouse Center 7 7 To perform a statistical transformation of your data, define the statistical 7 transformer that you want to use. 7 Procedure: 7 To define statistical transformers: 7 1. Open the Process Model window. 7 2. Click the transformer icon and select a transformer from the list of available 7 transformers. 7 3. Link the transformer that you selected to a warehouse source and warehouse 7 target as required by the rules for that transformer. 7 Each transformer has specific rules for how it must be linked to a warehouse 7 source and warehouse target. See the documentation for each transformer for more 7 information. Prerequisite for the iSeries warehouse agent 7 7 To use an iSeries warehouse agent for DB2 Warehouse Manager on V5R2 and V5R3

systems, the following PTF is required:

This database PTF enables the CLI on iSeries to handle Unicode data.

PTF SI13558

7

7

#### **DB2** .NET Data Provider

### **DB2Connection.ConnectionString property**

There is an additional keyword for the DB2Connection. ConnectionString property:

#### CurrentSchema

The schema to be used after a successful connection. Upon a successful connection, a SET CURRENT SCHEMA statement is sent to the DB2 server. This allows the application to name SQL objects without having to qualify them by a schema name.

#### **DB2 Connect**

7 7

7

7 7

7

7 7

7

7

7

7

7 7

7

7

7 7

**7** 7

7

7777777

7

7

### New security scenario

A new security scenario has been added for APPC connections:

**Authentication** GSSPLUGIN

**Security** none

Validation GSS API security plugin mechanism

### **Corrections to diagrams**

The following DB2 Connect Enterprise Edition topics have diagrams that are incorrect:

- Accessing host or iSeries DB2 data using DB2 Connect Enterprise Edition
- · Accessing DB2 data from the Web using Java

The following table outlines corrections for diagrams in the "Accessing host or iSeries DB2 data using DB2 Connect Enterprise Edition" topic.

Table 24. Corrections for diagrams in the "Accessing host or iSeries DB2 data using DB2 Connect Enterprise Edition" topic

| Location within the topic                                      | Correction                                                                                                    |
|----------------------------------------------------------------|----------------------------------------------------------------------------------------------------|
| Legend for all four diagrams                                   | • References to "DB2 for OS/390 V5R1" should be "DB2 for OS/390 V6 or later".                                                                                                    |
|                                                                | • References to "DB2 for AS/400 <sup>®</sup> V4R2" should be "DB2 for iSeries V5R1 or later".                                                                                                    |
| First diagram (Figure 1:<br>DB2 Connect Enterprise<br>Edition) | All references to "APPC" and "SNA Communications Support" are incorrect. SNA/APPC is not supported as an inbound protocol for the DB2 Runtime Client by DB2 Linux, Unix, and Windows servers, including DB2 Connect Enterprise Edition. |

The following table outlines corrections for diagrams in the "Accessing DB2 data from the Web using Java" topic.

| 7<br>7 | Table 25. Corrections for di<br>topic | iagrams in the "Accessing DB2 data from the Web using Java" |
|--------|---------------------------------------|-------------------------------------------------------------|
| 7      | Location within the topic             | Correction                                                  |
| 7      | Legend                                | • References to "DB2 for OS/390 V5R1" should be "DB2 for    |

| Location within the topic | Correction                                                                                                    |
|---------------------------|----------------------------------------------------------------------------------------------------|
| Legend                    | <ul> <li>References to "DB2 for OS/390 V5R1" should be "DB2 for OS/390 V6 or later".</li> <li>References to "DB2 for AS/400 V4R2" should be "DB2 for iSeries V5R1 or later".</li> </ul> |

### **Development Center**

### Restrictions to DB2 Universal type 2 and type 4 drivers

In Version 8.2, support was added to allow users to connect to a DB2 Universal Database (UDB) database from within the Development Center using the DB2 Universal Type 2 and Type 4 drivers. However, if you attempt to use one of these drivers to connect to an iSeries server, or to a DB2 UDB server that is Version 8.1 or earlier, you will see the following error message:

```
Connection to <database> failed.
IBM DB2 Universal driver (JCC) not found.
```

Refer to the topic titled "JDBC drivers" in the DB2 Information Center for additional information on which drivers to use in order to avoid this error.

#### **GUI Tools**

### Modifying the statement termination character

Starting with DB2 Universal Database (UDB) Version 8.2 FixPak 1 (equivalent to Version 8.1 FixPak 8), you can modify the statement termination character within a script that is being run in the command line processor (CLP) or the Command Editor. This on the fly modification is similar to the method currently available in DB2 UDB for OS/390. The following example shows how the termination character can be changed after each statement:

```
connect to gilroy user newton using password;
select * from newton.department;
   —#SET TERMINATOR :
select * from newton.employee:
   —#SET TERMINATOR @
select * from newton.department@
   —#SET TERMINATOR;
select * from newton.department;
   —#SET TERMINATOR &
terminate&
```

The ability to change the termination character is important when a script contains compound statements. In the following example, DB2 UDB assumes that the first; that it encounters in the compound CREATE TRIGGER statement is the termination character for the whole CREATE TRIGGER statement. However, this is not the case. It is only meant to be the termination character for one of the statements inside the compound CREATE TRIGGER statement.

```
CONNECT TO SAMPLE;
DROP TRIGGER newton.NWTTRIGGER;
CREATE TRIGGER newton.NWTTRIGGER AFTER DELETE
ON newton.NWTTABLE FOR EACH ROW MODE DB2SQL
BEGIN ATOMIC
```

```
8
                               insert into newton.nwttable values(0,'0');
8
                               insert into newton.nwttable values( -1, '-1');
8
                            END;
8
                            CONNECT RESET;
8
                            TERMINATE;
8
                         The following example shows how the statement termination character can be
8
                         modified within the script to achieve the desired results.
8
                            CONNECT TO SAMPLE;
8
                            DROP TRIGGER newton.NWTTRIGGER;
8
                            ---#SET TERMINATOR @
8
                            CREATE TRIGGER newton.NWTTRIGGER AFTER DELETE
8
8
8
                            ON newton.NWTTABLE FOR EACH ROW MODE DB2SQL
                            BEGIN ATOMIC
                               insert into newton.nwttable values(0,'0');
                               insert into newton.nwttable values( -1, '-1');
8
                            FND@
8
                            -#SET TERMINATOR;
8
                            CONNECT RESET;
8
                         If you do not need your scripts to run locally on DB2 for OS/390 or your DB2
8
                         UDB scripts do not connect to OS/390, then using —#SET TERMINATOR is not
8
                         the recommended method for modifying statement termination characters. Instead
8
                         you should use the existing -tdX or ;— options.
8
                         The -tdX option allows you to specify the termination character when calling a
8
                         script using a CLP command. The 'X' represents the character being used as the
8
                         statement termination character. For example, in the command:
8
                            db2 -tvf test.txt -td&
8
                         The & will be used as the statement termination character when running the script
8
                         in the test.txt file. If that script contained the compound CREATE TRIGGER
8
                         statement, it would be written as:
8
                            CONNECT TO SAMPLE&
8
                            DROP TRIGGER newton.NWTTRIGGER&
8
                            CREATE TRIGGER newton.NWTTRIGGER AFTER DELETE
8
8
                            ON newton.NWTTABLE FOR EACH ROW MODE DB2SQL
                            BEGIN ATOMIC
8
8
                               insert into newton.nwttable values(0,'0');
                               insert into newton.nwttable values( -1, '-1');
8
8
                            CONNECT RESET&
8
                            TERMINATE&
8
                         Note: The –tdX option is not available in the Command Editor.
8
                         The script containing the compound CREATE TRIGGER statement can also be
8
                         rewritten using the ;— option as follows:
8
                            CONNECT TO SAMPLE;
8
8
8
8
8
8
                            DROP TRIGGER newton.NWTTRIGGER;
                            CREATE TRIGGER newton.NWTTRIGGER AFTER DELETE
                            ON newton.NWTTABLE FOR EACH ROW MODE DB2SQL
                            BEGIN ATOMIC
                               insert into newton.nwttable values(0,'0');-
```

insert into newton.nwttable values( -1, '-1');—

END;

CONNECT RESET; TERMINATE;

### Database unavailable status in the database details pane of the Control Center

You can use the Control Center's details pane to view information about your databases. Selecting a database in the object tree or contents pane displays a summary of its state. In certain situations database information might be unavailable. Some reasons for this unavailability are described in the following table.

Table 26. Reasons for a database status of unavailable

| Database status element | Possible reasons for unavailable status                                                                                                    |
|-------------------------|----------------------------------------------------------------------------------------------------|
| Last backup             | <ul><li>No backups have been performed for the database.</li><li>User does not have the required authority to access this information.</li></ul>                                                |
| Size                    | <ul><li>Database is pre-Version 8.2.</li><li>User does not have the required authority to access this information.</li></ul>                                                                    |
| Capacity                | <ul> <li>Database is pre-Version 8.2.</li> <li>Database has multiple partitions.</li> <li>User does not have the required authority to access this information.</li> </ul>                      |
| Health                  | <ul> <li>Health monitor is not turned on.</li> <li>Timing delay. There is approximately a 5 minute delay from the time a database is activated until its health status is available.</li> </ul> |
| Maintenance             | Database is pre-Version 8.2.                                                                                                    |

### Default write to table output generation (Create Event Monitor)

A Generate button has been added to the Output options dialog, which is launched from the Create Event Monitor window. Clicking the Generate button generates the default write to table output option. This output is equivalent to the syntax generated by the db2evtbl command.

The generated option shows the user which tables and data elements will be included when the event monitor is created. Users can modify the command to suit their needs.

The generated syntax is based on the event monitor name and event types specified in the Create Event Monitor window. Specify the event monitor name and event types before generating the output option syntax.

If the event monitor name or event types change after the generation of the output option, a message displays to remind the user to regenerate the output option before creating the event monitor. If the output option is not regenerated, event tables will be generated based on the event monitor name that was previously specified.

### **Information Catalog Center**

7 7

7

7

7 7

7 7

7

7

7

7

7

7

7 7

7

7

7

7

7 7

7

7

7

7

7

7

7

7

7

7

7

7

7

7

### Configuration sample scripts

The ICCConfig.jacl and ICCConfig.properties sample scripts are provided with the Information Catalog Center for the Web with the DB2 Embedded Application Server. You can use these sample scripts to configure the Information Catalog Center for the Web with WebSphere Application Server 5. These scripts are located in the sqllib\samples\icweb directory.

#### Web server configuration

When configuring the Information Catalog Center for the Web with the DB2 Embedded Application Server, if your metadata contains URLs that access files on the server, you must map the URLs to the correct location by using aliases in the Web server configuration. You must also map the help and copyright links. If you use the DB2 Embedded Application Server, a Web server must be configured correctly and running for these links to work even though you don't need to plug in to a Web server.

### **Installation and Configuration Supplement**

### Application server for DB2 UDB

The application server for DB2 Universal Database (UDB) no longer supports remote administration or stored procedures.

The updated topics are as follows:

#### **Enabling the application server for DB2 UDB**

Enabling the database does the following:

- Connects to a specified database
- Creates and populates metadata tables
- Updates the DBM CFG parameters, JDK\_PATH, and JAVA\_HEAP\_SZ
- Installs the DB2 Web Services Application.

#### **Prerequisite:**

On Linux, after installing the application server and before enabling the application server, you must set up the Linux Java environment. Refer to your Application Development Guide: Building and Running Applications book for details on setting up the Linux Java environment.

#### Procedure:

To enable the application server for DB2 UDB, perform the following:

- 1. Log on to the DB2 server as **root** on Linux or UNIX operating systems, or as a user with **Administrator** privileges on Windows operating systems.
- 2. For Linux- and UNIX-based operating systems run the following command:
  - . /db2instance path/sqllib/db2profile

where *db2instance\_path* is where the DB2 UDB instance was created.

- 3. Run one the following commands:
  - For Linux and UNIX operating systems:

| 777777777777777777777777777777777777777 |  |
|-----------------------------------------|--|
| 7<br>7                                  |  |
| 7<br>7<br>7<br>7                        |  |
| 7<br>7<br>7                             |  |
| 7<br>7<br>7<br>7<br>7<br>7<br>7<br>7    |  |
| 7<br>7<br>7                             |  |
| 7<br>7<br>7                             |  |

AppServer\_install\_path/bin/enable.sh
-db db\_alias
-user db\_user
-password db\_password
-db2path path\_to\_sqllib
-instance instance\_name
-easpath path\_to\_eas
-fencedid fenced\_userid

• For Windows operating systems:

```
AppServer_install_path\bin\enable
-db db_alias
-user db_user
-password db_password
-db2path path_to_sqllib
-instance instance_name
-easpath path to eas
```

#### where:

- *db\_alias* is the alias of the database to be enabled.
- *db\_user* is the user id to use when connecting to the database.
- *db\_password* is the password to use with the user id connecting to the database.
- *path\_to\_sqllib* is the path to the DB2 UDB instance SQLLIB directory. This path is used to update DB2EAS with the required JAR files.
- instance\_name is the name of a DB2 UDB instance.
- *path\_to\_eas* is the path to the embedded application server.
- fenced\_userid is the user id for the fenced user.

Once the application server for DB2 UDB is enabled, the application server is started automatically.

#### Starting the application server for DB2 UDB locally

The application server should be started using the fenced user ID for systems creating web services in a .NET environment or running XML Metadata Registry (XMR) only.

#### Starting the application server for DB2 UDB remotely

This section is removed. The application server for DB2 UDB no longer supports remote administration.

#### Stopping the application server for DB2 UDB locally

The application server should be stopped using the fenced user ID for systems creating web services in a .NET environment or running XML Metadata Registry (XMR) only.

#### Stopping the application server for DB2 UDB remotely

This section is removed. The application server for DB2 UDB no longer supports remote administration.

#### Uninstalling the application server for DB2 UDB

This section is removed. The application server for DB2 UDB no longer supports remote administration.

### **DB2 Embedded Application Server enablement**

The enabled database of a DB2 Embedded Application Server must be located in a 32-bit instance Any databases accessed from the DB2 Embedded Application Server can be located in 32-bit or 64-bit instances.

7 7

7

### **Deploying DB2 Web Tools**

Application servers using JDK 1.4 no longer require customization of the CLASSPATH variable during DB2 Web Tools deployment. All dependencies, including those for XML parser and transformer, are now deployed with the web module and are expected to be loaded from the WEB-INF\1ib directory according to the J2EE specification. This change affects two information topics:

- Deploying DB2 Web Tools on WebLogic application servers
- Deploying DB2 Web Tools on other application servers

The updated topics are as follows:

#### Deploying DB2 Web Tools on WebLogic application servers

This task describes how to deploy and configure DB2 Web Tools (including the Web Command Center and the Web Health Center) on BEA WebLogic 7.0. These tools run as Web applications on a Web server to provide access to DB2 servers through Web browsers.

#### **Prerequisites:**

Before you install DB2 Web Tools on WebSphere, ensure that you have:

- BEA WebLogic 7.0 application server.
- IBM DB2 Administration Client Version 8.
- A Web browser that is compliant with HTML 4.0.

**Note:** DB2 Web Tools were tested using Netscape 4.x, Netscape 6.x, Netscape 7.x, Mozilla 1.x, Internet Explorer 5.x, Opera 6.x, Konqueror 3.x (Linux) and EudoraWeb 2.x (Palm OS). Use of certain Web browsers that have not been tested might require an explicit reference to be added in the servlet configuration.

#### **Restrictions:**

The following restrictions apply to the DB2 Web Tools deployment:

- Multiple language and code page conversions between the middle tier and DB2 servers are not supported. Although the language for the server is what is used for display, some characters might appear incorrectly.
- In order to see the health alerts for databases, table spaces, and table space containers in the Web Health Center, you need to ensure that the databases are cataloged on the Web application server.
- The use of the Web browser buttons (**Stop**, **Back**, **History**) are not supported while using DB2 Web Tools.
- If you are using Netscape Navigator 4 with DB2 Web Tools, your browser display might not refresh properly. If you experience this problem, you can refresh your display by minimizing the window and then maximizing it. You can also refresh the display by hiding the browser window under another window, and then bringing it to the foreground again.
- To assign your own alias to any DB2 Universal Database (UDB) system, instance node, or database, you must explicitly catalog it on the application server using the DB2 Configuration Assistant or the DB2 Control Center.
- During their first startup, the DB2 Web Tools require a significantly longer time to initialize than for subsequent startups. Most of this wait is due to the automatic catalog process. If you do not want to use the automatic catalog

functionality, you can shorten the time you must wait by turning the automatic cataloging off through the servlet configuration.

**Note:** The servlet configuration parameters are available in the deployment descriptor file web.xml. The parameter names and default values are subject to change with each release. Some application servers might allow changes to these parameters, either through their interface or by editing the web.xml file directly.

- The output (results) buffer has an absolute maximum size of 1MB when using a desktop or laptop browser, even if it is configured for larger capacity. In the case of PDA Web browsers, the limit is 1KB.
- On Linux, UNIX, and Windows operating systems, the DB2 Web Tools automatically discover and catalog any systems on the same TCP/IP net as the application server. Systems on the same TCP/IP net have the same first three digits in their IP address. The tools try to catalog the DB2 UDB system nodes using the original remote TCP/IP host name. If there is name duplication, the tools assign a unique random name. You must explicitly catalog any other DB2 administration servers on the application server if you want them to be accessible. This includes any servers using TCP/IP that are not on the same TCP/IP net as the application server, as well as any servers that do not use TCP/IP.
- On Linux, UNIX, and Windows operating systems, the DB2 Web Tools attempt
  to automatically discover and catalog any DB2 UDB instance nodes and
  databases that reside on cataloged DB2 UDB systems. It is possible to configure
  a remote instance for multiple communication protocols, therefore, the catalog
  will contain a separate node entry for each protocol supported by an
  automatically cataloged instance. If there is name duplication, the tools assign a
  unique random name.

#### Procedure:

To install DB2 Web Tools on WebLogic application servers:

- 1. Deploy the DB2 Web Tools through the WebLogic administrative console by completing the following:
  - a. Start the WebLogic administrative console.
  - b. Click domain -> deployments -> Web Applications in the left pane of the window.
  - **c**. Click the **Configure a new Web Application** link to install DB2 Web Tools Web application.
  - d. Browse the listing of the file system to locate Sqllib\tools\web\db2wa.war.
  - e. Click on **select** beside the db2wa.war file name.
  - f. Choose a server from the list of available servers to house DB2 Web Tools, select the server and click the arrow to move the server to target servers.

**Note:** Preserving the original name **db2wa** is mandatory, as DB2 Web Tools has it hardcoded.

- g. Click Configure and Deploy.
- Wait until the application server refreshes the deployment status of the Web application on the selected server. If successful, it should show Deployed=true
- 2. Invoke the DB2 Web Tools Web application, which is located at: http://server\_name:app\_server\_port\_number/db2wa

| 7      | For example, http://server_name:7001/db2wa.                                                                                      |
|--------|----------------------------------------------------------------------------------------------------|
|        | Deploying DB2 Web Tools on other application servers                                                                             |
| 7<br>7 | This task describes how to deploy and configure DB2 Web Tools (including the                                                     |
| 7      | Web Command Center and the Web Health Center) on other application servers                                                       |
| 7      | such as Tomcat 4.0 and Macromedia JRun 4.0. These tools run as Web applications                                                  |
| 7      | on a Web server to provide access to DB2 servers through Web browsers.                                                           |
| 7      | Prerequisites:                                                                                                    |
| 7      | Before you install DB2 Web Tools, ensure that you have:                                                                          |
| 7      | An application server, such as:                                                                                                  |
| 7      | <ul> <li>Tomcat 4.0 Servlet/JSP Container (http://jakarta.apache.org/tomcat/)</li> </ul>                                         |
| 7      | - Macromedia JRun 4.0                                                                                                    |
| 7      | • IBM DB2 Administration Client Version 8.                                                                                       |
| 7      | <ul> <li>A Web browser that is compliant with HTML 4.0.</li> </ul>                                                               |
| 7      | Restrictions:                                                                                                    |
| 7      | The following restrictions apply to the DB2 Web Tools deployment:                                                                |
| 7      | <ul> <li>Multiple language and code page conversions between the middle tier and DB2</li> </ul>                                  |
| 7      | servers are not supported. Although the language for the server is what is                                                       |
| 7      | displayed, some characters might appear incorrectly.                                                                             |
| 7      | <ul> <li>In order to see the health alerts for databases, table spaces, and table space</li> </ul>                               |
| 7      | containers in the Web Health Center, you need to ensure that the databases are                                                   |
| 7      | cataloged on the Web application server.                                                                                         |
| 7<br>7 | <ul> <li>The use of the Web browser buttons (Stop, Back, History) are not supported<br/>while using DB2 Web Tools.</li> </ul>    |
| 7      | • If you are using Netscape Navigator 4 with DB2 Web Tools, your browser                                                         |
| 7      | display might not refresh properly. If you experience this problem, you can                                                      |
| 7      | refresh your display by minimizing the window and then bringing it back. You                                                     |
| 7<br>7 | can also refresh the display by hiding the browser window under another window, and then bringing it to the foreground again.    |
| 7      | <ul> <li>To assign your own alias to any DB2 UDB system, instance node, or database,</li> </ul>                                  |
| 7      | you must explicitly catalog it on the application server using the DB2                                                           |
| 7      | Configuration Assistant or the DB2 Control Center.                                                                               |
| 7      | • During their first startup, the DB2 Web Tools require a significantly longer time                                              |
| 7      | to initialize than for subsequent startups. Most of this wait is due to the                                                      |
| 7      | automatic catalog process. If you do not want to use the automatic catalog                                                       |
| 7<br>7 | functionality, you can shorten the time you must wait by turning the automatic cataloging off through the servlet configuration. |
| 7      | Note: The servlet configuration parameters are available in the deployment                                                       |
| 7      | descriptor file web.xml. The parameter names and default values are                                                              |
| 7      | subject to change with each release. Some application servers might allow                                                        |
| 7      | changes to these parameters, either through their interface or by editing                                                        |
| 7      | the web.xml file directly.                                                                                                    |
| 7      | • The output (results) buffer has an absolute maximum size of 1MB when using a                                                   |
| 7      | desktop or laptop browser, even if it is configured for more. In the case of PDA                                                 |
| 7      | Web browsers, the limit is 1KB.                                                                                                  |
| 7<br>7 | • On Linux, UNIX, and Windows operating systems, the DB2 Web Tools                                                               |
| 7      | automatically discover and catalog any systems on the same TCP/IP net as the                                                     |

| 7 | 7 |
|---|---|
| _ | , |
| / |   |
| 1 | / |
| 7 | 7 |
| 7 | 7 |
| 7 | 7 |
| 7 | 7 |
| , |   |
| 7 | 7 |
| 7 | 7 |
| 7 | 7 |
| 7 | 7 |
| - | , |
| - | 7 |
| 1 | / |
| 7 | 7 |
|   |   |
| 7 | 7 |
| , |   |
| _ | , |
| / |   |
| 7 | 1 |
| - | 7 |
| / |   |
| 7 | 7 |
| 7 | 7 |
| _ | , |
| 1 | ′ |
| 7 | 7 |
| 7 | 7 |
| - | 7 |
| 7 |   |
| 7 | 7 |
| 7 | 7 |
| - | , |
| / |   |
| 7 | 7 |
| 7 | 7 |
| 7 | 7 |
| _ | , |
| 7 |   |
| 7 | 7 |
| 7 | 7 |
|   | _ |
| 7 |   |
| 7 | 1 |
| 7 | 7 |
| 7 | 7 |
| / |   |
| _ |   |
| 7 | 1 |
| 1 | / |
| 7 | 7 |
| 7 | 7 |
| 7 | 7 |
|   |   |
| 7 | 7 |
| 7 |   |
| 7 | _ |
| , |   |
| 7 | 7 |
| 7 | 7 |
|   |   |
| 7 |   |
| 7 | 7 |
|   |   |

digits in their IP address. The tools try to catalog the DB2 UDB system nodes using the original remote TCP/IP host name. If there is name duplication, the tools assign a unique random name. You must explicitly catalog any other DB2 administration servers on the application server if you want them to be accessible. This includes any servers using TCP/IP that are not on the same TCP/IP net as the application server, as well as any servers that do not use TCP/IP.

• On Linux, UNIX, and Windows operating systems, the DB2 Web Tools attempt to automatically discover and catalog any DB2 UDB instance nodes and databases that reside on cataloged DB2 UDB systems. It is possible to configure a remote instance for multiple communication protocols, therefore, the catalog will contain a separate node entry for each protocol supported by an automatically cataloged instance. If there is name duplication, the tools assign a unique random name.

#### **Procedure:**

The following are the procedures for installing DB2 Web Tools using application servers such as Tomcat 4.0 or Macromedia JRun 4.0:

#### Tomcat 4.0

- 1. Prepare the Tomcat 4.0 configuration file (CLASSPATH) by completing the following:
  - a. Create a new environment/system variable CATALINA\_HOME to contain the path (root directory) to Tomcat 4.0. For example,
     D:\jakarta-tomcat-4.0.3.
  - b. Confirm that the Tomcat Servlet/JSP Container is functional:
    - 1) Start Tomcat by running **startup.bat** from Tomcat's bin directory.
    - 2) Access the main Web page http://localhost:8080/ through a Web browser.
- 2. Deploy the DB2 Web Tools into the Tomcat Servlet/JSP Container by locating the DB2 Web Tools install path (i.e. Sqllib\tools\web\db2wa.war) and copying db2wa.war into Tomcat's deployment directory (i.e. Tomcat's webapps directory).
- 3. Invoke DB2 Web Tools on Tomcat Servlet/JSP Container by completing the following:
  - a. Open a DB2 Command Window and change the directory to Tomcat's bin directory.
  - b. Start Tomcat using **startup.bat** and confirm that a new directory (**db2wa**) has been added into the webapps directory.

**Note:** Running **startup.bat** from a command prompt window would not set DB2PATH. In order to enable DB2PATH being set, the CLASSPATH line needs to be changed to explicitly reference the DB2 UDB installation path rather than the %DB2PATH% environment variable.

c. The DB2 Web Tools enterprise application is located at http://localhost:8080/db2wa and can be accessed with an HTML 4.0 compliant Web browser.

#### **JRun**

1. Prepare a new application server for DB2 Web Tools by completing the following tasks:

#### Recommendation:

| _ | , |
|---|---|
| 7 |   |
| 7 | , |
| 7 | , |
| _ |   |
| 7 |   |
| 7 | , |
| _ | , |
| / |   |
| 7 | , |
| 7 | , |
| , |   |
| 7 | ' |
| 7 | , |
| _ |   |
| 7 |   |
| 7 | , |
|   |   |
| 7 | , |
| 7 | , |
| / |   |
| 7 |   |
| 7 | , |
| _ |   |
| 7 |   |
| 7 | , |
| , |   |
| 7 | , |
| 7 | , |
| , |   |
| 7 |   |
| 7 | , |
| 7 | , |
| , |   |
| 7 | , |
| 7 | , |
| / |   |
| 7 |   |
| 7 | , |
| , |   |
| 7 | ' |
| 7 | , |
| 7 | , |
| / |   |
| 7 | , |
| _ | , |
| 7 |   |
| 7 | ' |
|   |   |
| 7 |   |
| 7 | , |
| 7 |   |
| / |   |
|   |   |
| 7 | , |
|   |   |
| 7 |   |
| 7 | , |
| 7 |   |
| 7 |   |
|   |   |

7

7

7

7

Creating a new application server is recommended, but not mandatory. For testing purposes, the default server can be used, and only the configuration of the JVM classpath and the deployment is required.

- a. Start the JRun Management Console and login as the administrator of the application server.
- b. Create a new application server using **Create New Server** located at the top right of the main page. Do not change the host name selection from localhost.
- **c.** Enter the new server name (**DB2WebToolsServer**) and click the JRun Server Directory. The value is automatically filled in.
- d. Click the Create Server button.
- e. Record the generated values or enter new values for:
  - JNDI Provider URL
  - Web Server Port Number. This would be the value to be used in the URL for the DB2 Web Tools (i.e. http://localhost:web server port numer/db2wa)
  - Web Connector Proxy Port Number
- f. Click **update port numbers** if necessary and close the window.
- 2. Deploy DB2 Web Tools on the JRun application server by completing the following tasks:
  - a. Start the application server selected to host DB2 Web Tools Web application (DB2WebToolsServer, default or any other except admin).
  - b. Click Web Applications and then click Add.
  - c. Browse the **Deployment File** section to select the Sqllib\tools\web\db2wa.war file in the DB2 UDB installation path.
  - d. Click **Deploy** and confirm that the context path is /db2wa.
  - e. Select the application server and confirm that the DB2 Web Tools application appears in the **Web Applications** section. Do *not* click **Apply** on this page.
  - f. Select the **Home** link from the upper left panel of the main page.
  - g. Restart the application server from the **Home** view that contains the DB2 Web Tools (**DB2WebToolsServer**).

The DB2 Web Tools enterprise application is located at http://localhost:your\_web\_server\_port\_numer/db2wa and can be accessed with an HTML 4.0 compliant Web browser.

### Direct I/O on block devices (Linux)

Direct I/O is now supported on both file systems and block devices for distributions of Linux with a 2.6 kernel. Direct I/O on block devices is an alternative way to specify device containers for direct disk access or for raw I/O. The performance of Direct I/O is equivalent to the raw character device method. DB2 Universal Database (UDB) enables Direct I/O while opening the table space when the CREATE TABLESPACE statement specifies a block device name for the container path. Previously, the same performance was achieved using the raw I/O method, which required binding the block device to a character device using the raw utility.

| ,           |             | Companson of direct i/O and law i/C        |                                                                 |
|-------------|-------------|--------------------------------------------|-----------------------------------------------------------------|
| 7           | Direct I/C  | (new method)                               | Raw I/O (old method)                                            |
| 7           |             | BLESPACE dms1                              | CREATE TABLESPACE dms1                                          |
| 7<br>7      |             | SY DATABASE<br>SVICE '/dev/sda5' 11170736) | MANAGED BY DATABASE<br> USING (DEVICE '/dev/raw/raw1' 11170736) |
| 7           | 031110 (01  | 111/0/30/                                  | osina (bevice / acv/ram/rami iii/o/so/                          |
|             |             |                                            |                                                                 |
| 7           |             |                                            | ported by DB2 UDB, it has been                                  |
| 7           | deprecate   | ed and support for it might be re          | emoved from future kernels.                                     |
| 7           | Recommo     | endation:                                  |                                                                 |
| 7           | If you wa   | ant to exploit direct disk access          | create your DMS device containers using                         |
| 7           | •           | O to avoid future migration issued         | •                                                               |
| 7           | Note: Di    | rect I/O is not supported by DB            | 2 UDB on Linux/390.                                             |
|             |             |                                            |                                                                 |
| 7 <b>DB</b> | 2 Informat  | tion Center daemon (L                      | inux and UNIX)                                                  |
| 7           |             |                                            | esponsible for the control of the DB2                           |
| 7           |             |                                            | h is part of the DB2 Information Center                         |
| 7           |             | on, is composed of two files:              |                                                                 |
| 7           |             | - the initialization script                |                                                                 |
| 7           | • db2ic.c   | onf – the configuration file               |                                                                 |
| 7           | These file  | s are installed in the following l         | ocations:                                                       |
| 7           | AIX /       | etc/db2icd                                 |                                                                 |
| 7           | /           | var/db2/v81/db2ic.conf                     |                                                                 |
| 7           | HP /        | sbin/init.d/db2icd                         |                                                                 |
| 7           | /           | var/opt/db2/v81/db2ic.conf                 |                                                                 |
| 7           | Solaris O   | perating Environment                       |                                                                 |
| 7           | /           | etc/init.d/db2icd                          |                                                                 |
| 7           | /           | var/db2/v81/db2ic.conf                     |                                                                 |
| 7           | Linux /     | etc/init.d/db2icd                          |                                                                 |
| 7           | /           | var/db2/v81/db2ic.conf                     |                                                                 |
| 7           | Starting    | or stopping the Information                | tion Center daemon (AIX, Solaris                                |
| 7           |             | ng Environment, HP, Linu                   |                                                                 |
| 7           | The only    | time you should need to start or           | r stop the daemon manually is when you                          |
| 7           |             |                                            | es for the daemon. Normally, the daemon                         |
| 7           |             |                                            | the run levels created during the                               |
| 7           | installatic | on of the DB2 Information Center           | r.                                                              |
| 7           | Procedur    | e:                                         |                                                                 |
| 7           | To stop a   | nd start the Information Center            | daemon:                                                         |
| 7           | _           | he daemon if it is already runnii          |                                                                 |
| 7           |             | IR/db2icd stop                             |                                                                 |
| 7           | where       | e INIT_DIR is the installation dire        | ectory of the db2icd file listed previously.                    |

Table 27. Comparison of direct I/O and raw I/O

| 7<br>7<br>7<br>7 | 2. Change any of the variables for the daemon by editing the db2ic.conf file. Currently, you can modify the TCP port number where the documentation is available, and the location of the temporary workspace used by the daemon while it is running. |
|------------------|----------------------------------------------------------------------------------------------------|
| 7<br>7           | 3. Start the daemon. At a command line, enter: <pre>INIT_DIR/db2icd start</pre>                                                                                                    |
| 7                | where INIT_DIR is the installation directory of the db2icd file listed previously.                                                                                                    |
| 7                | When the daemon starts, it uses the new environment variables.                                                                                                    |
| 7<br>7<br>7      | There is also an option to shut down and restart the daemon immediately. At a command line, enter:  INIT_DIR/db2icd restart                                                                                                    |
| 7                | where INIT_DIR is the installation directory of the db2icd file listed previously.                                                                                                    |
| 7<br>7           | You can check the status of the daemon at any time. At a command line, enter: <pre>INIT_DIR/db2icd status</pre>                                                                                                    |
| 7<br>7<br>7      | where <i>INIT_DIR</i> is the installation directory of the db2icd file listed previously. The daemon returns the current status, and displays the ID of the daemon process or processes if it is active.                                              |
| 8                | Response file keywords and sample files                                                                                                    |
| 8                | To install the DB2 Information Center Version 8.2 using a response file, use the following information:                                                                                                    |
| 8<br>8           | Response file keyword (PROD) INFORMATION_CENTER                                                                                                    |
| 8                | Response file name db2doce.rsp                                                                                                    |
| 7                | Response file installation error codes                                                                                                    |
| 7<br>7           | The following error code is for Windows only and is not applicable to Linux and UNIX operating systems.                                                                                                    |
| 7<br>7           | 3010 The installation is successful, however a system restart is required to complete the installation.                                                                                                    |
| 7<br>7           | Required user accounts for installation of DB2 servers (Windows)                                                                                                    |
| 7<br>7<br>7      | Increase quotas  The Increase quotas user right has been changed to Adjust memory quotas for a process on the Windows XP and Windows Server 2003 operating systems.                                                                                   |
| 7<br>7<br>7      | User rights granted by the DB2 installer - Debug Programs  The DB2 installation program does not grant the Debug Programs user right. The DB2 installer grants the following user rights:                                                             |
| 7                | Act as part of the operating system                                                                                                    |
| 7                | Create token object                                                                                                    |
| 7                | • Lock pages in memory                                                                                                    |
| 7                | • Log on as a service                                                                                                    |

| 7<br>7                               | <ul><li>Increase quotas</li><li>Replace a process level token</li></ul>                                                                                                    |
|--------------------------------------|----------------------------------------------------------------------------------------------------|
| 7<br>7<br>7<br>7<br>7                | Asynchronous I/O support (Linux)  Asynchronous I/O (AIO) support is now available on Linux (2.6 and some 2.4 kernels) for raw devices and O_DIRECT file systems. AIO improves page cleaner performance. You can enable or disable AIO on Linux by issuing the db2set command.  To use AIO, users must install libaio-0.3.98 or later and have a kernel that supports AIO. Users must also run the db2set DB2LINUXAIO=true command and restart                                                                                                    |
| 7<br>8<br>8<br>8<br>8                | db2In command modified to create DB2 UDB 64-bit library links (Linux and UNIX)  In previous levels of DB2 Universal Database (UDB) Version 8, the db2In command created certain DB2 links under /usr/lib and /usr/include. On                                                                                                    |
| 8<br>8<br>8<br>8<br>8                | platforms where both 32-bit and 64-bit DB2 UDB instances are supported, these links point to library files or include files under DB2DIR/lib64 or DB2DIR/include64 by default, where DB2DIR is the directory where DB2 UDB Version 8 is installed. If the default is not desired, you can specify the bit width by running the <b>db2ln</b> command with the -w flag:                                                                                                    |
| 8                                    | This prevents DB2 UDB 32-bit instances from coexisting with 64-bit instances on some platforms.                                                                                                    |
| 8<br>8<br>8<br>8<br>8                | Starting with DB2 UDB Version 8.2, the <b>db2ln</b> command creates DB2 64-bit library links on those platforms in appropriate directories. In this case, the -w flag is only used for populating /usr/include. When the <b>db2ln</b> command creates the links for DB2 UDB library files, both 32-bit and 64-bit links are created on supported platforms. This allows both 32-bit instances and 64-bit instances to exist and run at the same time.                                                                                                    |
| 8<br>8<br>8<br>8<br>8<br>8<br>8<br>8 | On some Linux distributions, the libc RPM command comes with the /usr/lib/libdb2.so or /usr/lib64/libdb2.so library. This library is used for Sleepycat Software's Berkeley DB implementation and is not associated with IBM's DB2 UDB. However, this file prevents the <b>db2ln</b> command and the <b>db2rmln</b> command from functioning. The <b>db2ln</b> command does not overwrite the file and the <b>db2rmln</b> command does not remove the file. In this case, to compile applications using DB2 UDB, compiling and linking processes need to provide a full path to DB2 UDB's headers and libraries, respectively. This is the recommended method because it allows compiling and linking against multiple releases of DB2 UDB on the same computer. |

restrictions using the db2ln command.

See the DB2 UDB Version 8.2 Installation and Configuration manual for details about

8

# Message Reference

# **ADM** message updates

| 7                          | ADM12504E                                                                                                    |
|----------------------------|----------------------------------------------------------------------------------------------------|
| 7<br>7                     | The description for message ADM12504E incorrectly implies that the instance name on the primary database should match the instance name on the standby database.                                                                                                    |
| 7                          | ADM12504E                                                                                                    |
| 7<br>7<br>7                | Unable to establish HADR primary-standby connection because the DB2 instance names do not match. Correct the HADR_REMOTE_INST configuration parameter.                                                                                                    |
| 7<br>7                     | It is not a HADR requirement for the instance name on the primary to match the instance name on the standby.                                                                                                    |
|                            | CLP message updates                                                                                                    |
| 7                          | DB21015E                                                                                                    |
| 7<br>7                     | The Command Line Processor backend process request queue or input queue was not created within the timeout period.                                                                                                    |
| 7<br>7<br>7<br>7<br>7<br>7 | Explanation  Either the values for the DB2BQTRY and DB2BQTIME environment variables need to be increased or the command line processor back-end program "db2bp" cannot be started. The "db2bp" program must reside in the correct database manager install path and users must have execute permission on the file. |
| 7<br>7                     | On Linux and UNIX platforms, ensure that the file system has enough file blocks and inodes.                                                                                                    |
| 7<br>7                     | User Response  Correct the error and resubmit the command.                                                                                                    |
| 5                          | DBI message updates                                                                                                    |
| 5                          | DBI1060E                                                                                                    |
| 5                          | Invalid package name <"pkg-name">                                                                                                    |
| 5<br>5<br>5                | Explanation:  An incorrect name has been entered. The package either does not exist or the name has been entered incorrectly.                                                                                                    |
| 5<br>5<br>5<br>5           | User Response:  Check to see if the name of the given package exists on the distribution media. If so, examine the name to see if it has been misspelled. All package names should be in lowercase.                                                                                                    |
|                            | SQL message additions and updates                                                                                                    |
| 7                          | SQL0121N                                                                                                    |
| 7<br>7                     | The target name " <name>" is specified more than once for assignment in the same SQL statement.</name>                                                                                                    |
| 7                          | Explanation                                                                                                    |
| 7<br>7                     | The same target name " <name>" is specified more than once as an OUT or INOUT argument of a CALL statement, or in the list of columns of an</name>                                                                                                    |

7 INSERT statement, the left hand side of assignments in the SET clause of 7 an UPDATE statement, or the left hand side of the assignment statement. 7 The target name identifies a column, SQL parameter, SQL variable, or new 7 transition variable. 7 Note that this error may occur when updating or inserting into a view where more than one column of the view is based on the same column of 7 7 a base table. 7 The statement cannot be processed. 7 User Response 7 Correct the syntax of the statement so each name is specified only once. 7 sqlcode: -121 **SQL0270N** 7 Function not supported (Reason code = "<reason-code>") 7 7 **Explanation** 7 74 Updating a status field in the recovery history file by timestamp is not 7 allowed. 7 User Response 7 74 Update the status field in the recovery history file by EID only. 7 **Explanation** 7 75 Automatic statistics collection is not supported on a multiple database 7 partition system, on a system where SMP is enabled, or on a federated 7 system. 7 User Response 7 75 Disable automatic statistics collection for this database by setting the 7 database configuration parameters AUTO\_STATS\_PROF and 7 AUTO\_PROF\_UPD to OFF. 7 Or change the system to one that is on a single database partition, where 7 SMP is not enabled, and that is not federated. 7 **SQL0494W** 7 The number of result sets is greater than the number of locators. 7 **Explanation** 7 The number of result set locators specified on the ASSOCIATE LOCATORS 7 statement is less than the number of result sets returned by the stored 7 procedure. The first "n" result set locator values are returned, where "n" is 7 the number of result set locator variables specified on the SQL statement. 7 The SQL statement is successful. 7 **User Response** 7 Increase the number of result set locator variables specified on the SQL 7 statement. sqlcode: +494 7 7 sqlstate: 01614 **SQL1227N** 7 7 **Explanation** 7

| 7      | Reason code 4                                                                                                    |
|--------|----------------------------------------------------------------------------------------------------|
| 7      | Buffer size entries of PAGE_FETCH_PAIRS must be ascending in                                                                                        |
| 7      | value. Also, for 32-bit instances, any buffer size value in a                                                                                       |
| 7      | PAGE_FETCH_PAIRS entry cannot be greater than the number of                                                                                         |
| 7      | pages in the table or 524287, whichever is lower. For 64-bit                                                                                        |
| 7      | instances, any buffer size value in a PAGE_FETCH_PAIRS entry                                                                                        |
| 7      | cannot be greater than the number of pages in the table or                                                                                          |
| 7      | 2147483674.                                                                                                    |
| 8      | SQL1271W                                                                                                    |
| 8      | SQL1271W Database " <name>" is recovered but one or more table spaces are</name>                                                                    |
| 8      | offline on node(s) " <node-list>".</node-list>                                                                                                    |
| 8      | Explanation                                                                                                    |
| 8      | This message can occur after crash recovery, database level roll-forward                                                                            |
| 8      | recovery, or table space level roll-forward recovery. For database level                                                                            |
| 8      | roll-forward recovery, the database is available for use if the STOP option                                                                         |
| 8      | was specified. One or more table spaces on the specified nodes are not available. This situation could occur under any of the following situations: |
| 8      | <ul> <li>One or more table spaces receive I/O errors during recovery.</li> </ul>                                                                    |
| 8      | One or more table spaces may require storage definition following                                                                                   |
| 8      | recovery.                                                                                                    |
| 8      | <ul> <li>One or more table spaces are unusable and must be dropped.</li> </ul>                                                                      |
| 8      | <ul> <li>One or more table spaces have been taken offline.</li> </ul>                                                                               |
| 8      | <ul> <li>Additional table spaces are restored while a table space level</li> </ul>                                                                  |
| 8      | roll-forward recovery is already in progress.                                                                                                    |
| 8      | • The database is rolled forward past a previous point-in-time table space                                                                          |
| 8      | roll-forward recovery, causing all table spaces involved to be placed in                                                                            |
| 8      | restore-pending state.                                                                                                    |
| 8      | The table spaces that are offline can be identified on the specified node or                                                                        |
| 8      | nodes by the LIST TABLESPACES command or the db2dart utility. The                                                                                   |
| 8      | administration notification log will provide more information on specific                                                                           |
| 8      | table spaces.                                                                                                    |
| 8      | If "," is displayed at the end of the node list, see the administration                                                                             |
| 8      | notification log for the complete list of nodes.                                                                                                    |
| 8      | Note: If you are using a partitioned database server, the node number or                                                                            |
| 8      | numbers indicate which node or nodes the error occurred on.                                                                                         |
| 8      | Otherwise, the node number is not pertinent and should be ignored.                                                                                  |
| 8      | User Response                                                                                                    |
| 8      | Repair or restore the table spaces if necessary and run roll-forward                                                                                |
| 8      | recovery. If the same error occurs, try running table space level                                                                                   |
| 8      | roll-forward recovery offline.                                                                                                    |
| 7      | SQL1768N                                                                                                    |
| 7      | Unable to start HADR. Reason code = " <reason-code>"</reason-code>                                                                                  |
| 7      | Explanation:                                                                                                    |
| 7      | 9 The database is configured to use raw logs.                                                                                                    |
| 7      |                                                                                                    |
| 7<br>7 | User Response:  9 Reconfigure the database to use only file system storage for the log files,                                                       |
| -      |                                                                                                    |

instead of using raw i/o (direct disk access) devices. Refer to the discussion of the *logpath* and *newlogpath* database configuration parameters in *Administration Guide: Performance*.

#### **SQL1790W**

A default table space could not be found with a page size of at least "<page size>".

#### **Explanation**

The procedure NNSTAT was not able to create the SYSPROC.FED\_STATS table to keep a history of the statement that was run. The table space with sufficient page size (at least "<pagesize>") could not be found.

#### User Response

Ensure that a table space with a page size of at least "<pagesize>" exists.

sqlcode: +1790

sqlstate: 01670

#### **SQL1791N**

The specified server definition, schema, or nickname object-name does not exist.

#### **Explanation**

The procedure NNSTAT accepts a server definition, schema, and nickname as input and one or more of these objects, including object-name, could not be found.

#### **User Response**

Specify an existing server definition, schema, or nickname and resubmit the statement.

sqlcode: -1791

sqlstate: 42704

#### **SQL2316W**

The Runstats command string for the statistics profile has exceeded the maximum size. The Runstats command string will be truncated to the maximum size and stored in the catalog table SYSIBM.SYSTABLE.

#### **Explanation**

The maximum size of the STATISTICS\_PROFILE column is 32768 bytes. If the size of the Runstats command string for the statistics profile is greater than this amount, the Runstats command string is truncated to the maximum size.

The utility continues processing.

#### **User Response**

Refer to the STATISTICS\_PROFILE column in the catalog table SYSIBM.SYSTABLES to review the statistics profile. If the existing statistics profile is not desired, reissue the RUNSTATS utility and specify the UPDATE PROFILE or the UPDATE PROFILE ONLY option to modify the profile. Refer to the RUNSTATS utility documentation for information about the utility options.

#### **SQL3705N**

The buffer size parameter specified is not valid. The buffer size must be specified as 0 or be between 8 and 250000 inclusive. For multiple buffers, the total buffer size must not exceed 250000.

| 8      | SQL5099N                                                                                                    |
|--------|----------------------------------------------------------------------------------------------------|
| 8      | There is a new reason code for SQL5099N:                                                                                                    |
| 8      | 17 - Cannot disable log archiving when database is in roll forward pending state.                                                                |
| 7      | SQL20290N                                                                                                    |
| 7      | The SQL statement references routine " <routine-name>" (specific name</routine-name>                                                             |
| 7      | " <specific-name>") which cannot be run on partition "<partition-number>".</partition-number></specific-name>                                    |
| 7      | Explanation                                                                                                    |
| 7      | The routine " <routine-name>" (specific name "<specific-name>") was called</specific-name></routine-name>                                        |
| 7      | with an invalid partition number " <partition-number>".</partition-number>                                                                       |
| 7      | User Response                                                                                                    |
| 7      | Specify -1 for the partition number parameter to run the routine on the                                                                          |
| 7      | current partition.                                                                                                    |
| 7      | sqlcode: -20290                                                                                                    |
| 7      | sqlstate: 560CA                                                                                                    |
| 7      | SQL22025N                                                                                                    |
| 7      | An invalid input argument was specified for the reorgchk stored procedure.                                                                       |
| 7      | Explanation                                                                                                    |
| 7      | Only 'T' and 'S' are supported for the first argument of the stored                                                                              |
| 7      | procedure. If 'T' is specified as the first argument, the second argument to                                                                     |
| 7<br>7 | the stored procedure must be a fully qualified table name as <schema.table-name>.</schema.table-name>                                            |
| 7      | User Response                                                                                                    |
| 7      | Resubmit with valid input arguments.                                                                                                    |
| 7      | SQL27994W                                                                                                    |
| 7      | The length of a special register default column is smaller than the target column                                                                |
| 7      | length. Load may truncate the values corresponding to this column                                                                                |
| 7      | ( <column-num>).</column-num>                                                                                                    |
| 7      | Explanation                                                                                                    |
| 7      | The clause SESSION_USER, CURRENT_USER, SYSTEM_USER, or                                                                                           |
| 7      | CURRENT_SCHEMA has been specified for column " <column-num>", but</column-num>                                                                   |
| 7      | this column was either defined with a length that is less than 128 bytes                                                                         |
| 7<br>7 | (SESSION_USER only) or the column-value inserted into this column may exceed the target length after code page conversion. Load may truncate the |
| 7      | column-value.                                                                                                    |
| 7      | User Response                                                                                                    |
| 7      | If your system standards would not allow a user ID (SESSION_USER) to                                                                             |
| 7      | exceed the length of the column, then this warning may be ignored. To                                                                            |
| 7      | prevent this warning from occurring, the length of the column must be at                                                                         |
| 7      | least 128 bytes. If code page conversion resulted in the growth of this                                                                          |
| 7      | register default column, increase the length of the column to accommodate                                                                        |
| 7      | the growth.                                                                                                    |

# **Query Patroller**

8

# Definition updates for managed query states

The Canceled and Done query status meanings are updated as follows:

| 8      | Canceled                                                                                                    |
|--------|----------------------------------------------------------------------------------------------------|
| 8      | The query was canceled, through either the Query Patroller Center or the                                            |
| 8      | Query Patroller command line, by the administrator, submitter, or an                                                |
| 8      | operator whose profile has the MONITORING privilege with edit                                                       |
| 8      | authority. Only <i>running</i> , <i>held</i> , <i>released</i> , and <i>queued</i> queries can be <i>canceled</i> . |
| 8      | <b>Done</b> The query completed successfully.                                                                       |
| 8      | Note: Although the query itself completed without error, the application                                            |
| 8      | may receive an error if the completion was caused by an external event, such as a <b>DB2 force</b> application.     |
| 8      | Create Explain tables before running Query Patroller historical                                                     |
| 5      | data generator                                                                                                    |
| 5      | When running the historical data generator for Query Patroller, if the Explain                                      |
| 5      | tables do not already exist, the generator will create them for you. However, it is                                 |
| 5      | strongly recommended that you create the Explain tables before running the                                          |
| 5      | historical data generator. When you create the Explain tables be sure you create                                    |
| 5      | them on the same partition. Actively creating the Explain tables on the same                                        |
| 5      | partition improves the performance of the Explain facility. This improvement                                        |
| 5      | increases the performance of the historical data generator.                                                         |
| 5      | Checking Query Patroller log files for historical analysis                                                          |
| 5      | If the Explain Run column of the Query Activity over Time (Historical Analysis)                                     |
| 5      | report shows a status of Ran unsuccessfully for a query, historical data has not                                    |
| 5      | been generated for that query. Therefore, the query will not appear in any                                          |
| 5      | historical analysis reports or graphs. As documented in Version 8, to determine                                     |
| 5      | why the query was unsuccessful, you can examine the qpuser.log file.                                                |
| 5<br>5 | In addition to examining the qpuser.log file, you should examine the qpdiag.log file.                               |
| J      |                                                                                                    |
| 6      | Abnormal shutdown of the historical data generator                                                                  |
| 6      | If you run the historical data generator and shut it down in an abnormal way, you                                   |
| 6      | will receive an error the next time you attempt to run the historical data generator.                               |
| 6      | Examples of abnormal shutdown include:                                                                              |
| 6      | <ul> <li>DB2 Universal Database stops unexpectedly</li> </ul>                                                       |
| 6      | <ul> <li>Issuing a db2stop force command</li> </ul>                                                                 |
| 6      | • Issuing a killdb2 command                                                                                         |
| 6      | When the historical data generator shuts down abnormally, you must issue the                                        |
| 6      | following command before attempting to rerun the historical data generator:                                         |
| 6      | qp -d <i>database</i> generate historical_data stop                                                                 |
| 6      | where database identifies the database that the command is being run against.                                       |
| 6      | Dynamic query class updates                                                                                         |
| 6      | Certain query class operations no longer require Query Patroller to be stopped and                                  |
| 6      | restarted to take effect.                                                                                           |
| 6      | In the table that follows, an active query is a query whose status is Running or                                    |

Queued.

Table 28. Conditions for query class changes to take effect

| Nature of change                                                                                 | Conditions for change to take effect                                                                                                    |
|--------------------------------------------------------------------------------------------------|----------------------------------------------------------------------------------------------------|
| Addition, removal, or update of a query class.                                                   | If there are no active queries, changes take effect immediately.                                                                                                    |
| An update to a query class that involves only a change to the <b>Maximum number of queries</b> . | Takes effect immediately, even if there are active queries.                                                                                                    |
| An update to a query class that involves only a change to the <b>Maximum cost of a</b>           | If there are active queries, the update takes effect when either:                                                                                                    |
| query.                                                                                           | Query Patroller is stopped and restarted.                                                                                                    |
|                                                                                                  | There are no more active queries.                                                                                                    |
|                                                                                                  | Note: When there is a change pending against Maximum cost of a query, subsequent query class updates of any kind will not take effect until one of the two previous conditions is met. |
| Addition or removal of a query class.                                                            | If there are active queries, the addition or removal takes effect when either:                                                                                                    |
|                                                                                                  | Query Patroller is stopped and restarted.                                                                                                    |
|                                                                                                  | There are no more active queries.                                                                                                    |

### **Nested query behavior**

Nested queries cannot be queued. Instead, a nested query will run immediately if it exceeds a threshold that would normally cause it to be queued.

### Limitations by SQL statement type

Contrary to previous documentation, the queries with the following statements can be queued:

- Queries containing static SQL with host variables
- Queries containing an identity value function (IDENTITY\_VAL\_LOCAL) or a sequence value function, such as NEXT VALUE FOR or PREVIOUS VALUE FOR

### **Resolution limitation when using the Terminal Services Client**

When using the Terminal Services Client at resolution 640x480 to connect to a remote desktop that is running the Query Patroller Center, the Submission Preferences window might appear blank. For the Submission Preferences window to display properly, you must use a resolution higher than 640x480.

### New group support for query submissions

Starting in Version 8.2, DB2 Universal Database (UDB) supports user groups beyond operating system groups. Therefore, there is a slight change in the **Submitter Profile to Use** drop-down list in the Query Submission Preferences window of the Query Patroller Center.

If you are logged in, but do not have either DBADM authority or Edit privilege for Query Patroller user administration, you can only add or update a submission preference for yourself. In this case, the **Submitter Profile to Use** drop-down list contains existing submitter profiles of the DB2 UDB groups that you belong to, instead of just the operating system groups that you belong to.

If you are logged in, and have either DBADM authority or Edit privilege for Query Patroller user administration, you can add or update submission preferences for other users. In this case, the **Submitter Profile to Use** drop-down list contains all existing group submitter profiles.

### **Query Patroller schedule limitations**

When working with schedules in the Query Patroller Center, you can use the Schedule window to save schedules to a file and import them later. If you have a schedule that you saved using FixPak 6 or earlier, you cannot import the schedule using Version 8.2 or later. This limitation is due to the change in serialization between JDK levels introduced with DB2 UDB Version 8.2.

# Authorization required to use RUN IN BACKGROUND QUERY command

To run the RUN IN BACKGROUND QUERY command, you must be the submitter who submitted the query originally.

### Creating an alias for a result table

As of Query Patroller Version 8.1 FixPak 5, Query Patroller stopped creating result tables in the schema that matched the authorization ID of the submitter of the query. Instead, Query Patroller started creating result tables in a common DB2QPRT schema. To allow result tables to be referenced using the schema of the submitter, Query Patroller Version 8.2 introduces an option to automatically create an alias for each new result table that Query Patroller creates. The result table is created in the DB2QPRT schema and the alias is created in a schema that matches the submitter's authorization ID.

To turn this option on or off, issue the UPDATE QP\_SYSTEM command with the CREATE\_RESULT\_TABLE\_ALIASES option:

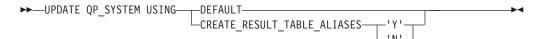

#### Removing orphaned result table aliases

Aliases created with CREATE\_RESULT\_TABLE\_ALIASES option are automatically dropped when a result table is dropped. However, there are two situations in which a result table may be dropped without the corresponding alias being dropped.

- When the result table is dropped manually without using the qp command line or Query Patroller Center.
- When the result table is dropped using the qp command line or Query Patroller Center under the authority of an operator who is not the submitter of the query and does not have DBADM authority.

To clean up aliases that have no corresponding result tables, a new command, REMOVE RESULT\_TABLE\_ALIASES, has been created. This command is automatically executed whenever result tables are purged as part of the Query Patroller scheduled result table purging process. The REMOVE RESULT\_TABLE\_ALIASES command obtains the list of aliases to purge using the following query:

| 7<br>7<br>7<br>7<br>7<br>7 | <pre>with a as (select tabschema, tabname from syscat.tables</pre>                                                                                                    |
|----------------------------|----------------------------------------------------------------------------------------------------|
| 7                          | Prerequisites:                                                                                                    |
| 7                          | You must have DBADM authority.                                                                                                    |
| 7                          | Procedure:                                                                                                    |
| 7                          | 1. Issue the REMOVE RESULT_TABLE_ALIASES command                                                                                                    |
| 7<br>7<br>7                | This command removes all aliases that exist after having their corresponding result tables dropped. The aliases were originally created by Query Patroller for result tables.                           |
| 7                          | Command syntax:                                                                                                    |
| <b>7</b> 7                 | ►►—REMOVE RESULT_TABLE_ALIASES———————————————————————————————————                                                                                                    |
| 7<br>7<br>7                | <b>Note:</b> For information about entering Query Patroller commands using the command line interface, and general syntax for Query Patroller commands, see the Query Patroller command line interface. |
| 7                          | Fenced user ID requires write access qpdiag.log file and path                                                                                                    |
| 8                          | Query Patroller uses some fenced stored procedures which may log entries to the qpdiag.log file. Therefore, the fenced user ID must have access to write to the                                         |
| 8                          | appliag.log file and the path where the appliag.log file resides.                                                                                                    |

### **Quick Beginnings**

7 7

7

7 7

7 7

7

7

7 7

7

### Verifying that your databases are ready for migration

The following prerequisites section is documented in the 8.2 version of the topic that explains how to verify that your databases are ready for migration:

#### **Prerequisites**

Ensure that the migration.log file, found in the instance owner's home directory, contains the following text: Version of DB2CKMIG being run: VERSION 8.

This prerequisite is in fact a post-migration step performed at the end of the procedure.

#### Common Criteria certification for DB2 UDB

The authoritative information for DB2 UDB configurations that have been certified for Common Criteria can be found at http://niap.nist.gov/cc-scheme

# **Spatial Extender**

| 7                          | Verifying the Spatial Extender installation                                                                                                    |
|----------------------------|----------------------------------------------------------------------------------------------------|
| 7<br>7<br>7<br>7<br>7      | The runGseDemo sample program can be used to become familiar with application programming for DB2 Spatial Extender. For a description of the steps that the sample program takes to create a spatially-enabled database and perform spatial analysis on data in that database, refer to the topic titled "The DB2 Spatial Extender sample program". This topic is in the Information Center and the Spatial Extender and Geodetic Extender User's Guide and Reference.                                    |
| 7<br>7<br>7                | DB2 Spatial Extender provides another sample program, seBankDemoRunBankDemo, that demonstrates how to add spatial capabilities to an existing information system.                                                                                                    |
| 7<br>7                     | For more information about both sample programs, see the README files in the following directories:                                                                                                    |
| 7<br>7<br>7                | <pre>Windows      ~\sqllib\samples\spatial      ~\sqllib\samples\spatial\bank</pre>                                                                                                    |
| 7<br>7<br>7                | Linux and UNIX  -/sqllib/spatial  -/sqllib/spatial/bank                                                                                                    |
| <sup>7</sup> <b>SQ</b> I   | L Administrative Routines                                                                                                    |
| 8                          | EXEC_DB2_SCRIPT procedure unavailable                                                                                                    |
| 8<br>8<br>8                | The documentation currently includes the description of a procedure named EXEC_DB2_SCRIPT. Because this procedure is not part of the product, its description should be disregarded.                                                                                                    |
| 8                          | GET_DB_CONFIG is a stored procedure                                                                                                    |
| 8<br>8<br>8                | GET_DB_CONFIG is a stored procedure, not a table function. The documentation for GET_DB_CONFIG incorrectly identifies this procedure as a table function. The following text is the correct description.                                                                                                    |
| 8                          | The schema is SYSPROC.                                                                                                    |
| 8<br>8<br>8<br>8<br>8<br>8 | The GET_DB_CONFIG procedure returns database configuration information. The procedure does not take any arguments. It returns a single result set with two rows containing a column for each parameter. The row with a value of 0 in the DBCONFIG_TYPE column contains the values of the database configuration parameters that are stored on disk. The row with a value of 1 in the DBCONFIG_TYPE column contains the current values of the database configuration parameters that are stored in memory. |
| 8                          | This procedure requires a user temporary table space that is used to create a global temporary table to store the result set.                                                                                                    |
| 7                          | Column expansion for snapshot UDFs                                                                                                    |

The size of some VARCHAR and CLOB columns in snapshot UDFs have changed

to match the maximum database object name standards.

| Table 29. Expanded | columns | for | UDFs |
|--------------------|---------|-----|------|
|--------------------|---------|-----|------|

| Column name             | Existing column definition | Updated column definition |
|-------------------------|----------------------------|---------------------------|
| SYSFUN.SQLCACHE_SNAPSHO | OT                         |                           |
| DB_NAME                 | VARCHAR(8)                 | VARCHAR(128)              |
| STMT_TEXT               | CLOB(64K)                  | CLOB(16M)                 |
| SNAPSHOT_APPL_INFO      |                            |                           |
| APPL_NAME               | VARCHAR(255)               | VARCHAR(256)              |
| APPL_ID                 | VARCHAR(32)                | VARCHAR(128)              |
| AUTH_ID                 | VARCHAR(30)                | VARCHAR(128)              |
| CLIENT_NNAME            | VARCHAR(20)                | VARCHAR(128)              |
| CLIENT_PRDID            | VARCHAR(20)                | VARCHAR(128)              |
| INPUT_DB_ALIAS          | VARCHAR(20)                | VARCHAR(128)              |
| CLIENT_DB_ALIAS         | VARCHAR(20)                | VARCHAR(128)              |
| DB_NAME                 | VARCHAR(8)                 | VARCHAR(128)              |
| DB_PATH                 | VARCHAR(256)               | VARCHAR(1024              |
| EXECUTION_ID            | VARCHAR(20)                | VARCHAR(128)              |
| CORR_TOKEN              | VARCHAR(32)                | VARCHAR(128)              |
| TPMON_CLIENT_USERID     | VARCHAR(20)                | VARCHAR(256)              |
| TPMON_CLIENT_WKSTN      | VARCHAR(20)                | VARCHAR(256)              |
| TPMON_CLIENT_APP        | VARCHAR(20)                | VARCHAR(256)              |
| TPMON_ACC_STR           | VARCHAR(100)               | VARCHAR(200)              |
| SNAPSHOT_STATEMENT      |                            |                           |
| CURSOR_NAME             | VARCHAR(31)                | VARCHAR(128)              |
| CREATOR                 | VARCHAR(32)                | VARCHAR(128)              |
| PACKAGE_NAME            | VARCHAR(20)                | VARCHAR(128)              |
| STMT_TEXT               | CLOB(64K)                  | CLOB(16M)                 |
| SNAPSHOT_LOCKWAIT       |                            |                           |
| TABLE_NAME              | VARCHAR(35)                | VARCHAR(128)              |
| TABLE_SCHEMA            | VARCHAR(32)                | VARCHAR(128)              |
| APPL_ID_HOLDING_LK      | VARCHAR(32)                | VARCHAR(128)              |
| SNAPSHOT_DATABASE       |                            | ·                         |
| INPUT_DB_ALIAS          | VARCHAR(8)                 | VARCHAR(128)              |
| DB_NAME                 | VARCHAR(8)                 | VARCHAR(128)              |
| DB_PATH                 | VARCHAR(256)               | VARCHAR(1024              |
| SNAPSHOT_BP             |                            |                           |
| BP_NAME                 | VARCHAR(20)                | VARCHAR(128)              |
| DB_NAME                 | VARCHAR(8)                 | VARCHAR(128)              |
| INPUT_DB_ALIAS          | VARCHAR(8)                 | VARCHAR(128)              |
| DB_PATH                 | VARCHAR(256)               | VARCHAR(1024              |

Table 29. Expanded columns for UDFs (continued)

| Column name          | Existing column | Updated column |
|----------------------|-----------------|----------------|
|                      | definition      | definition     |
| TABLE_NAME           | VARCHAR(35)     | VARCHAR(128)   |
| TABLE_SCHEMA         | VARCHAR(32)     | VARCHAR(128)   |
| SNAPSHOT_TABLE       |                 |                |
| TABLE_NAME           | VARCHAR(35)     | VARCHAR(128)   |
| TABLE_SCHEMA         | VARCHAR(32)     | VARCHAR(128)   |
| SNAPSHOT_TBREORG     |                 | ·              |
| TABLE_NAME           | VARCHAR(35)     | VARCHAR(128)   |
| TABLE_SCHEMA         | VARCHAR(32)     | VARCHAR(128)   |
| SNAPSHOT_SUBSECT     |                 |                |
| STMT_TEXT            | CLOB(64K)       | CLOB(16M)      |
| SNAPSHOT_DYN_SQL     |                 |                |
| STMT_TEXT            | CLOB(64K)       | CLOB(16M)      |
| HEALTH_DBM_INFO      |                 |                |
| SERVER_INSTANCE_NAME | VARCHAR(8)      | VARCHAR(128)   |
| HEALTH_DBM_HI        |                 |                |
| SERVER_INSTANCE_NAME | VARCHAR(8)      | VARCHAR(128)   |
| HEALTH_DBM_HI_HIS    |                 |                |
| SERVER_INSTANCE_NAME | VARCHAR(8)      | VARCHAR(128)   |
| HEALTH_DB_INFO       |                 |                |
| DB_NAME              | VARCHAR(8)      | VARCHAR(128)   |
| INPUT_DB_ALIAS       | VARCHAR(8)      | VARCHAR(128)   |
| DB_PATH              | VARCHAR(256)    | VARCHAR(1024)  |
| HEALTH_DB_HI         |                 |                |
| DB_NAME              | VARCHAR(8)      | VARCHAR(128)   |
| HEALTH_DB_HI_HIS     |                 |                |
| DB_NAME              | VARCHAR(8)      | VARCHAR(128)   |
| HEALTH_DB_HIC        |                 |                |
| DB_NAME              | VARCHAR(8)      | VARCHAR(128)   |
| HEALTH_DB_HIC_HIS    |                 |                |
| DB_NAME              | VARCHAR(8)      | VARCHAR(128)   |

Note: The definition of STMT\_TEXT for the SNAPSHOT\_DYN\_SQL, SNAPSHOT\_STATEMENT, SNAPSHOT\_SUBSECT, and SQLCACHE\_SNAPSHOT routines has expanded to CLOB(16M) to allow for future expansion only. Actual output of the statement text data will continue to be truncated at 64K.

### **SQL** Reference

7 7

7

7

7

7 7

7

7

7 7

7

7

7

7

#### CONNECT statement

When connecting to Windows Server explicitly, the TO *authorization-name* or the USER *host-variable* can be specified using the Microsoft Windows NT Security Account Manager (SAM)-compatible name. The qualifier must be a NetBIOS style name, which has a maximum length of 15 characters. For example, 'Domain\User'.

### Schema used by the Explain facility

The Explain facility uses the following IDs as the schema to use in qualifying the explain tables to populate:

- The session authorization ID for dynamic SQL
- The statement authorization ID for static SQL

The schema can be associated with a set of explain tables, or aliases that point to a set of explain tables under a different schema.

If no explain tables are found under the schema, the Explain facility checks for explain tables under the SYSTOOLS schema and attempts to use them.

### String representations of datetime values

#### Time strings:

A string representation of a time is a string that starts with a digit and has a length of at least 4 characters. Trailing blanks may be included; a leading zero may be omitted from the hour part of the time, and seconds may be omitted entirely. If seconds are omitted, an implicit specification of 0 seconds is assumed. Thus, 13:30 is equivalent to 13:30:00.

Valid string formats for times are listed in the following table. Each format is identified by name and associated abbreviation.

Table 30. Formats for String Representations of Times

| Format Name                                   | Abbreviation | Time Format                                      | Example  |
|-----------------------------------------------|--------------|--------------------------------------------------|----------|
| International Standards<br>Organization       | ISO          | hh.mm.ss                                         | 13.30.05 |
| IBM USA standard                              | USA          | hh:mm AM or<br>PM                                | 1:30 PM  |
| IBM European standard                         | EUR          | hh.mm.ss                                         | 13.30.05 |
| Japanese Industrial Standard<br>Christian Era | JIS          | hh:mm:ss                                         | 13:30:05 |
| Site-defined                                  | LOC          | Depends on the territory code of the application | _        |

Starting with Version 8.2, "AM" and "PM" can be represented in lowercase or uppercase.

# **System monitor**

| 7<br>7                     | Decoupled applications list without connection concentrator enabled                                                                                                    |
|----------------------------|----------------------------------------------------------------------------------------------------|
| 7<br>7                     | It is possible to see decoupled applications when issuing the <b>list applications</b> command even without connection concentrator enabled.                                                                   |
| 7<br>7<br>7                | Progress monitoring of the run time rollback process  Progress monitoring of run time rollback provides progress information of rollback events using application snapshots. Rollback events are of two types: |
| 7<br>7<br>7                | Unit of work rollback Includes explicit (user invoked) and implicit (forced) rollback of the entire transaction.                                                                                               |
| 7<br>7<br>7                | Savepoint rollback Includes statement and application level savepoints. Nested savepoints are considered a single unit, using the outermost savepoint.                                                         |
| 7<br>7                     | The information provided is the start time of the rollback event, the total work to be done, and completed work. The work metric is bytes.                                                                     |
| 7<br>7                     | Total Work units is the range in the log stream that needs to be rolled back for the transaction or savepoint.                                                                                                 |
| 7<br>7                     | Completed Work units shows the relative position in the log stream that has been rolled back.                                                                                                    |
| 7<br>7                     | Updates to Completed Work are made after every log record is processed. Updates are not performed evenly because log records vary in size.                                                                     |
| 7<br>7                     | Sample output from GET SNAPSHOT FOR ALL APPLICATIONS command:  Application Snapshot                                                                                                    |
| 7<br>7<br>7<br>7<br>7<br>7 | Application handle = 6 Application status = Rollback Active Start Time = 02/20/2004 12:49:27.713720 Completed Work = 1024000 bytes Total Work = 4084000 bytes                                                  |
| 7<br>7                     | Application Snapshot                                                                                                    |
| 7<br>7<br>7<br>7<br>7      | Application handle = 10 Application status = Rollback to Savepoint Start Time = 02/20/2004 12:49:32.832410 Completed Work = 102400 bytes Total Work = 2048000 bytes                                            |
| 7<br>7                     | <b>Note:</b> If rollback is not active during a snapshot, then rollback elements will not be displayed.                                                                                                    |
| _                          |                                                                                                    |

### **XML Extender**

### Decomposing documents larger than 1 MB

You do not need to drop and recreate the stored procedure dxxShredXML to decompose documents that are larger than 1 MB. To decompose documents that

8 8

| O      | are larger than 1 MD. involve the stored approaching dischard VMI 100MD, sub-ish are  |
|--------|---------------------------------------------------------------------------------------|
| 8      | are larger than 1 MB, invoke the stored procedure dxxShredXML100MB, which can         |
| 8      | shred documents up to 100 MB. Although dxxShredXML100MB can handle large              |
| 8      | documents, you might need to increase other resources for the stored procedure to     |
| 8      | complete successfully. To invoke the stored procedure through the sample program      |
| 8      | dxxshrd, use the new flag "-large". For example:                                      |
| 8      | dxxshrd -large mydb xxx.xml                                                           |
|        |                                                                                       |
| 8      | If your version of DB2 Universal Database is earlier than Version 8 FixPak 6, you     |
| 8      | must run dxxMigv to migrate XML Extender to the current level to run the new          |
| 8      | stored procedure.                                                                     |
| O      | stored procedure.                                                                     |
| 7      | Configuring MQ XML UDFs with XML Extender                                             |
| 7      |                                                                                       |
| 7      | You must configure and enable MQ XML user-defined functions (UDFs) before             |
| 7      | you can use them.                                                                     |
|        |                                                                                       |
| 7      | Prerequisites:                                                                        |
|        |                                                                                       |
| 7      | Install the UDFs by following the procedure in the "Installing DB2 WebSphere MQ       |
| 7      | functions" topic, which is found either in the Information Center or the IBM DB2      |
| 7      | Information Integrator Application Developer's Guide.                                 |
|        |                                                                                       |
| 7      | Procedure:                                                                            |
|        |                                                                                       |
| 7      | To configure and enable MQ XML UDFs with XML Extender:                                |
| 7      | 1. Open a DB2 command prompt window.                                                  |
| 7      | 2. Connect to the database that will use the MQ XML UDFs by entering the              |
| 7      | following command:                                                                    |
| _      | · · · · · · · · · · · · · · · · · · ·                                                 |
| 7      | db2 connect to <database></database>                                                  |
| 7      | 3. Change to the bnd directory within the path where you installed DB2 Universal      |
| 7      | Database, such as:                                                                    |
| 7      | <ul> <li>SQLLIB/bnd (Linux and UNIX)</li> </ul>                                       |
| 7      | <ul> <li>C:\Program Files\IBM\SQLLIB\bnd (Windows)</li> </ul>                         |
| 7      | 4. Bind the database to XML Extender using the following command:                     |
|        |                                                                                       |
| 7      | db2 bind @dbxxbind.lst                                                                |
| 7      | 5. Bind the database for XML Extender to use the MQ XML UDFs using the                |
| 7      | following command:                                                                    |
| 7      | db2 bind mqxml.bnd                                                                    |
| 7      | 6. Bind the database to the CLI using the following command:                          |
| 7      | db2 bind @db2cli.lst                                                                  |
| ,      | db2 billd edb2cii.ist                                                                 |
| 7      | XML Extender environment variable                                                     |
| 7      |                                                                                       |
| 7      | DB2DXX_MIN_TMPFILE_SIZE                                                               |
| 7      | DB2 XML Extender can place large documents in temporary files to avoid using a        |
| 7      | great amount of memory during processing. On systems with large amounts of            |
| 7      | physical memory, you can avoid moving documents to temporary files, reducing          |
| 7      | the amount of Input/Output activity. The environment variable                         |
| 7      | DB2DXX_MIN_TMPFILE_SIZE instructs XML Extender to use memory buffers,                 |
| 7      | instead of temporary files, for processing documents smaller than the specified       |
| 7      | value. The variable is applicable only on the server. If multiple physical nodes      |
| 7      | participate in a partitioned environment, the variable can be set differently on each |
| 7      | node, accurately reflecting the amount of memory installed on each computer. If       |
| ,<br>7 | the environment variable is not set, documents larger than 128 KB will                |
|        |                                                                                       |

| 7<br>7 | automatically be placed into temporary files during processing. Documents smaller than 128 KB will be processed in memory. |
|--------|----------------------------------------------------------------------------------------------------|
| 7      | DB2XML.XMLVarchar UDT redefinition                                                                                         |
| 7      | You can redefine the user-defined type (UDT) DB2XML.XMLVarchar up to 32 KB.                                                |
| 7      | To change the size of an XMLVarchar UDT, create the UDT before you enable the                                              |
| 7      | database for XML Extender.                                                                                                 |
| 7      | For more information, see DR2 XMI, Extender Administration and Programming                                                 |

# Appendix A. DB2 UDB FixPak CD directory structure

#### Windows operating systems

The files on the FixPak CD are located as follows:

Table 31. Windows files

| Files                                    | Location                                      |  |  |
|------------------------------------------|-----------------------------------------------|--|--|
| DB2 product files:                       | x:\db2                                        |  |  |
| Installation<br>Prerequisites:           | x:\doc\ <language>\install.txt</language>     |  |  |
| Installation<br>Prerequisites<br>(HTML): | x:\doc\ <language>\install.htm</language>     |  |  |
| License files:                           | x:\db2\license                                |  |  |
| Release Notes:                           | x:\doc\ <language>\release.txt</language>     |  |  |
| Release Notes<br>(HTML):                 | x:\doc\ <language>\db2ir\index.htm</language> |  |  |

#### where:

- x: refers to your CD drive
- <language> refers to the language directory, consisting of a five-character code that corresponds to one of the languages in Table 33

#### **UNIX** operating systems

The files on the FixPak CD are located as follows

Table 32. UNIX files

| Files                                    | Location                                          |  |  |
|------------------------------------------|---------------------------------------------------|--|--|
| DB2 product files:                       | /cdrom/db2                                        |  |  |
| Installation<br>Prerequisites:           | /cdrom/doc/ <language>/install.txt</language>     |  |  |
| Installation<br>Prerequisites<br>(HTML): | /cdrom/doc/ <language>/install.htm</language>     |  |  |
| License files:                           | /cdrom/db2/license                                |  |  |
| Release Notes:                           | /cdrom/doc/ <language>/release.txt</language>     |  |  |
| Release Notes<br>(HTML):                 | /cdrom/doc/ <language>/db2ir/index.htm</language> |  |  |

#### where:

- /cdrom refers to your mount point
- <language> refers to the language directory, consisting of a five-character code that corresponds to one of the languages in Table 33

The following table outlines the language directory names and their corresponding languages.

Table 33. Directory names and their corresponding languages

| Directory | Language |
|-----------|----------|
| ar_AA     | Arabic   |

Table 33. Directory names and their corresponding languages (continued)

| Directory | Language             |
|-----------|----------------------|
| bg_BG     | Bulgarian            |
| cs_CZ     | Czech                |
| da_DK     | Danish               |
| de_DE     | German               |
| el_GR     | Greek                |
| en_US     | English              |
| es_ES     | Spanish              |
| fi_FI     | Finnish              |
| fr_FR     | French               |
| hr_HR     | Croatian             |
| hu_HU     | Hungarian            |
| it_IT     | Italian              |
| iw_IL     | Hebrew               |
| ja_JP     | Japanese             |
| ko_KR     | Korean               |
| nl_NL     | Dutch                |
| no_NO     | Norwegian            |
| pl_PL     | Polish               |
| pt_BR     | Brazilian Portuguese |
| pt_PT     | Portuguese           |
| ro_RO     | Romanian             |
| ru_RU     | Russian              |
| sk_SK     | Slovak               |
| sl_SI     | Slovenian            |
| sv_SE     | Swedish              |
| tr_TR     | Turkish              |
| zh_CN     | Simplified Chinese   |
| zh_TW     | Traditional Chinese  |

#### **Notes:**

- 1. The directory names might appear in uppercase or lowercase letters, depending on your operating system.
- 2. All of the directories in the preceding list might not appear on this CD because all language directories are not available on all CDs.
- **3**. Starting with Version 8.2, the Installation Notes are a section in the Release Notes.

### **Appendix B. Contacting IBM**

In the United States, call one of the following numbers to contact IBM:

- 1-800-IBM-SERV (1-800-426-7378) for customer service
- 1-888-426-4343 to learn about available service options
- 1-800-IBM-4YOU (426-4968) for DB2 marketing and sales

In Canada, call one of the following numbers to contact IBM:

- 1-800-IBM-SERV (1-800-426-7378) for customer service
- 1-800-465-9600 to learn about available service options
- 1-800-IBM-4YOU (1-800-426-4968) for DB2 marketing and sales

To locate an IBM office in your country or region, check IBM's Directory of Worldwide Contacts on the web at http://www.ibm.com/planetwide

#### **Product information**

Information regarding DB2 Universal Database products is available by telephone or by the World Wide Web at http://www.ibm.com/software/data/db2/udb

This site contains the latest information on the technical library, ordering books, product downloads, newsgroups, FixPaks, news, and links to web resources.

If you live in the U.S.A., then you can call one of the following numbers:

- 1-800-IBM-CALL (1-800-426-2255) to order products or to obtain general information.
- 1-800-879-2755 to order publications.

For information on how to contact IBM outside of the United States, go to the IBM Worldwide page at www.ibm.com/planetwide

### **Appendix C. Notices**

IBM may not offer the products, services, or features discussed in this document in all countries. Consult your local IBM representative for information on the products and services currently available in your area. Any reference to an IBM product, program, or service is not intended to state or imply that only that IBM product, program, or service may be used. Any functionally equivalent product, program, or service that does not infringe any IBM intellectual property right may be used instead. However, it is the user's responsibility to evaluate and verify the operation of any non-IBM product, program, or service.

IBM may have patents or pending patent applications covering subject matter described in this document. The furnishing of this document does not give you any license to these patents. You can send license inquiries, in writing, to:

IBM Director of Licensing IBM Corporation North Castle Drive Armonk, NY 10504-1785 U.S.A.

For license inquiries regarding double-byte (DBCS) information, contact the IBM Intellectual Property Department in your country/region or send inquiries, in writing, to:

IBM World Trade Asia Corporation Licensing 2-31 Roppongi 3-chome, Minato-ku Tokyo 106, Japan

The following paragraph does not apply to the United Kingdom or any other country/region where such provisions are inconsistent with local law: INTERNATIONAL BUSINESS MACHINES CORPORATION PROVIDES THIS PUBLICATION "AS IS" WITHOUT WARRANTY OF ANY KIND, EITHER EXPRESS OR IMPLIED, INCLUDING, BUT NOT LIMITED TO, THE IMPLIED WARRANTIES OF NON-INFRINGEMENT, MERCHANTABILITY, OR FITNESS FOR A PARTICULAR PURPOSE. Some states do not allow disclaimer of express or implied warranties in certain transactions; therefore, this statement may not apply to you.

This information could include technical inaccuracies or typographical errors. Changes are periodically made to the information herein; these changes will be incorporated in new editions of the publication. IBM may make improvements and/or changes in the product(s) and/or the program(s) described in this publication at any time without notice.

Any references in this information to non-IBM Web sites are provided for convenience only and do not in any manner serve as an endorsement of those Web sites. The materials at those Web sites are not part of the materials for this IBM product, and use of those Web sites is at your own risk.

IBM may use or distribute any of the information you supply in any way it believes appropriate without incurring any obligation to you.

Licensees of this program who wish to have information about it for the purpose of enabling: (i) the exchange of information between independently created programs and other programs (including this one) and (ii) the mutual use of the information that has been exchanged, should contact:

IBM Canada Limited Office of the Lab Director 8200 Warden Avenue Markham, Ontario L6G 1C7 **CANADA** 

Such information may be available, subject to appropriate terms and conditions, including in some cases payment of a fee.

The licensed program described in this document and all licensed material available for it are provided by IBM under terms of the IBM Customer Agreement, IBM International Program License Agreement, or any equivalent agreement between us.

Any performance data contained herein was determined in a controlled environment. Therefore, the results obtained in other operating environments may vary significantly. Some measurements may have been made on development-level systems, and there is no guarantee that these measurements will be the same on generally available systems. Furthermore, some measurements may have been estimated through extrapolation. Actual results may vary. Users of this document should verify the applicable data for their specific environment.

Information concerning non-IBM products was obtained from the suppliers of those products, their published announcements, or other publicly available sources. IBM has not tested those products and cannot confirm the accuracy of performance, compatibility, or any other claims related to non-IBM products. Questions on the capabilities of non-IBM products should be addressed to the suppliers of those products.

All statements regarding IBM's future direction or intent are subject to change or withdrawal without notice, and represent goals and objectives only.

This information may contain examples of data and reports used in daily business operations. To illustrate them as completely as possible, the examples include the names of individuals, companies, brands, and products. All of these names are fictitious, and any similarity to the names and addresses used by an actual business enterprise is entirely coincidental.

#### COPYRIGHT LICENSE:

This information may contain sample application programs, in source language, which illustrate programming techniques on various operating platforms. You may copy, modify, and distribute these sample programs in any form without payment to IBM for the purposes of developing, using, marketing, or distributing application programs conforming to the application programming interface for the operating platform for which the sample programs are written. These examples have not been thoroughly tested under all conditions. IBM, therefore, cannot guarantee or imply reliability, serviceability, or function of these programs.

Each copy or any portion of these sample programs or any derivative work must include a copyright notice as follows:

© (your company name) (year). Portions of this code are derived from IBM Corp. Sample Programs. © Copyright IBM Corp. \_enter the year or years\_. All rights reserved.

#### **Trademarks**

The following terms are trademarks of International Business Machines Corporation in the United States, other countries, or both, and have been used in at least one of the documents in the DB2 UDB documentation library.

ACF/VTAM **AISPO** AIX **AIXwindows** AnyNet **APPN** AS/400 BookManager C Set++ C/370 CICS Database 2 DataHub DataJoiner DataPropagator

DataRefresher DB2 DB2 Connect DB2 Extenders DB2 OLAP Server DB2 Information Integrator DB2 Query Patroller DB2 Universal Database Distributed Relational Database Architecture DRDA eServer **Extended Services** 

First Failure Support Technology **IBM** 

**IMS** IMS/ESA

iSeries LAN Distance MVS MVS/ESA MVS/XA Net.Data NetView OS/390 OS/400 **PowerPC** pSeries QBIC QMF **RACF** 

RISC System/6000

RS/6000 S/370 SP SQL/400 SQL/DS System/370 System/390 SystemView Tivoli VisualAge VM/ESA VSE/ESA VTAM WebExplorer WebSphere

WIN-OS/2 z/OS zSeries

The following terms are trademarks or registered trademarks of other companies and have been used in at least one of the documents in the DB2 UDB documentation library:

Microsoft, Windows, Windows NT, and the Windows logo are trademarks of Microsoft Corporation in the United States, other countries, or both.

Intel and Pentium are trademarks of Intel Corporation in the United States, other countries, or both.

Java and all Java-based trademarks are trademarks of Sun Microsystems, Inc. in the United States, other countries, or both.

UNIX is a registered trademark of The Open Group in the United States and other countries.

Sleepycat and the names of Sleepycat Software products referenced herein are trademarks, registered trademarks or service marks of Sleepycat Software, Inc.

Other company, product, or service names may be trademarks or service marks of others.

## IBM

Printed in USA